# Oracle® Retail Merchandise Financial Planning Cloud Service Implementation Guide

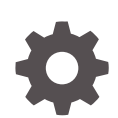

Release 23.1.201.0 F79022-01 April 2023

ORACLE

Oracle Retail Merchandise Financial Planning Cloud Service Implementation Guide, Release 23.1.201.0

F79022-01

Copyright © 2023, Oracle and/or its affiliates.

Primary Author: Bernadette Goodman

Contributing Authors: Venkatachalam Thiyagarajan

This software and related documentation are provided under a license agreement containing restrictions on use and disclosure and are protected by intellectual property laws. Except as expressly permitted in your license agreement or allowed by law, you may not use, copy, reproduce, translate, broadcast, modify, license, transmit, distribute, exhibit, perform, publish, or display any part, in any form, or by any means. Reverse engineering, disassembly, or decompilation of this software, unless required by law for interoperability, is prohibited.

The information contained herein is subject to change without notice and is not warranted to be error-free. If you find any errors, please report them to us in writing.

If this is software, software documentation, data (as defined in the Federal Acquisition Regulation), or related documentation that is delivered to the U.S. Government or anyone licensing it on behalf of the U.S. Government, then the following notice is applicable:

U.S. GOVERNMENT END USERS: Oracle programs (including any operating system, integrated software, any programs embedded, installed, or activated on delivered hardware, and modifications of such programs) and Oracle computer documentation or other Oracle data delivered to or accessed by U.S. Government end users are "commercial computer software," "commercial computer software documentation," or "limited rights data" pursuant to the applicable Federal Acquisition Regulation and agency-specific supplemental regulations. As such, the use, reproduction, duplication, release, display, disclosure, modification, preparation of derivative works, and/or adaptation of i) Oracle programs (including any operating system, integrated software, any programs embedded, installed, or activated on delivered hardware, and modifications of such programs), ii) Oracle computer documentation and/or iii) other Oracle data, is subject to the rights and limitations specified in the license contained in the applicable contract. The terms governing the U.S. Government's use of Oracle cloud services are defined by the applicable contract for such services. No other rights are granted to the U.S. Government.

This software or hardware is developed for general use in a variety of information management applications. It is not developed or intended for use in any inherently dangerous applications, including applications that may create a risk of personal injury. If you use this software or hardware in dangerous applications, then you shall be responsible to take all appropriate fail-safe, backup, redundancy, and other measures to ensure its safe use. Oracle Corporation and its affiliates disclaim any liability for any damages caused by use of this software or hardware in dangerous applications.

Oracle®, Java, and MySQL are registered trademarks of Oracle and/or its affiliates. Other names may be trademarks of their respective owners.

Intel and Intel Inside are trademarks or registered trademarks of Intel Corporation. All SPARC trademarks are used under license and are trademarks or registered trademarks of SPARC International, Inc. AMD, Epyc, and the AMD logo are trademarks or registered trademarks of Advanced Micro Devices. UNIX is a registered trademark of The Open Group.

This software or hardware and documentation may provide access to or information about content, products, and services from third parties. Oracle Corporation and its affiliates are not responsible for and expressly disclaim all warranties of any kind with respect to third-party content, products, and services unless otherwise set forth in an applicable agreement between you and Oracle. Oracle Corporation and its affiliates will not be responsible for any loss, costs, or damages incurred due to your access to or use of third-party content, products, or services, except as set forth in an applicable agreement between you and Oracle.

# **Contents**

### [Send Us Your Comments](#page-5-0)

### [Preface](#page-6-0)

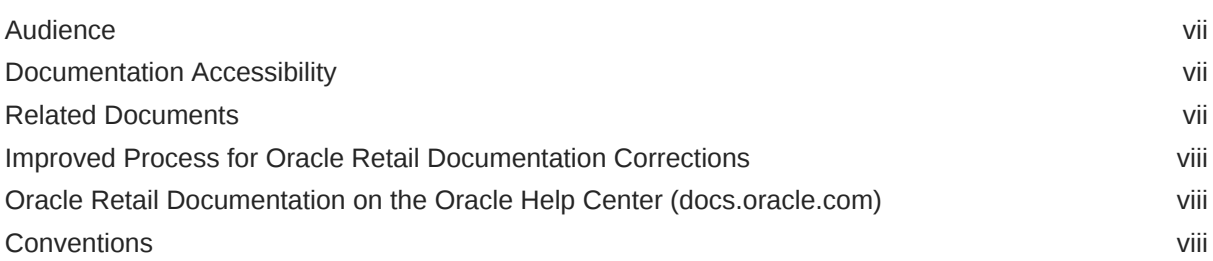

## 1 [Introduction](#page-8-0)

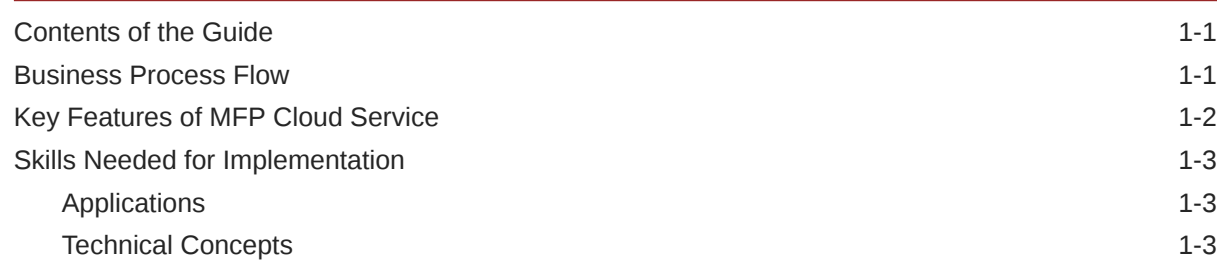

# 2 [Implementation Considerations](#page-11-0)

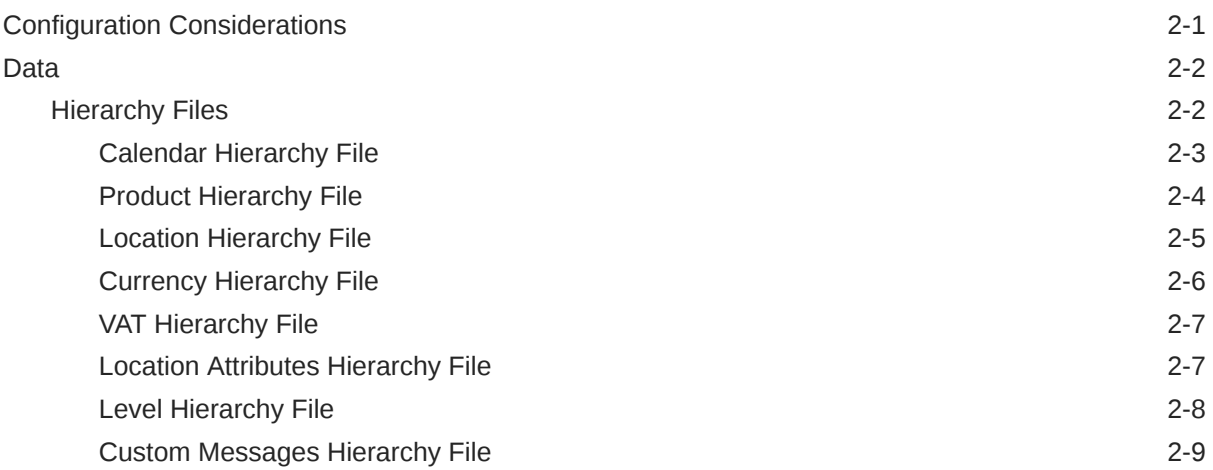

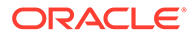

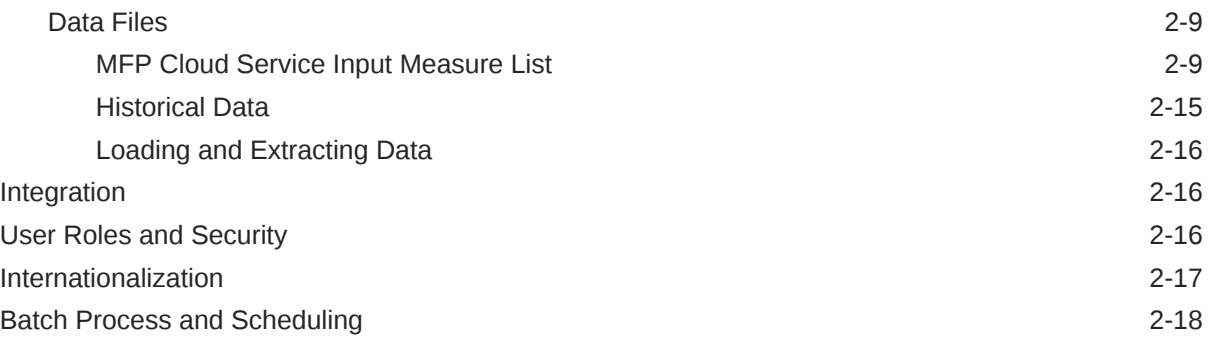

## 3 [RAP Integration](#page-30-0)

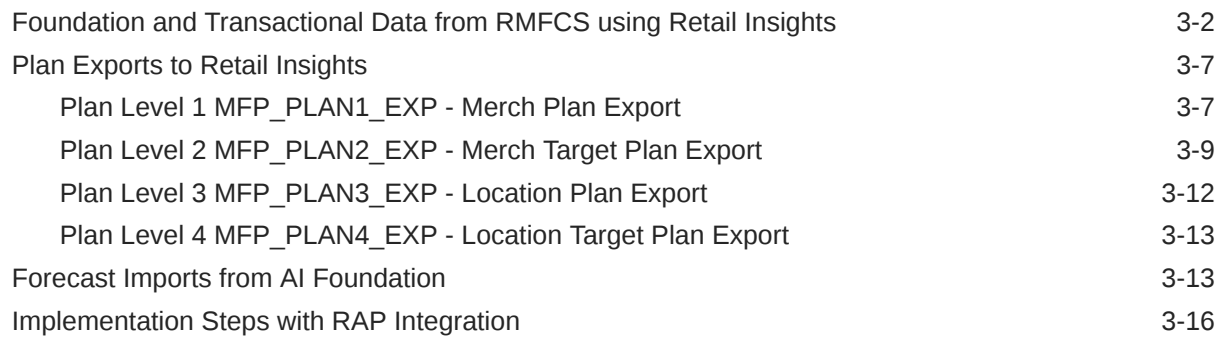

## A [Appendix: Exports](#page-47-0)

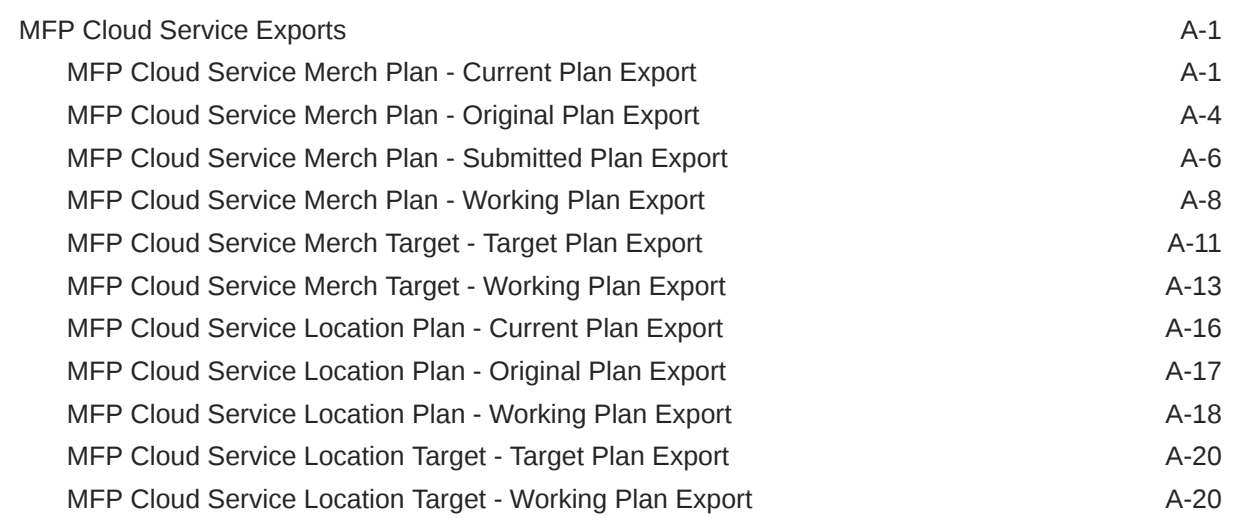

### B [Appendix: Integration with Oracle Retail Assortment Planning Cloud](#page-67-0) **[Service](#page-67-0)**

### C [Appendix: Data Load](#page-70-0)

[Load - Actuals Data](#page-70-0) C-1

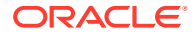

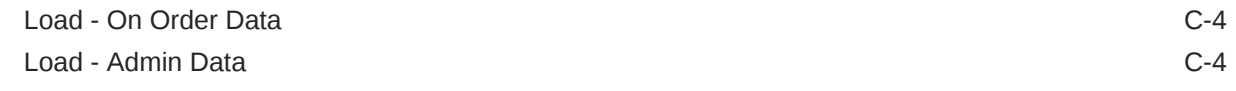

### D [Appendix: RMFCS Integration](#page-75-0)

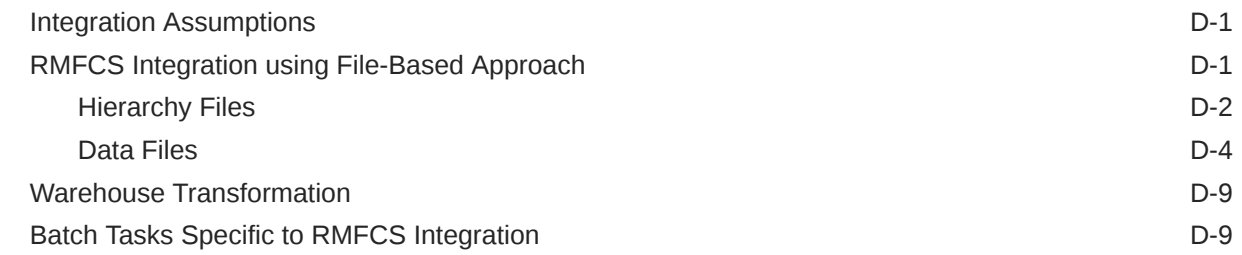

### E [Appendix: MFPCS Specific Custom Functions, Procedures, and Special](#page-84-0) [Expressions](#page-84-0)

[Special Expressions and Procedures Used in MFPCS Configuration E-1](#page-84-0)

### F [Appendix: MFPCS Scheduling in JOS/POM](#page-86-0)

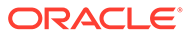

# <span id="page-5-0"></span>Send Us Your Comments

Oracle Retail Merchandise Financial Planning Cloud Service Implementation Guide, Release 23.1.201.0

Oracle welcomes customers' comments and suggestions on the quality and usefulness of this document.

Your feedback is important, and helps us to best meet your needs as a user of our products. For example:

- Are the implementation steps correct and complete?
- Did you understand the context of the procedures?
- Did you find any errors in the information?
- Does the structure of the information help you with your tasks?
- Do you need different information or graphics? If so, where, and in what format?
- Are the examples correct? Do you need more examples?

If you find any errors or have any other suggestions for improvement, then please tell us your name, the name of the company who has licensed our products, the title and part number of the documentation and the chapter, section, and page number (if available).

#### **Note:**

Before sending us your comments, you might like to check that you have the latest version of the document and if any concerns are already addressed. To do this, access the Online Documentation available on the Oracle Help Center (docs.oracle.com) web site. It contains the most current Documentation Library plus all documents revised or released recently.

Send your comments to us using the electronic mail address: retaildoc\_us@oracle.com

Please give your name, address, electronic mail address, and telephone number (optional).

If you need assistance with Oracle software, then please contact your support representative or Oracle Support Services.

If you require training or instruction in using Oracle software, then please contact your Oracle local office and inquire about our Oracle University offerings. A list of Oracle offices is available on our web site at <http://www.oracle.com>.

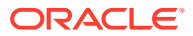

# <span id="page-6-0"></span>Preface

This document provides critical information about the processing and operating details of Oracle Retail Merchandise Financial Planning Cloud Service.

# Audience

This document is for:

- Systems administration and operations personnel
- Systems analysts
- Integrators and implementers
- Business analysts who need information about Oracle Retail Merchandise Financial Planning Cloud Service processes and interfaces

# Documentation Accessibility

For information about Oracle's commitment to accessibility, visit the Oracle Accessibility Program website at <http://www.oracle.com/pls/topic/lookup?ctx=acc&id=docacc>.

#### **Access to Oracle Support**

Oracle customers that have purchased support have access to electronic support through My Oracle Support. For information, visit [http://www.oracle.com/pls/topic/lookup?](http://www.oracle.com/pls/topic/lookup?ctx=acc&id=info) [ctx=acc&id=info](http://www.oracle.com/pls/topic/lookup?ctx=acc&id=info) or visit <http://www.oracle.com/pls/topic/lookup?ctx=acc&id=trs> if you are hearing impaired.

## Related Documents

For more information, see the following documents in the Oracle Retail Merchandise Financial Planning Cloud Service documentation set:

- *Oracle Retail Merchandise Financial Planning Cloud Service Administration Guide*
- *Oracle Retail Merchandise Financial Planning Cloud Service Release Readiness Guide*
- *Oracle Retail Merchandise Financial Planning Cloud Service Starter Kit Guide*
- *Oracle Retail Merchandise Financial Planning Cloud Service Cost User Guide*
- *Oracle Retail Merchandise Financial Planning Cloud Service Retail User Guide*

Also, see the Oracle Retail Predictive Application Server Cloud Edition documentation set.

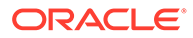

# <span id="page-7-0"></span>Improved Process for Oracle Retail Documentation **Corrections**

To more quickly address critical corrections to Oracle Retail documentation content, Oracle Retail documentation may be republished whenever a critical correction is needed. For critical corrections, the republication of an Oracle Retail document may at times **not** be attached to a numbered software release; instead, the Oracle Retail document will simply be replaced on the Oracle Help Center (docs.oracle.com) Web site, or, in the case of Data Models, to the applicable My Oracle Support Documentation container where they reside.

Oracle Retail documentation is available on the Oracle Help Center (docs.oracle.com) at the following URL:

<https://docs.oracle.com/en/industries/retail/index.html>

An updated version of the applicable Oracle Retail document is indicated by Oracle part number, as well as print date (month and year). An updated version uses the same part number, with a higher-numbered suffix. For example, part number E123456-02 is an updated version of an document with part number E123456-01.

If a more recent version of the document is available, that version supersedes all previous versions.

# Oracle Retail Documentation on the Oracle Help Center (docs.oracle.com)

Oracle Retail product documentation is available on the following web site:

<https://docs.oracle.com/en/industries/retail/index.html>

(Data Model documents can be obtained through My Oracle Support.)

# **Conventions**

The following text conventions are used in this document:

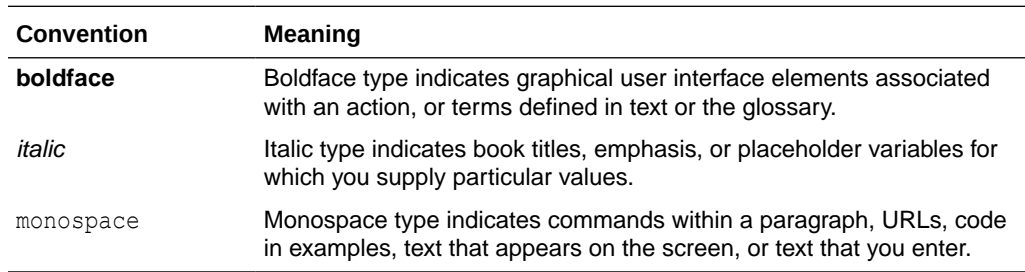

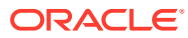

# <span id="page-8-0"></span>1 Introduction

Oracle Retail Merchandise Financial Planning (MFP) Cloud Service provides strategic and financial product planning functions. These functions support industry planning standards for pre-season and in-season processes. For a more detailed overview of the functionality within MFP Cloud Service, see the *Oracle Retail Merchandise Financial Planning Cost Cloud Service User Guide* and *Oracle Retail Merchandise Financial Planning Retail Cloud Service User Guide*.

# Contents of the Guide

This implementation guide addresses the following topics:

- Introduction: Overview of the MFP Cloud Service business workflow and skills needed for implementation.
- [Implementation Considerations:](#page-11-0) Explanation of the factors to take into consideration before performing the implementation.
- [RAP Integration:](#page-30-0) Information about RAP integration.
- [Appendix: Exports](#page-47-0): List of measures for the available exports.
- [Appendix: Integration with Oracle Retail Assortment Planning Cloud Service:](#page-67-0) Information needed for integration with Assortment Planning Cloud Service.
- [Appendix: Data Load](#page-70-0): List of measures loaded as part of administration tasks.
- [Appendix: RMFCS Integration:](#page-75-0) Information needed for integrating with Oracle Retail Merchandising Foundation Cloud Service.
- [Appendix: MFPCS Specific Custom Functions, Procedures, and Special Expressions](#page-84-0): Information on custom functions available for MFP Cloud Service.
- [Appendix: MFPCS Scheduling in JOS/POM:](#page-86-0) Details about MFP scheduling in JOS/POM.

# Business Process Flow

[Figure 1-1](#page-9-0) shows a typical workflow for MFP Cloud Service.

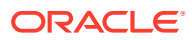

<span id="page-9-0"></span>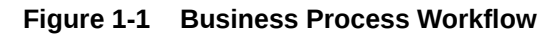

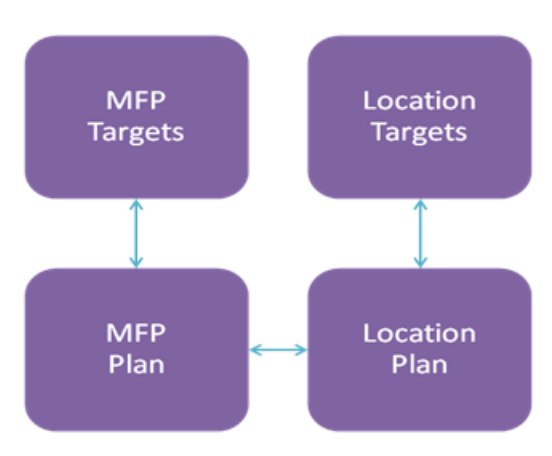

Table 1-1 describes the part of the business process workflow in Figure 1-1.

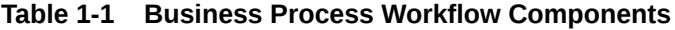

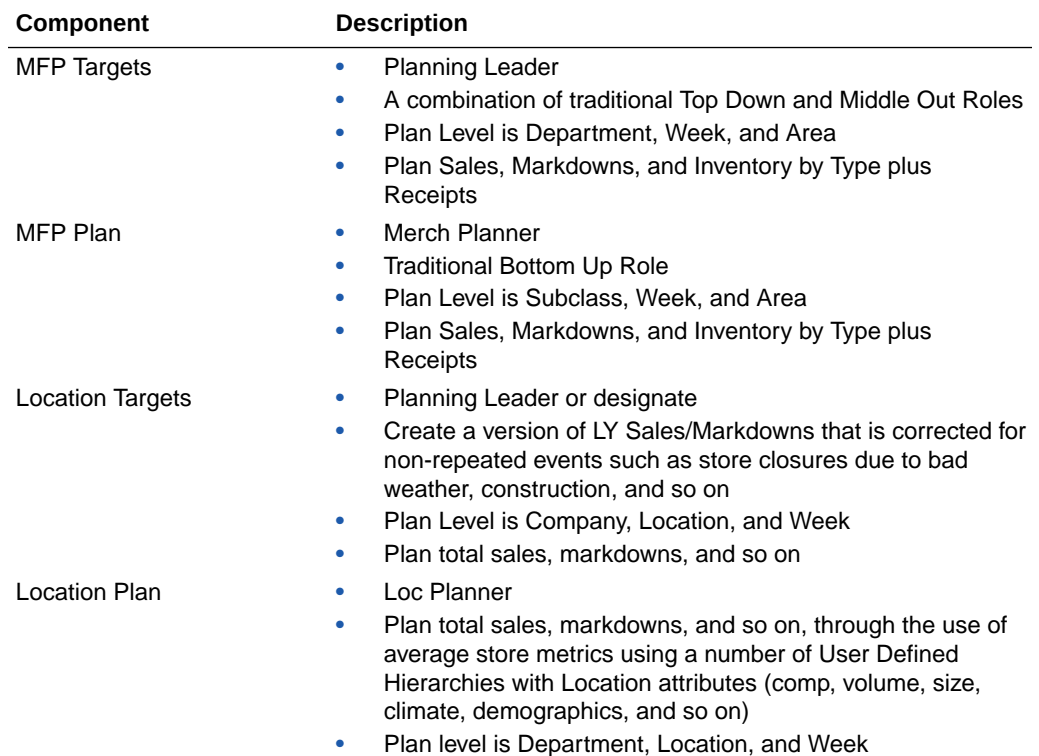

# Key Features of MFP Cloud Service

MFP Cloud Service provides the following features:

- Setting and passing targets
- Creating a financial plan in a structured method
- Plan reconciliation

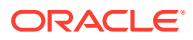

- <span id="page-10-0"></span>Plan approval
- Plan maintenance
- Replanning
- Plan monitoring

# Skills Needed for Implementation

The implementer must have an understanding of the following applications and technical concepts.

### Applications

The implementer must understand interface requirements of the integrated applications and data sources for the master data, demand, and inventory history. For full implementation, the implementer requires this knowledge for the following applications:

- Oracle Retail Predictive Application Server Cloud Edition (RPASCE)
- Oracle Retail Merchandise Financial Planning Cloud Service (MFPCS)
- Oracle Retail Merchandising Foundation Cloud Service (RMFCS)

### Technical Concepts

The implementer must understand the following technical concepts:

- UNIX system administration, shell scripts, and job scheduling
- Performance constraints based on the retailer's infrastructure
- Retailer's hierarchical data
- MFP Cloud Service batch processes
- Understanding of how RPASCE rule language works
- Understanding of measures and dimension constructs

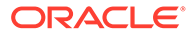

# <span id="page-11-0"></span>2 Implementation Considerations

The following information must be considered before configuring MFP Cloud Service:

- Configuration Considerations
- [Data](#page-12-0)
- **[Integration](#page-26-0)**
- [User Roles and Security](#page-26-0)
- **[Internationalization](#page-27-0)**
- **[Batch Process and Scheduling](#page-28-0)**

# Configuration Considerations

MFP Cloud Service provides two solution options, Retail and Cost, method of implementation. The default implementation uses the Retail Solution. Both solution options use a similar solution template, but mostly differ in the calculation of Key Metrics specific to the planning. For details on the calculations of Key Planning Metrics to help decide which solution option fits for the customer, see the *Oracle Retail Merchandise Financial Planning Cost Cloud Service User Guide* and *Oracle Retail Merchandise Financial Planning Retail Cloud Service User Guide*.

The customer has the option to change the solution type by patching the configuration. Each solution option can be chosen with or without the Whole Sale Franchise and Local Currency options using automation plug-ins. For more information about generating configurations for different solutions and plug-in options using the Configuration Tools, see the *Oracle Retail Merchandise Financial Planning Cloud Service Starter Kit Guide*.

During implementation, the user has option to extend the application configuration using Extensibility guidelines. For more details about the extensibility of the configuration, see the *Oracle Retail Analytics and Planning Implementation Guide*.

#### **Whole Sale Franchise Option**

Retailers having whole sale franchise capabilities and wanting to plan specific metrics to support those functions can choose the Whole Sale Franchise option. Selecting a provision with this option provides additional tasks in the task flow, worksheets, and measures to support this process. For more information about these tasks, see the *Oracle Retail Merchandise Financial Planning Cost Cloud Service User Guide* or *Oracle Retail Merchandise Financial Planning Retail Cloud Service User Guide*. If a provision containing this option is chosen, the retailer must also provide additional data files to support this process. For more details, see [Data Files](#page-19-0).

#### **Local Currency Option**

Retailers who want to plan in both primary currency as well as local currency can chose provisions containing this option. Selecting provisions with this option provides additional tasks, worksheets, and measures to support this process. The retailer must set up the Local Currency conversion details in the administration workbooks specific to this option. For more information details, see the *Oracle Retail Merchandise Financial Planning Cost Cloud Service*

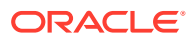

*User Guide* or *Oracle Retail Merchandise Financial Planning Retail Cloud Service User Guide*.

# <span id="page-12-0"></span>Data

MFP Cloud Service needs the following sets of data from customers, which are broadly classified as hierarchy files and data files. The data is described in the following sections:

- **Hierarchy Files**
- **[Data Files](#page-19-0)**

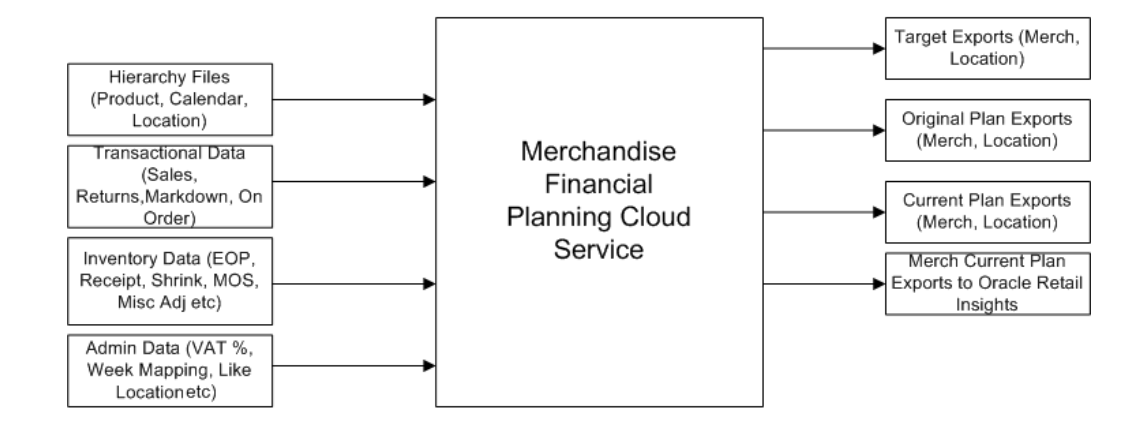

**MFP Cloud Service Data Interfaces** 

#### **Figure 2-1 MFP Cloud Service Data Interfaces**

### Hierarchy Files

This is the foundation data to build any RPASCE solution. MFP Cloud Service requires the following three foundation hierarchy files: Calendar, Product, and Location. In addition, it also requires the Local Currency VAT (Value Added Tax) and Location Attributes hierarchies. To load the Hierarchy files during the batch process, the customer can upload their hierarchy files as individual files into Object Storage under the input directory or zip them up as hiers.zip and upload that zip file to the same input directory in Object Storage.

Customers can get all the hierarchy files data using RAP integration. Customers need to upload only the hierarchy files data that is not coming through RAP integration. These are specified under the Notes sections of the respective hierarchies.

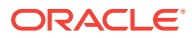

#### <span id="page-13-0"></span>**Note:**

In order to implement Planning cloud services on Retail Analytics and Planning (RAP), the customer should ensure their foundation data, that is, Product and Organization hierarchies align with Oracle Retail Merchandising Foundation Cloud Service (RMFCS) so that the foundation and transactional data can be used by all services in RAP. They can have more alternate dimensions than available in RMFCS if needed for their Planning Cloud Services.

Customers can use the flex fields available in RAP Foundation files to interface this data. Also, if multiple Planning cloud services such as MFPCS, APCS, and RDFCS are residing in the same PDS, then hierarchies which are common across them should have the same dimension names so they can share the same data interfaced from RAP. However, additional non-shared dimensions can be present in each service, but shared dimensions should have the same name.

#### **Note:**

In all the hierarchy files, the hierarchy type User Defined Alternates (UDA) and data for those alternates do not need to be present in the hierarchy files. Administration users can directly set values for those alternates directly in the application. For more information, see the *Oracle Retail Predictive Application Server Cloud Edition Administration Guide*. If a retailer also provides these details in the hierarchy files, data for all user alternates for that hierarchy must be present in that file with header information.

#### **Note:**

Hierarchy files should always contain header information and columns in any order but the file name must be in the format <hier>.hdr.csv.dat.

For information on the hierarchy files, see the following sections:

- **Calendar Hierarchy File**
- **[Product Hierarchy File](#page-14-0)**
- **[Location Hierarchy File](#page-15-0)**
- **[Currency Hierarchy File](#page-16-0)**
- **[VAT Hierarchy File](#page-17-0)**
- **[Location Attributes Hierarchy File](#page-17-0)**
- **[Level Hierarchy File](#page-18-0)**
- [Custom Messages Hierarchy File](#page-19-0)

### Calendar Hierarchy File

**File name:** clnd.hdr.csv.dat

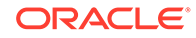

#### <span id="page-14-0"></span>**File format:** comma-separated values file

The following table describes the fields in this file.

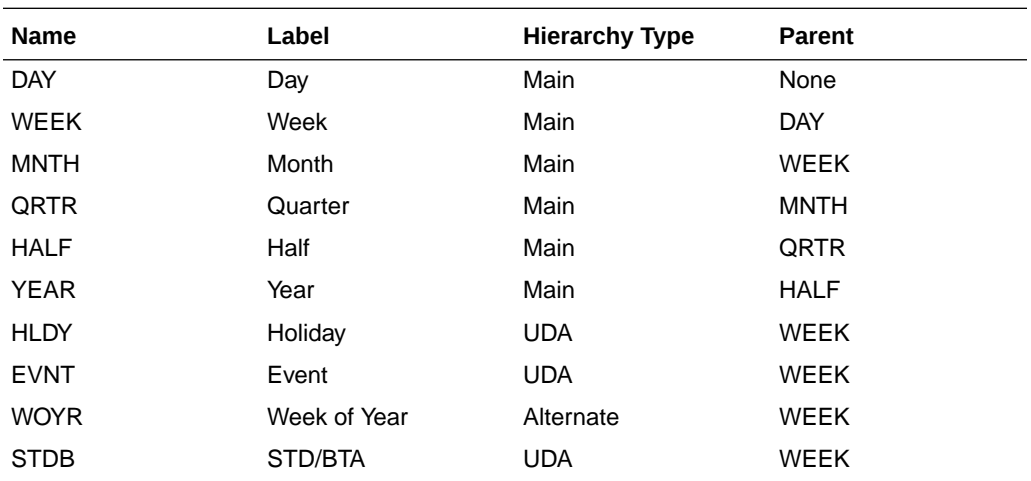

#### **Example:**

day,day\_label,week,week\_label,mnth,mnth\_label,qrtr,qrtr\_label,half,half\_label,yea r,year\_label,hldy,hldy\_label,evnt,evnt\_label,woyr,woyr\_label,stdb,stdb\_label 20170129,1/29/2017,w01\_2017,2/4/2017,m01\_2017,Feb FY2017,q01\_2017,Quarter1 FY2017, h1\_2017, Half1 FY2017, a2017, FY2017, 0, None, 0, None, 1, Week 01, 0, 0 20170130,1/30/2017,w01\_2017,2/4/2017,m01\_2017,Feb FY2017,q01\_2017,Quarter1 FY2017, h1 2017, Half1 FY2017, a2017, FY2017, 0, None, 0, None, 1, Week 01, 0, 0 20170131,1/31/2017,w01\_2017,2/4/2017,m01\_2017,Feb FY2017,q01\_2017,Quarter1 FY2017, h1\_2017, Half1 FY2017, a2017, FY2017, 0, None, 0, None, 1, Week 01, 0, 0 20170201,2/1/2017,w01 2017,2/4/2017,m01 2017,Feb FY2017,q01 2017,Quarter1 FY2017,h1\_2017,Half1 FY2017,a2017,FY2017,0,None,0,None,1,Week 01,0,0

#### **Notes:**

Though RPASCE supports a string for position IDs, for calendar position week, it is preferred to use the date format YYYYMMDD. If the customer uses RAP integration to get the data, the day and week position IDs at which the data needs to be stored are in YYYYMMDD format.

#### Product Hierarchy File

**File name:** prod.hdr.csv.dat

**File format:** comma-separated values file

The following table describes the fields in this file.

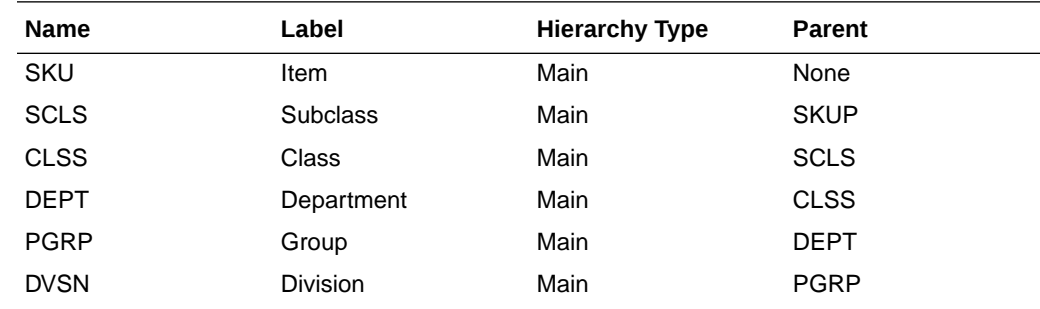

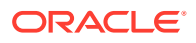

<span id="page-15-0"></span>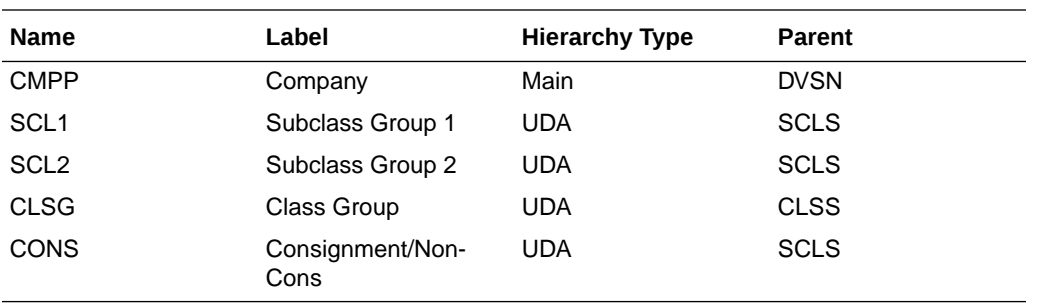

#### **Example:**

SKU,SKU\_LABEL,SCLS,SCLS\_LABEL,SCL1,SCL1\_LABEL,SCL2,SCL2\_LABEL,CLSS,CLSS\_LABEL,CLSG,CLSG \_LABEL,DEPT,DEPT\_LABEL,PGRP,PGRP\_LABEL,DVSN,DVSN\_LABEL,CMPP,CMPP\_LABEL,CONS,CONS\_LABEL 22222222,22222222 Ground De-Caffeinated Can,100000,100000 Ground,110000,110000 Brewed,120000,120000 Bag-Jar-Can,10000,10000 Coffee,11001,11001 Coffee,1000,1000 Shelf Stable Beverages,100,100 Shelf Stable Grocery,10,10 Grocery,1,1 Acme,1,Consignment 44444444,44444444 Ground Regular - Caffeinated Can,100000,100000 Ground,110000,110000 Brewed,120000,120000 Bag-Jar-Can,10000,10000 Coffee,11001,11001 Coffee,1000,1000 Shelf Stable Beverages,100,100 Shelf Stable Grocery,10,10 Grocery,1,1 Acme,1,Consignment 11111111,11111111 Ground De-Caffeinated Bag,100000,100000 Ground,110000,110000 Brewed,120000,120000 Bag-Jar-Can,10000,10000 Coffee,11001,11001 Coffee,1000,1000 Shelf Stable Beverages,100,100 Shelf Stable Grocery,10,10 Grocery,1,1 Acme,1,Consignment 33333333,33333333 Ground Regular - Caffeinated Bag,100000,100000 Ground,110000,110000 Brewed,120000,120000 Bag-Jar-Can,10000,10000 Coffee,11001,11001 Coffee,1000,1000 Shelf Stable Beverages,100,100 Shelf Stable Grocery,10,10 Grocery,1,1 Acme,1,Consignment

#### **Notes:**

In MFP Cloud Service, the lowest level of planning is done at the Subclass level. Partitioning of the Planning Data Schema should be done above the Subclass level. The customer should have balanced data at the partition level to have better performance. The MFP GA is partitioned by default at the department level. MFPCS also needs aggregated actual data only at the Subclass level. The base MFP configuration is defined to load actual data only at the Item level. Data will be visible within the application only at the Subclass level, but the lowest hierarchy level is still defined at the Item Level to support integration in RAP.

### Location Hierarchy File

**File name:** loc.hdr.csv.dat

**File format:** comma-separated values file

The following table describes the fields in this file.

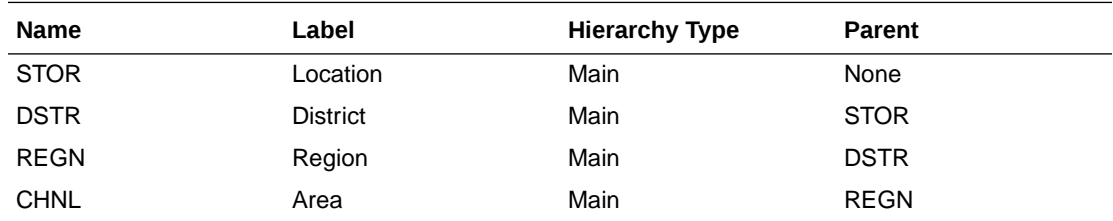

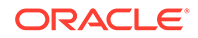

<span id="page-16-0"></span>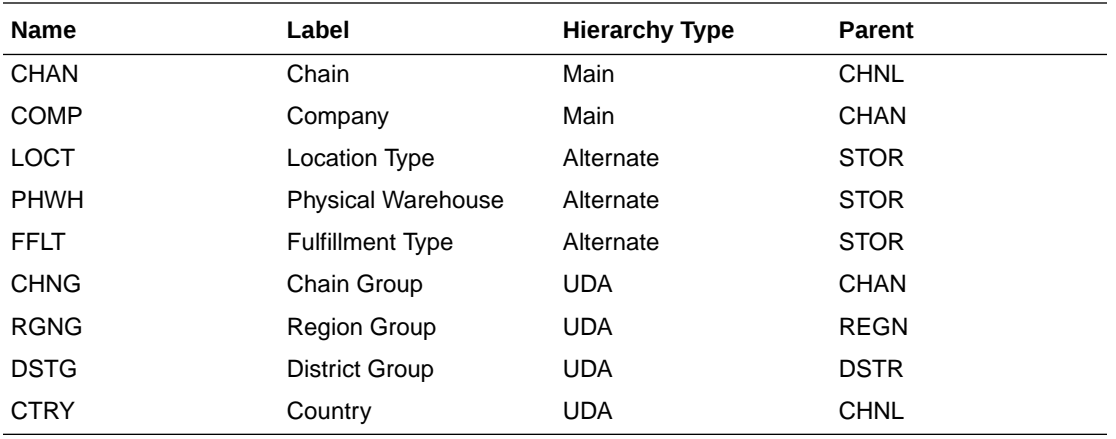

#### **Note:**

The Planning Location Hierarchy is aligned with the Merchandising Organization Hierarchy for RAP integration, so Region aggregates to Area as in the Merchandising Hierarchy. Channel is an attribute in RMFCS and is not part of the Organization Hierarchy. If the customer wants to plan at the Channel level, the Area defined in RMFCS needs to be aligned with Channel, so that the plans defined at the Area level in Assortment Planning will be set for the Channels.

#### **Example:**

```
STOR, STOR_LABEL, DSTR, DSTR_LABEL, REGN, REGN_LABEL, CHNL, CHNL_LABEL, CHAN, CHAN_LABEL, C
OMP, COMP_LABEL, LOCT, LOCT_LABEL, PHWH, PHWH_LABEL, FFLT, FFLT_LABEL, CHNG, CHNG_LABEL, RG
NG,RGNG_LABEL,DSTG,DSTG_LABEL,CTRY,CTRY_LABEL
1000,1000 Charlotte,1070,North Carolina,170,Mid-Atlantic,1,Brick & 
Mortar,1,US,1,Retailer Ltd,1,Store,WH-1,Warehouse - US,1,Store Pick Up / Take 
With,1,North America,1,North,170,Mid-Atlantic,1,USA
1001,1001 Atlanta,1023,Georgia,400,South Atlantic,1,Brick & 
Mortar, 1, US, 1, Retailer Ltd, 2, Kiosk, WH-1, Warehouse - US, 2, Deliver/Install at
Customer ,1,North America,2,South,400,South Atlantic,1,USA
1002,1002 Dallas,1104,Texas,230,Gulf States,1,Brick & Mortar,1,US,1,Retailer 
Ltd, 1, Store, WH-1, Warehouse - US, 3, Home Delivery, 1, North America, 2, South, 230, Gulf
States,1,USA
1003,1003 Boston,1051,Massachusetts,200,New England,1,Brick & 
Mortar,1,US,1,Retailer Ltd,1,Store,WH-1,Warehouse - US,4,Fulfill DC Mail to 
Customer,1,North America,1,North,200,New England,1,USA
```
#### Currency Hierarchy File

The Currency Hierarchy file is used to define unique currencies to be used in the application. The retailer can customize this hierarchy during implementation and can use the GA dataset hierarchy as a reference. If the Local Currency provision option is enabled during implementation, this hierarchy is loaded, and currency conversion rates are set in the Local Currency Setup workbook. Users can review the plan data in more than one currency.

**File name:** curh.hdr.csv.dat

**File format:** comma-separated values file

The following table describes the fields in this file.

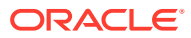

<span id="page-17-0"></span>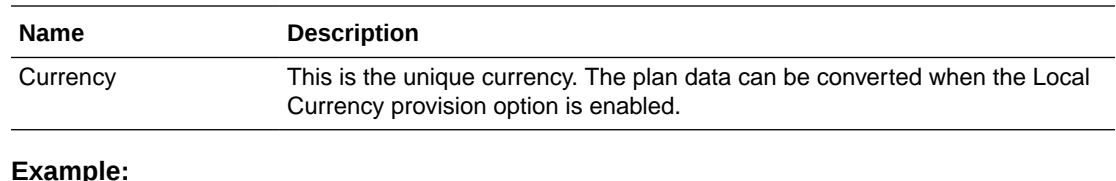

#### **Example:**

curr,curr\_label USD,USD EUR,EUR GBP,GBP BRL,BRL JPY,JPY DKK, DKK KRW, KRW

### VAT Hierarchy File

The VAT hierarchy file is used to define unique Value Added Tax to be used in the application. The retailer can customize this hierarchy during implementation and can use the GA dataset hierarchy as a reference. Users can set more than one VAT group and VAT rates for them in the administration workbooks. Then, users have the options to choose any one VAT group to use within the solution.

#### **Notes:**

This hierarchy data is not coming as part of RAP integration, so the customer needs to explicitly provide this file with at least one valid data.

**File name:** vath.hdr.csv.dat

**File format:** comma-separated values file

The following table describes the fields in this file.

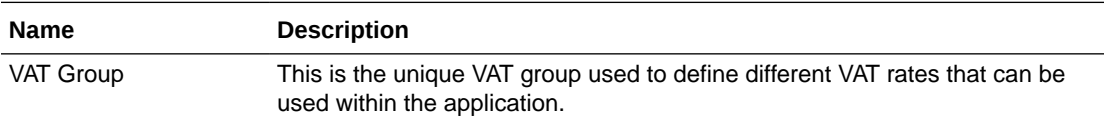

#### **Example:**

```
vatb, vatb label
"VAT00","Zero Rate"
"VAT05","Reduced Rate"
"VAT20","Standard Rate"
```
### Location Attributes Hierarchy File

The Location Attributes hierarchy represents attributes associated with locations. These attributes are used to group locations to plan in the Location Planning templates.

This hierarchy is intended to capture all location attributes for all locations. The attributes are then assigned to individual locations. This assignment is used when processing the dynamic rollups in the location planning templates.

<span id="page-18-0"></span>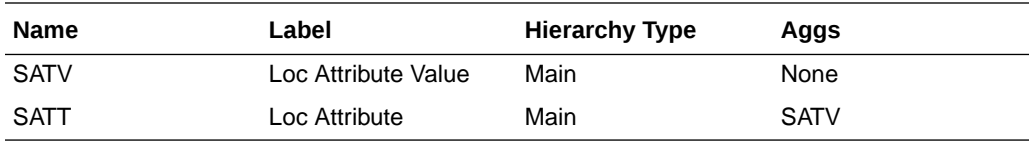

**File name:** satr.hdr.csv.dat

**File format:** comma-separated values file

The following table describes the fields in this file.

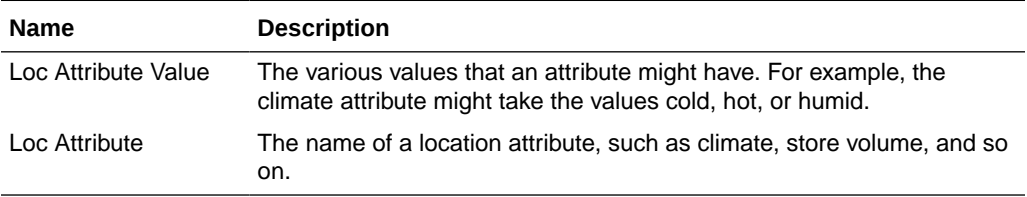

#### **Notes:**

This hierarchy data is not coming as part of RAP integration, so the customer needs to explicitly provide this file with at least one valid data.

#### **Example:**

```
satv, satv_label, satt, satt_label
grade, Sales Perf Grp, grade, Sales Perf Grp
space, Space, space, Space
sfmt1, Downtown, sfmt, Store Format
sfmt2, Strip Mall, sfmt, Store Format
sfmt3, Standalone, sfmt, Store Format
clmt1, Marine, clmt, Climate
clmt2, Cold, clmt, Climate
clmt3,Very Cold,clmt,Climate 
clmt4, Hot Dry, clmt, Climate
clmt5, Mixed Dry, clmt, Climate
clmt6, Mixed Humid, clmt, Climate
clmt7,Hot Humid,clmt,Climate
clmt8, Mediterranean, clmt, Climate
clmt9,N/A,clmt,Climate
```
### Level Hierarchy File

The Level hierarchy is an internal application-specific hierarchy to define different levels of the Dynamic Hierarchy Rollup for Product and Location using its attributes in various workbook templates. It is hard coded to have three levels in the MFPCS solution. By default, this file will be included as part of the GA deploy.

**File name:** lvlh.hdr.csv.dat

**File format:** comma-separated values file

The following table describes the field in this file.

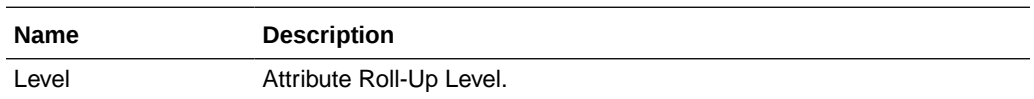

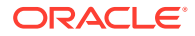

#### <span id="page-19-0"></span>**Example:**

```
lvld,lvld_label
lvl1,Level 1
lvl2,Level 2
lvl3,Level 3
```
### Custom Messages Hierarchy File

MFP Cloud Service also has an additional internal hierarchy for custom messages used in the application called Custom Messages Hierarchy (CMSH). Custom messages used in the application are pre-configured in that hierarchy file and, unless a retailer needs different custom messages, that file does not need to be changed. By default, this file will be included as part of the GA deploy.

**File name:** cmsh.hdr.csv.dat

**File format:** comma-separated values file

The following table describes the fields in this file.

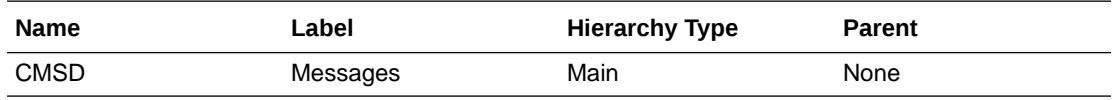

#### **Example:**

"CMS01","Seeding completed successfully!"

"CMS02","Seeding not successful. Please select Wp Seed Source."

### Data Files

The following tables describe the data files (measures) needed, load intersection, data type, file name, required/optional, and expected data source details. In the Data Source column, RI means any Data Warehouse or equivalent/RMS and data readily available from RAP integration, Internal means any retailer internal system or the data using data files, and Admin means either data can be directly set up by an administration user or can be loaded as files.

Customers need to provide and upload only data files that are not available through RAP integration.

#### **Note:**

The selected value for each file in the Required/Optional column in the following tables is specific to the Provision option chosen. If the Wholesale Franchise Provision option is chosen for implementation, all wholesale franchise specific measures are required.

### MFP Cloud Service Input Measure List

The following table lists the input data for an MFP Cloud Service implementation:

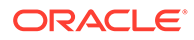

| <b>Measure</b><br><b>Name</b> | <b>Measure Label</b>                          | Load<br>Intersection | Data<br><b>Type</b> | <b>File Name</b> | <b>Solution</b><br><b>Type</b> | Required<br>or<br>Optional? | <b>Data</b><br><b>Source</b> |
|-------------------------------|-----------------------------------------------|----------------------|---------------------|------------------|--------------------------------|-----------------------------|------------------------------|
| drtyeop1c                     | Ty EOP<br>Reg+Promo C                         | week/sku/stor        | real                | eopx.csv.ovr     | Retail/Cost                    | required                    | RI                           |
| drtyeop1r                     | Ty EOP<br>Reg+Promo R                         | week/sku/stor        | real                | eopx.csv.ovr     | Retail/Cost                    | required                    | RI                           |
| drtyeop1u                     | Ty EOP<br>Reg+Promo U                         | week/sku/stor        | real                | eopx.csv.ovr     | Retail/Cost                    | required                    | RI                           |
| drtyeop2c                     | Ty EOP CIr C                                  | week/sku/stor        | real                | eopx.csv.ovr     | Retail/Cost                    | required                    | RI                           |
| drtyeop2r                     | Ty EOP CIr R                                  | week/sku/stor        | real                | eopx.csv.ovr     | Retail/Cost                    | required                    | RI                           |
| drtyeop2u                     | Ty EOP CIr U                                  | week/sku/stor        | real                | eopx.csv.ovr     | Retail/Cost                    | required                    | R <sub>l</sub>               |
| drtyrinva1c                   | Ty RMF Shrink<br><b>Inventory Adjust</b><br>С | week/sku/stor        | real                | inva.csv.ovr     | Retail/Cost                    | required                    | R <sub>l</sub>               |
| drtyrinva1r                   | Ty RMF Shrink<br><b>Inventory Adjust</b><br>R | week/sku/stor        | real                | inva.csv.ovr     | Retail                         | required                    | RI                           |
| drtyrinva1u                   | Ty RMF Shrink<br><b>Inventory Adjust</b><br>U | week/sku/stor        | real                | inva.csv.ovr     | Retail/Cost                    | required                    | R <sub>l</sub>               |
| drtyrinva2c                   | Ty RMF Non-<br>Shrink Inventory<br>Adjust C   | week/sku/stor        | real                | inva.csv.ovr     | Retail/Cost                    | required                    | <b>RI</b>                    |
| drtyrinva2r                   | Ty RMF Non-<br>Shrink Inventory<br>Adjust R   | week/sku/stor        | real                | inva.csv.ovr     | Retail                         | required                    | RI                           |
| drtyrinva2u                   | Ty RMF Non-<br>Shrink Inventory<br>Adjust U   | week/sku/stor        | real                | inva.csv.ovr     | Retail/Cost                    | required                    | RI                           |
| drtymkdcanr                   | Ty Markdown<br>Cancel R                       | week/sku/stor        | real                | mkd.csv.ovr      | Retail/Cost                    | required                    | RI                           |
| drtymkdclrr                   | Ty Markdown<br>Clear <sub>R</sub>             | week/sku/stor        | real                | mkd.csv.ovr      | Retail/Cost                    | required                    | RI                           |
| drtymkdpclr                   | Ty Markdown<br>Promo Clear R                  | week/sku/stor        | real                | mkd.csv.ovr      | Retail/Cost                    | required                    | RI                           |
| drtymkdpror                   | Ty Markdown<br>Promo R                        | week/sku/stor        | real                | mkd.csv.ovr      | Retail/Cost                    | required                    | RI                           |
| drtymkdregr                   | Ty Markdown<br>Reg R                          | week/sku/stor        | real                | mkd.csv.ovr      | Retail/Cost                    | required                    | RI                           |
| drtymkupr                     | Ty Markup R                                   | week/sku/stor        | real                | mkd.csv.ovr      | Retail/Cost                    | required                    | RI                           |
| drtyicmkdr                    | Ty Inter-<br>Company<br>Markdown R            | week/sku/stor        | real                | mkd.csv.ovr      | Retail/Cost                    | optional                    | <b>RI</b>                    |
| drtyicmkur                    | Ty Inter-<br>CompanyMarkup<br>R               | week/sku/stor        | real                | mkd.csv.ovr      | Retail/Cost                    | optional                    | R <sub>l</sub>               |

**Table 2-1 MFP Cloud Service Input Measure List**

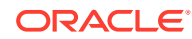

| <b>Measure</b><br><b>Name</b> | <b>Measure Label</b>                | Load<br>Intersection | Data<br><b>Type</b> | <b>File Name</b> | <b>Solution</b><br><b>Type</b> | <b>Required</b><br>or<br>Optional? | <b>Data</b><br><b>Source</b> |
|-------------------------------|-------------------------------------|----------------------|---------------------|------------------|--------------------------------|------------------------------------|------------------------------|
| drtywfmkdr                    | Ty W/F<br>Markdown R                | week/sku/stor        | real                | wfms.csv.ovr     | Retail/Cost                    | optional                           | R <sub>l</sub>               |
| drtywfmkur                    | Ty W/F Markup R                     | week/sku/stor        | real                | wfms.csv.ovr     | Retail/Cost                    | optional                           | <b>RI</b>                    |
| drtywfslsu                    | Ty W/F Sales U                      | week/sku/stor        | real                | wfms.csv.ovr     | Retail/Cost                    | optional                           | R <sub>l</sub>               |
| drtywfslsc                    | Ty W/F Sales C                      | week/sku/stor        | real                | wfms.csv.ovr     | Retail/Cost                    | optional                           | R <sub>l</sub>               |
| drtywfslsr                    | Ty W/F Sales R                      | week/sku/stor        | real                | wfms.csv.ovr     | Retail/Cost                    | optional                           | R <sub>l</sub>               |
| drtywfrtnu                    | Ty W/F Returns<br>U                 | week/sku/stor        | real                | wfms.csv.ovr     | Retail/Cost                    | optional                           | R <sub>l</sub>               |
| drtywfrtnc                    | Ty W/F Returns<br>С                 | week/sku/stor        | real                | wfms.csv.ovr     | Retail/Cost                    | optional                           | R <sub>l</sub>               |
| drtywfrtnr                    | Ty W/F Returns<br>R                 | week/sku/stor        | real                | wfms.csv.ovr     | Retail/Cost                    | optional                           | <b>RI</b>                    |
| drtynslsclrc                  | Ty Net Sales<br>Clear <sub>C</sub>  | week/sku/stor        | real                | nsls.csv.ovr     | Cost                           | required                           | R <sub>l</sub>               |
| drtynslsclrr                  | Ty Net Sales<br>Clear R             | week/sku/stor        | real                | nsls.csv.ovr     | Retail/Cost                    | required                           | R <sub>l</sub>               |
| drtynslsclru                  | Ty Net Sales<br>Clear U             | week/sku/stor        | real                | nsls.csv.ovr     | Retail/Cost                    | required                           | R <sub>l</sub>               |
| drtynslsproc                  | <b>Ty Net Sales</b><br>Promo C      | week/sku/stor        | real                | nsls.csv.ovr     | Cost                           | required                           | R <sub>l</sub>               |
| drtynslspror                  | Ty Net Sales<br>Promo R             | week/sku/stor        | real                | nsls.csv.ovr     | Retail/Cost                    | required                           | R <sub>l</sub>               |
| drtynslsprou                  | <b>Ty Net Sales</b><br>Promo U      | week/sku/stor        | real                | nsls.csv.ovr     | Retail/Cost                    | required                           | R <sub>l</sub>               |
| drtynslsregc                  | Ty Net Sales Reg week/sku/stor<br>С |                      | real                | nsls.csv.ovr     | Cost                           | required                           | <b>RI</b>                    |
| drtynslsregr                  | Ty Net Sales Reg week/sku/stor<br>R |                      | real                | nsls.csv.ovr     | Retail/Cost                    | required                           | R <sub>l</sub>               |
| drtynslsregu                  | Ty Net Sales Reg week/sku/stor      |                      | real                | nsls.csv.ovr     | Retail/Cost                    | required                           | R <sub>l</sub>               |
| drtyrtnclrc                   | Ty Returns Clear week/sku/stor<br>С |                      | real                | rtn.csv.ovr      | Cost                           | required                           | R <sub>l</sub>               |
| drtyrtnclrr                   | Ty Returns Clear<br>R               | week/sku/stor        | real                | rtn.csv.ovr      | Retail/Cost                    | required                           | R <sub>l</sub>               |
| drtyrtnclru                   | Ty Returns Clear<br>U               | week/sku/stor        | real                | rtn.csv.ovr      | Retail/Cost                    | required                           | R <sub>l</sub>               |
| drtyrtnproc                   | Ty Returns<br>Promo C               | week/sku/stor        | real                | rtn.csv.ovr      | Cost                           | required                           | R <sub>l</sub>               |
| drtyrtnpror                   | Ty Returns<br>Promo R               | week/sku/stor        | real                | rtn.csv.ovr      | Retail/Cost                    | required                           | <b>RI</b>                    |
| drtyrtnprou                   | Ty Returns<br>Promo U               | week/sku/stor        | real                | rtn.csv.ovr      | Retail/Cost                    | required/<br>optional              | R <sub>l</sub>               |

**Table 2-1 (Cont.) MFP Cloud Service Input Measure List**

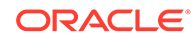

| <b>Measure</b><br><b>Name</b> | <b>Measure Label</b>             | Load<br><b>Intersection</b> | Data<br><b>Type</b> | <b>File Name</b> | <b>Solution</b><br><b>Type</b> | <b>Required</b><br>or<br>Optional? | <b>Data</b><br><b>Source</b> |
|-------------------------------|----------------------------------|-----------------------------|---------------------|------------------|--------------------------------|------------------------------------|------------------------------|
| drtyrtnregc                   | Ty Returns Reg<br>С              | week/sku/stor               | real                | rtn.csv.ovr      | Cost                           | required                           | R <sub>l</sub>               |
| drtyrtnregr                   | Ty Returns Reg<br>R              | week/sku/stor               | real                | rtn.csv.ovr      | Retail/Cost                    | required                           | R <sub>l</sub>               |
| drtyrtnregu                   | Ty Returns Reg<br>U              | week/sku/stor               | real                | rtn.csv.ovr      | Retail/Cost                    | required                           | R <sub>l</sub>               |
| drtyooc                       | Ty On Order C                    | week/sku/stor               | real                | 00.CSV.OVI       | Retail/Cost                    | required                           | R <sub>l</sub>               |
| drtyoor                       | Ty On Order R                    | week/sku/stor               | real                | 00.CSV.OVI       | Retail                         | required                           | R <sub>l</sub>               |
| drtyoou                       | Ty On Order U                    | week/sku/stor               | real                | 00.CSV.OVI       | Retail/Cost                    | required                           | R <sub>l</sub>               |
| drtyporcptc                   | Ty PO Receipt C                  | week/sku/stor               | real                | rcpt.csv.ovr     | Retail/Cost                    | required                           | R <sub>l</sub>               |
| drtyporcptr                   | Ty PO Receipt R                  | week/sku/stor               | real                | rcpt.csv.ovr     | Retail/Cost                    | required                           | R <sub>l</sub>               |
| drtyporcptu                   | Ty PO Receipt U                  | week/sku/stor               | real                | rcpt.csv.ovr     | Retail/Cost                    | required                           | R <sub>l</sub>               |
| drtytraninbc                  | Ty Transfers In<br>Book C        | week/sku/stor               | real                | tranx.csv.ovr    | Retail/Cost                    | optional                           | R <sub>l</sub>               |
| drtytraninbr                  | Ty Transfers In<br>Book R        | week/sku/stor               | real                | tranx.csv.ovr    | Retail/Cost                    | optional                           | R <sub>l</sub>               |
| drtytraninbu                  | Ty Transfers In<br>Book U        | week/sku/stor               | real                | tranx.csv.ovr    | Retail/Cost                    | optional                           | R <sub>l</sub>               |
| drtytraninic                  | Ty Transfers In<br><b>ICT C</b>  | week/sku/stor               | real                | tranx.csv.ovr    | Retail/Cost                    | optional                           | R <sub>l</sub>               |
| drtytraninir                  | Ty Transfers In<br><b>ICT R</b>  | week/sku/stor               | real                | tranx.csv.ovr    | Retail/Cost                    | optional                           | R <sub>l</sub>               |
| drtytraniniu                  | Ty Transfers In<br><b>ICT U</b>  | week/sku/stor               | real                | tranx.csv.ovr    | Retail/Cost                    | optional                           | R <sub>l</sub>               |
| drtytraninr                   | Ty Transfers In R                | week/sku/stor               | real                | tranx.csv.ovr    | Retail/Cost                    | optional                           | R <sub>l</sub>               |
| drtytraninc                   | Ty Transfers In C                | week/sku/stor               | real                | tranx.csv.ovr    | Retail/Cost                    | required                           | R <sub>l</sub>               |
| drtytraninu                   | Ty Transfers In U                | week/sku/stor               | real                | tranx.csv.ovr    | Retail/Cost                    | required                           | R <sub>l</sub>               |
| drtytranoutbc                 | Ty Transfers Out<br>Book C       | week/sku/stor               | real                | tranx.csv.ovr    | Retail/Cost                    | optional                           | R <sub>l</sub>               |
| drtytranoutbr                 | Ty Transfers Out<br>Book R       | week/sku/stor               | real                | tranx.csv.ovr    | Retail/Cost                    | optional                           | R <sub>l</sub>               |
| drtytranoutbu                 | Ty Transfers Out<br>Book U       | week/sku/stor               | real                | tranx.csv.ovr    | Retail/Cost                    | optional                           | R <sub>l</sub>               |
| drtytranoutic                 | Ty Transfers Out<br><b>ICT C</b> | week/sku/stor               | real                | tranx.csv.ovr    | Retail/Cost                    | optional                           | R <sub>l</sub>               |
| drtytranoutir                 | Ty Transfers Out<br><b>ICT R</b> | week/sku/stor               | real                | tranx.csv.ovr    | Retail/Cost                    | optional                           | R <sub>l</sub>               |
| drtytranoutiu                 | Ty Transfers Out<br><b>ICTU</b>  | week/sku/stor               | real                | tranx.csv.ovr    | Retail/Cost                    | optional                           | <b>RI</b>                    |
| drtytranoutr                  | Ty Transfers Out<br>R            | week/sku/stor               | real                | tranx.csv.ovr    | Retail/Cost                    | required                           | RI                           |

**Table 2-1 (Cont.) MFP Cloud Service Input Measure List**

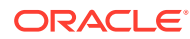

| <b>Measure</b><br>Name | <b>Measure Label</b>                         | Load<br><b>Intersection</b> | Data<br><b>Type</b> | <b>File Name</b>              | Solution<br>Type | <b>Required</b><br>or<br>Optional? | Data<br><b>Source</b> |
|------------------------|----------------------------------------------|-----------------------------|---------------------|-------------------------------|------------------|------------------------------------|-----------------------|
| drtytranoutu           | Ty Transfers Out<br>U                        | week/sku/stor               | real                | tranx.csv.ovr                 | Retail/Cost      | required                           | R <sub>l</sub>        |
| drtytranoutc           | Ty Transfers Out<br>C                        | week/sku/stor               | real                | tranx.csv.ovr                 | Retail/Cost      | required                           | <b>RI</b>             |
| drtyvndfndr            | Ty Vendor Funds<br>R                         | week/sku/stor               | real                | tran.csv.ovr                  | Retail/Cost      | required                           | <b>RI</b>             |
| drtyroyalr             | Ty Royalties R                               | week/sku/stor               | real                | tran.csv.ovr                  | Retail/Cost      | optional                           | Internal              |
| drtycogsr              | Ty COGS Adj R                                | week/sku/stor               | real                | tran.csv.ovr                  | Retail           | optional                           | Internal              |
| drtyconsinvc           | Ty Cons Inv C                                | week/sku/stor               | real                | tran.csv.ovr                  | Cost             | optional                           | Internal              |
| drtyconsinvr           | Ty Cons Inv R                                | week/sku/stor               | real                | tran.csv.ovr                  | Retail           | optional                           | Internal              |
| drtymiscadjc           | Ty Misc Adj C                                | week/sku/stor               | real                | tran.csv.ovr                  | Cost             | optional                           | Internal              |
| drtymiscadjr           | Ty Misc Adj R                                | week/sku/stor               | real                | tran.csv.ovr                  | Retail           | optional                           | Internal              |
| drtymiscadju           | Ty Misc Adj U                                | week/sku/stor               | real                | tran.csv.ovr                  | Retail/Cost      | optional                           | Internal              |
| drtybocancu            | Ty Backorder<br>Cancel U                     | week/sku/stor               | real                | fulfill.csv.ovr               | Retail/Cost      | optional                           | Internal              |
| drtybofulfillu         | Ty Backorder<br><b>Fulfilled U</b>           | week/sku/stor               | real                | fulfill.csv.ovr               | Retail/Cost      | optional                           | Internal              |
| drtycancu              | Ty Cancel U                                  | week/sku/stor               | real                | fulfill.csv.ovr               | Retail/Cost      | optional                           | Internal              |
| drtydemandu            | Ty Demand U                                  | week/sku/stor               | real                | fulfill.csv.ovr               | Retail/Cost      | optional                           | Internal              |
| drtyfulfillu           | Ty Fulfilled U                               | week/sku/stor               | real                | fulfill.csv.ovr               | Retail/Cost      | optional                           | Internal              |
| drtytrafficu           | Ty Traffic U                                 | week/sku/stor               | real                | fulfill.csv.ovr               | Retail/Cost      | optional                           | Internal              |
| drtyims1r              | Ty Pick up in<br>Store<br>(Reg+Promo) R      | week/sku/stor               | real                | fulfill_x.csv.ovr             | Retail/Cost      | optional                           | Internal              |
| drtyims1u              | Ty Pick up in<br>Store<br>(Reg+Promo) U      | week/sku/stor               | real                | fulfill_x.csv.ovr Retail/Cost |                  | optional                           | Internal              |
| drtyims2r              | Ty Pick up in<br>Store (Clr) R               | week/sku/stor               | real                | fulfill x.csv.ovr Retail/Cost |                  | optional                           | Internal              |
| drtyims2u              | Ty Pick up in<br>Store (Clr) U               | week/sku/stor               | real                | fulfill_x.csv.ovr Retail/Cost |                  | optional                           | Internal              |
| drtymtd1r              | Ty Return Back<br>to Online<br>(Reg+Promo) R | week/sku/stor               | real                | fulfill_x.csv.ovr Retail/Cost |                  | optional                           | Internal              |
| drtymtd1u              | Ty Return Back<br>to Online<br>(Reg+Promo) U | week/sku/stor               | real                | fulfill_x.csv.ovr Retail/Cost |                  | optional                           | Internal              |
| drtymtd2r              | Ty Return Back<br>to Online (Clr) R          | week/sku/stor               | real                | fulfill_x.csv.ovr Retail/Cost |                  | optional                           | Internal              |
| drtymtd2u              | Ty Return Back<br>to Online (Clr) U          | week/sku/stor               | real                | fulfill_x.csv.ovr Retail/Cost |                  | optional                           | Internal              |

**Table 2-1 (Cont.) MFP Cloud Service Input Measure List**

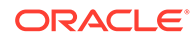

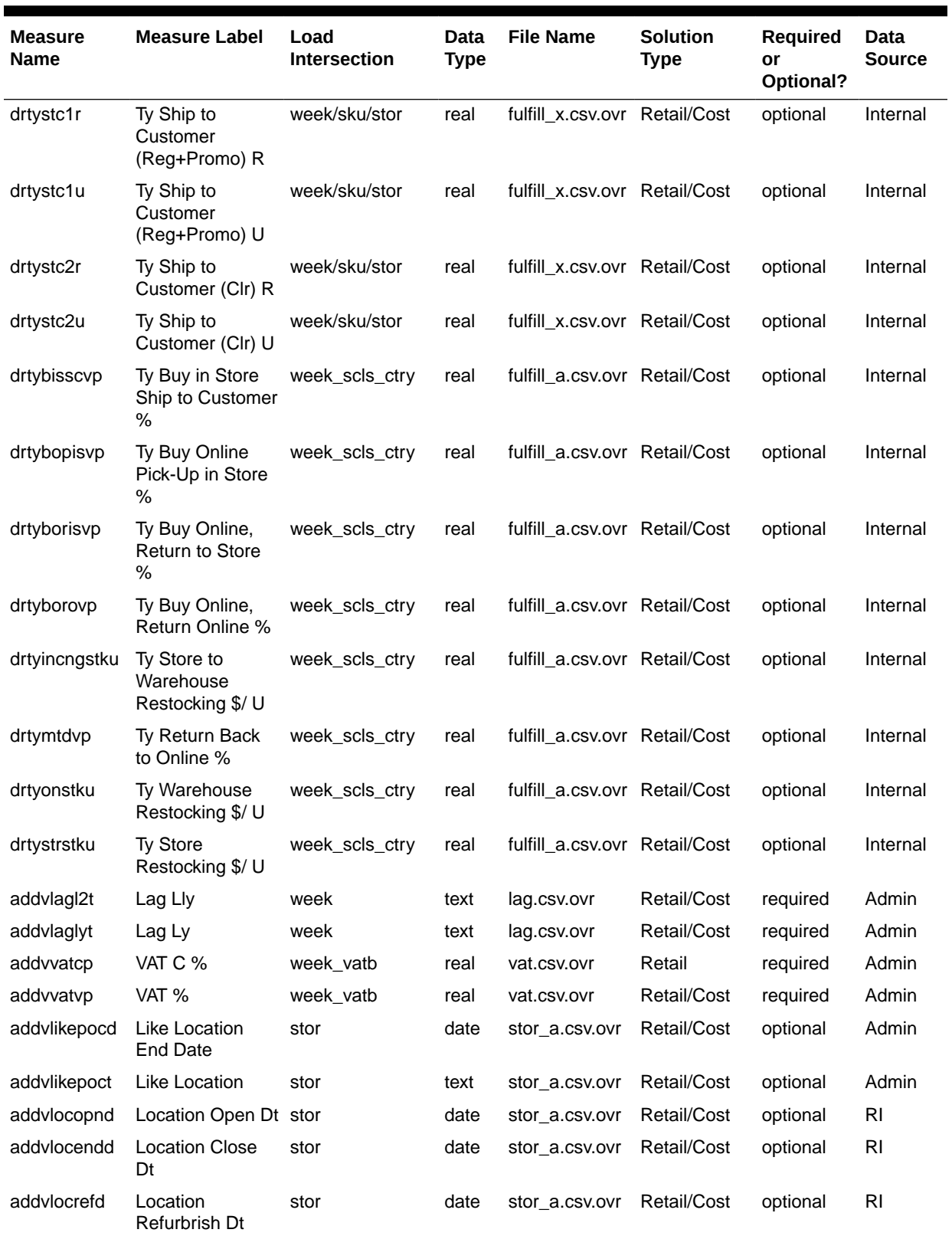

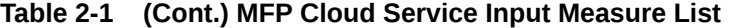

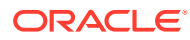

| <b>Measure</b><br><b>Name</b> | <b>Measure Label</b>                            | Load<br><b>Intersection</b> | Data<br><b>Type</b> | <b>File Name</b>                            | <b>Solution</b><br>Type | <b>Required</b><br>or<br>Optional? | Data<br><b>Source</b> |
|-------------------------------|-------------------------------------------------|-----------------------------|---------------------|---------------------------------------------|-------------------------|------------------------------------|-----------------------|
| addvwfpoct                    | <b>W/F Location</b><br>Type                     | stor                        | text                | stor a.csv.ovr                              | Retail/Cost             | optional                           | <b>RI</b>             |
| addvpocdesct                  | Location<br>Description                         | stor                        | text                | stor a.csv.ovr                              | Retail/Cost             | optional                           | Admin                 |
|                               | addvchnimapt Channel Type                       | chnl                        | text                | addvchnlmapt. Retail/Cost<br>CSV.OVI        |                         | optional                           | Admin                 |
| addvchwhma<br>pt              | Warehouse -<br><b>Channel Mapping</b><br>- Load | stor                        | text                | addvchnlmapt. Retail/Cost<br><b>CSV.OVI</b> |                         | optional                           | Admin                 |
| addylcratet                   | <b>Local Currency</b><br>Symbol                 | curc                        | text                | addylcratet.cs<br>v.ovr                     | Retail/Cost             | optional                           | Admin                 |
| addvpocsqmv                   | <b>Location Square</b><br>Meter                 | dept_stor                   | real                | addvpocsqmv.<br><b>CSV.OVI</b>              | Retail/Cost             | optional                           | Admin                 |
| drtylcratex                   | Ty Local<br><b>Currency Rate</b>                | day_curc                    | real                | curr.csv.ovr                                | Retail/Cost             | optional                           | <b>RI</b>             |
| addylocattt                   | Location Attribute stor satt                    |                             | text                | addylocattt.csy Retail/Cost<br>.ovr         |                         | optional                           | Admin                 |

<span id="page-25-0"></span>**Table 2-1 (Cont.) MFP Cloud Service Input Measure List**

All measure files that need to be loaded as data files need to be grouped based on the File Name; the files should contain the header for the measures to be loaded and should be in .csv format. Measures within a file can be grouped in any order as long as the header column is correctly marked. If a measure is optional in a file, the customer can ignore that measure and group the remaining measures which are available for the customer.

#### **Example:**

In the following example, if the customer is not using RAP integration, so only grouping the data which is required and not optional in a file for the data that the customer has.

**File Name:** tranx.csv.ovr

**Base Intersection:** week/sku/stor

#### **Data Type:** real

week,sku,stor,drtytraninr,drtytraninu,drtytranoutr,drtytranoutu w01 2021,100000,1000,30.96,31.52,0,0 w02\_2021,100000,1000,169.13,112.61,1,37.85 w03\_2021,100000,1000,233.54,50.26,1,35.09

### Historical Data

It is recommended that you have at least two years of historical sales and inventory data for creating MFP targets. Less data can be used, but the more data that is available, the more statistical significance can be given to the MFP targets.

It is also important to have two years of history to produce an optimal forecast.

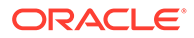

#### <span id="page-26-0"></span>**Note:**

Ty BOS measures (drtybos\*) are optional. These measures are the very first week BOP values within the domain. If they are not loaded, it will only affect the very first period inventory within the domain. For the rest of the weeks, the loaded previous period EOP will be used as BOP after the weekly batch. When the calendar is purged, Ty BOS will be reset by the weekly batch.

### Loading and Extracting Data

Data can be loaded into MFP Cloud Service using the Online Administration Tools, which in turn use standard RPASCE services. For more information on loading and extracting data using Online Administration Tools, see the *Oracle Retail Merchandise Financial Planning Cloud Service Administration Guide*.

The measure data load is grouped based on the frequency of the data load. For the list of measures loaded for different data load groups, see [Appendix: Data Load](#page-70-0).

# Integration

MFP Cloud Service supports the integration of foundation data files from RMFCS or other source systems. It can get forecast data from AI Foundation and can send approved plans to Retail Insights (RI) using Retail Analytics and Planning (RAP) Integration. For more details about RAP integration, see [RAP Integration.](#page-30-0)

For more details about RMFCS integration and direct integration with RMFCS using a file-based approach, see [Appendix: RMFCS Integration](#page-75-0).

Retailers using either the template or non-template version must extract and provide the foundation files needed from other source systems as flat files in the required format as needed by RAP integration and then upload to Object Storage. Any data or hierarchy files that are specific to their Planning Solution that cannot be integrated using RAP integration can be directly uploaded to Object Storage for Planning. In the same way, exported files from the solution if not part of RAP integration are sent back to the Object Storage and retailers can download the extracted files from there. The retailer must integrate it with any other system that requires extracted plan data from MFP Cloud Service, if not part of RAP integration.

MFP can also integrate with the 19.0.x release of Oracle Retail Assortment Planning Cloud Service to send plan data. For information on the integration and file format, see [Appendix: Integration with Oracle Retail Assortment Planning Cloud Service.](#page-67-0) For more information on the tasks, see the *Oracle Retail Merchandise Financial Planning Cloud Service Administration Guide*.

# User Roles and Security

To define workbook template security, the system administrator grants individual users, or user groups, access to specific workbook templates. Granting access to workbook templates provides users with the ability to create, modify, save, and commit workbooks for the assigned workbook templates. Users are typically assigned to groups based on their user application (or solution) role. Users in the same group can be given access to workbook templates that belong to that group alone. Users can be

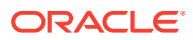

<span id="page-27-0"></span>assigned to more than one group and granted workbook template access without belonging to the user group that typically uses a specific workbook template. Workbook access is either denied, read-only, or full access. Read-only access allows a user to create a workbook for the template, but the user is not able to edit any values or commit the workbook. The read-only workbook can be refreshed.

#### **Note:**

Users must have access to workbooks based on their role. The administrator must always follow the principal of least privilege; that is, each user must only be granted access to the product areas for which the user is responsible.

The following table provides guidance regarding which MFP users must have access to each of the workbooks.

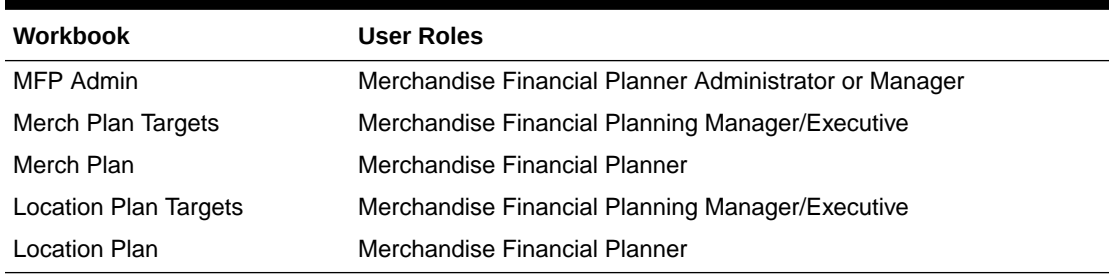

#### **Table 2-2 User's Access Permission for MFP Workbooks**

For more information on security, see the *Oracle Retail Predictive Application Server Cloud Edition Administration Guide*. For more information on data security in a cloud environment, see the Hosting Policy documents for the cloud solution.

# Internationalization

Internationalization is the process of creating software that can be translated more easily. Changes to the code are not specific to any particular market.

Oracle Retail applications have been internationalized to support multiple languages.

The RPASCE platform supports associated solution extensions and solution templates:

- A solution extension includes a collection of code and generally available configurations. Typically, solution extensions are implemented by a retailer with minimal configuration.
- A solution template does not include code. A solution template is most typically implemented as a retailer configuration.

Oracle Retail releases the translations of the RPASCE server and client, as well as strings from the solution extensions.

Translations of the solution templates are not released. Since the labels for measures, hierarchies, dimensions, and workbook templates are typically changed by the retailer at implementation time, languages for the templates are not released. All templates have the ability to support multi-byte characters.

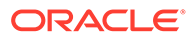

<span id="page-28-0"></span>For more information on internationalization, see the *Oracle Retail Predictive Application Server Cloud Service Administration Guide*.

Translations are available for MFP Cloud Service for the following languages:

- Chinese (Simplified)
- Chinese (Traditional)
- **Croatian**
- **Dutch**
- **French**
- German
- Greek
- Hungarian
- Italian
- Japanese
- Korean
- Polish
- Portuguese (Brazilian)
- Russian
- **Spanish**
- **Swedish**
- **Turkish**

# Batch Process and Scheduling

Batch services are lists of commands or jobs executed without human intervention. A batch window is the time frame in which the batch process must run. It is the upper limit on how long the batch can take. Batch services are used for importing and exporting data and for generating targets. The retailer must decide the best time for running the batch process within the available batch window.

How often to upload updated sales and inventory data and how often to re-create targets must be determined:

- The retailer must consider at what interval to load the latest sales and inventory data. Though the source transaction system is likely to change daily, the retailer must consider how frequently to load the actualized sales and inventory data. A weekly load of transactional type data is supported, since the base intersection is at week. It is recommended that some information from a transactional system, such as RMFCS, be loaded daily. For example, On-Order that can change on a daily basis.
- Product availability and seasonal changes can be reasons for recalculating the targets. This can also be triggered by the addition of new products and availability of substantial new sales and inventory history.

The recommended batch schedule for MFP Cloud Service is to load historical and actual data on a weekly basis. All hierarchy changes can be loaded on a weekly basis.

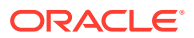

In MFP Cloud Service, batch tasks can be controlled by a system administrator by using the Online Administration Tools. The tools are a predefined set of online administration tasks that are pre-configured for MFP Cloud Service. Those tasks, in turn, call the required batch services with preset parameters to perform the required tasks. The jobs scheduled in the OAT tools can be monitored using the Online Administration Status Dashboard for status of each of the steps the batch is doing. For more information on the Online Administration Tool tasks, see the *Oracle Retail Merchandise Financial Planning Cloud Service Administration Guide*.

In MFP Cloud Service, the entire batch process is controlled using a set of batch control files and the RPAS batch framework. A predefined set of batch services reads those control files during the batch process. Though users cannot make any changes to underlying batch services/scripts, they can make some changes to batch control files to support their batch schedule.

For more details about the list of batch control files, the batch process using them, and details about updating them, see the batch framework in the *Oracle Retail Predictive Application Server Cloud Edition Implementation Guide*.

The customer can use JOS/POM if RAP integration is used and if implemented to schedule pre-configured daily and weekly batch tasks in MFP. Those tasks scheduled using JOS/POM in turn call the same Configured batch tasks under the Online Administration Tool tasks. For more details about scheduling of tasks using JOS/POM, see the *Oracle Retail Predictive Application Server Cloud Service Administration Guide*. For more details about the MFP schedule in JOS/POM, see the [Appendix: MFPCS Scheduling in JOS/POM](#page-86-0).

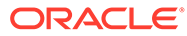

# <span id="page-30-0"></span>3 RAP Integration

Planning Solutions built on Planning Data Schema (PDS) can be integrated with AI Foundation (AIF) and Retail Insights (RI) with in Retail Analytics and Planning (RAP) using RAP integration which in turn can get the foundation data from RMFCS or any other systems integrated to RAP. All three solutions (AIF, RI, PDS) within RAP can share data using RAP Data Exchange (RDX) using RAP interfaces.

Planning Solutions, such as MFP, configured and built in PDS using the RPASCE Configuration allows configurable solutions if they are not using template to use their custom hierarchy and fact names. Planning Solutions, such as MFP, allow configuring of interfaces using **interface.cfg** which controls the mapping of dimensions and facts to columns in the RAP interface staging tables. For more details about configuring interfaces using interfaces.cfg in RAP integration, see the *Oracle Retail Predictive Application Server Cloud Edition Implementation Guide*. The MFP template version has a pre-configured interface.cfg which contains the mapping of interfaces.

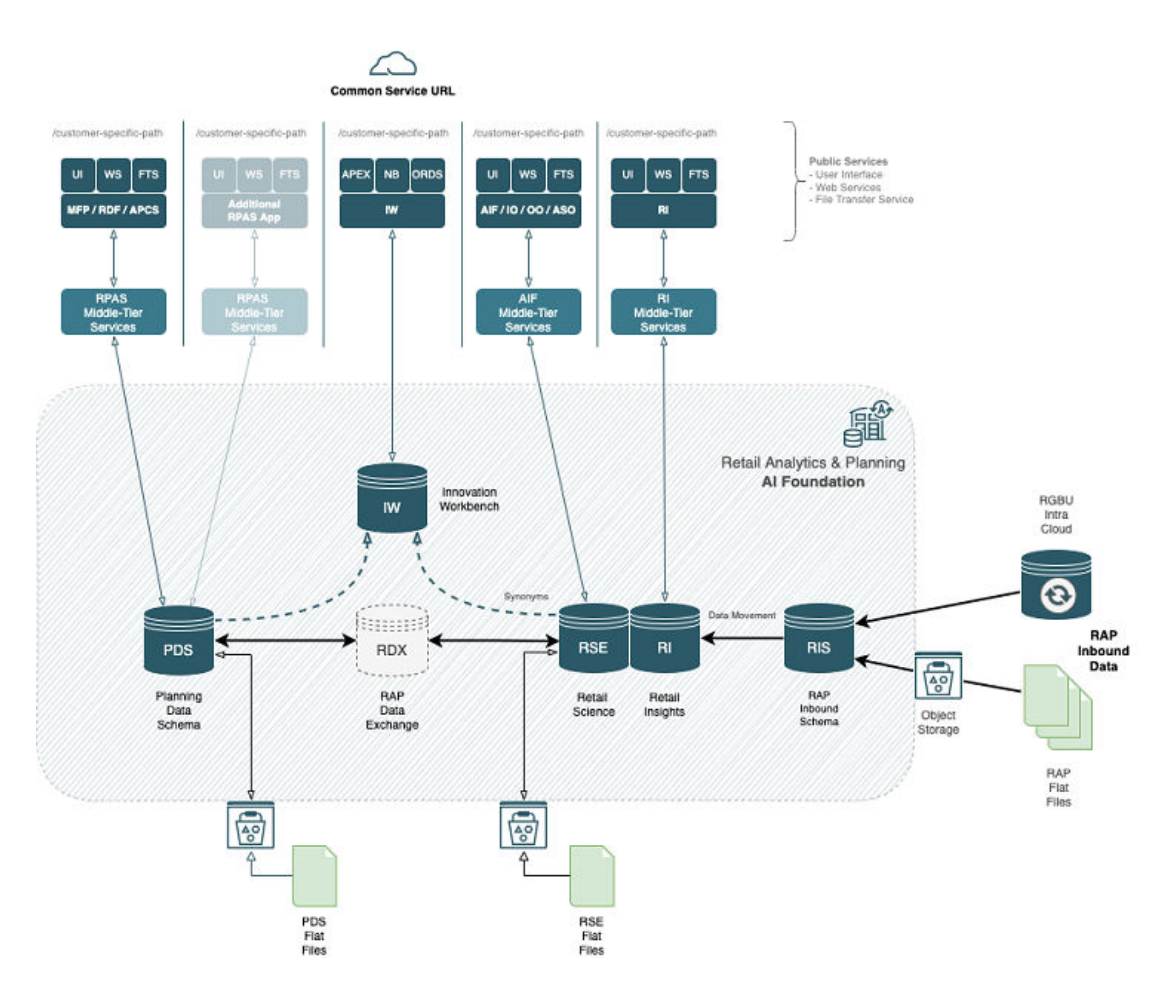

The above diagram shows the high-level RAP Architecture. The customer can upload their main input files as RAP Inbound Data using Object Storage and from their Planning

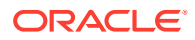

<span id="page-31-0"></span>Applications deployed in PDS can get the same using RDX. For more details about the RAP Inbound Interfaces, see the *Oracle Retail Analytics and Planning Implementation Guide*. Any supplemental data that is specific to planning can be directly loaded into PDS as PDS Flat Files. This section shows the details about the interfaces used by PDS in RAP using RDX.

Following are the pre-defined grouping of interfaces available in the MFP template version within RAP integration:

- Foundation and Transactional data from RMFCS using Retail Insights (RI)
- Plan Exports to Retail Insights (RI)
- Forecast Imports from AI Foundation (AIF)

# Foundation and Transactional Data from RMFCS using Retail Insights

RMFCS can send Foundation and Transactional data to RAP integration using Retail Insights (RI) and other systems within RAP. The systems can share the data, even if RMFCS is not implemented for the customer. The customer can upload the foundation and data files in the file format needed by RI in RAP integration. That way, the same data can be published to all applications within RAP. It can be done by scheduling required job flows in Retail Insights to get the foundation data from RMFCS and loading it into the staging tables present in Retail Data Exchange (RDX) from where the configured interfaces in MFP can pull the required data into Facts in Planning Data Schema (PDS) where MFP is deployed.

The customer can also load foundation data directly into RAP using the file format specified for RAP integration and using the same staging process in RI to write the data into RDX staging tables from where Planning can pull the data using standard configured interfaces. Only mapped columns specific to GA interfaces are detailed in this guide. For more details about interface file formats and the jobs flow details, see the *Oracle Retail Analytics and Planning Implementation Guide*. Also refer to those guides to find more information about the available columns in each interface staging tables in RDX sourced from RI so that customers using extensibility on template or using custom configuration (non-template) can pull the required data from RDX.

For information about the mappings between the columns in RDX interface table and RAP Inbound Data File columns, see the Data Mappings in the Transformations from RI to Planning section of the *Oracle Retail Analytics and Planning Implementation Guide*. The following sections shows the mappings between the RDX Interface table columns and the measures and dimensions in Planning.

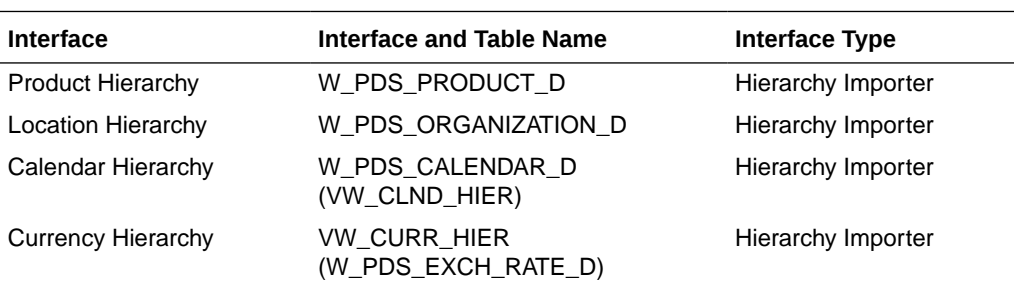

The following table shows the list of interfaces in RAP to get the foundation and transactional data:

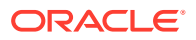

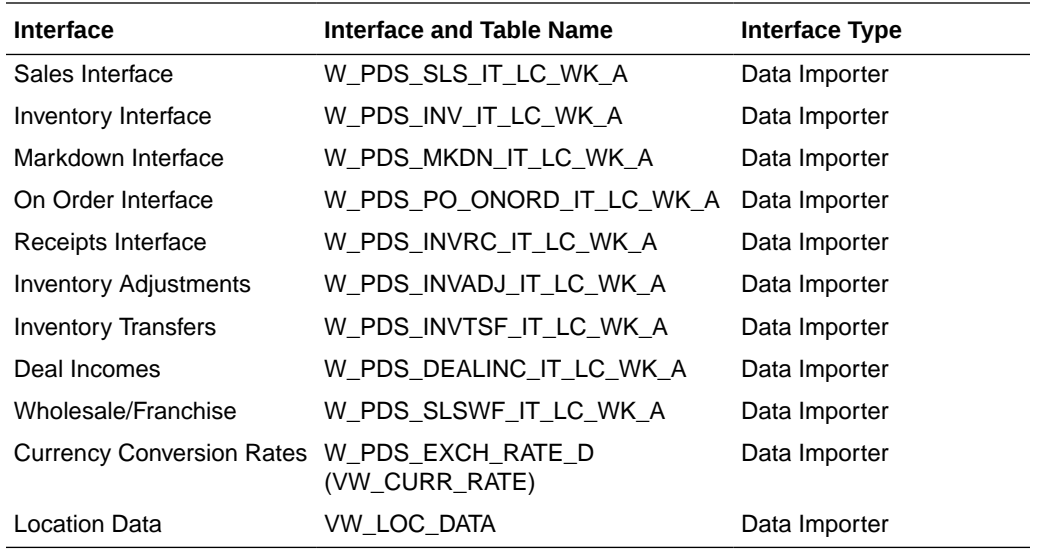

The following table shows the mapping of dimensions to columns for Hierarchy Importer interfaces from external interface tables:

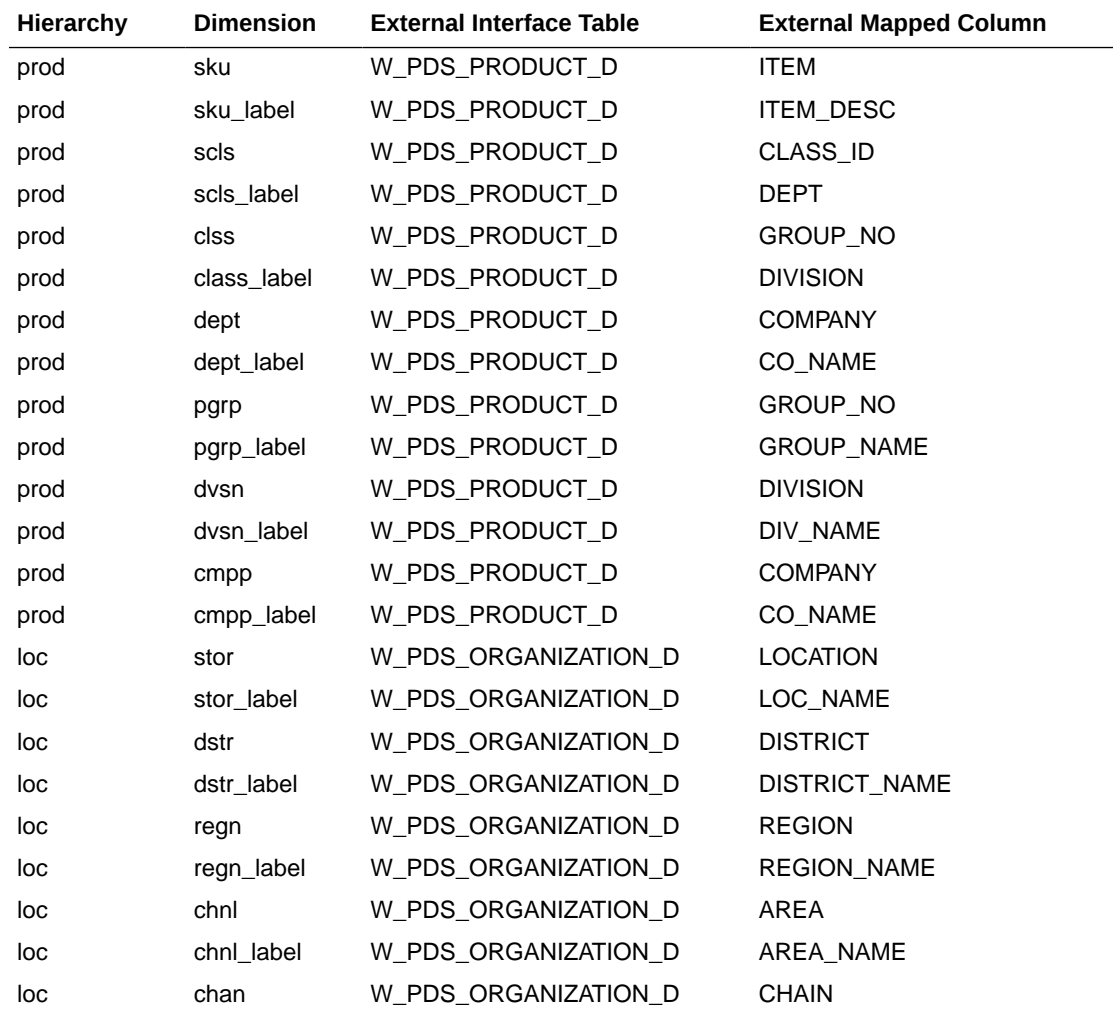

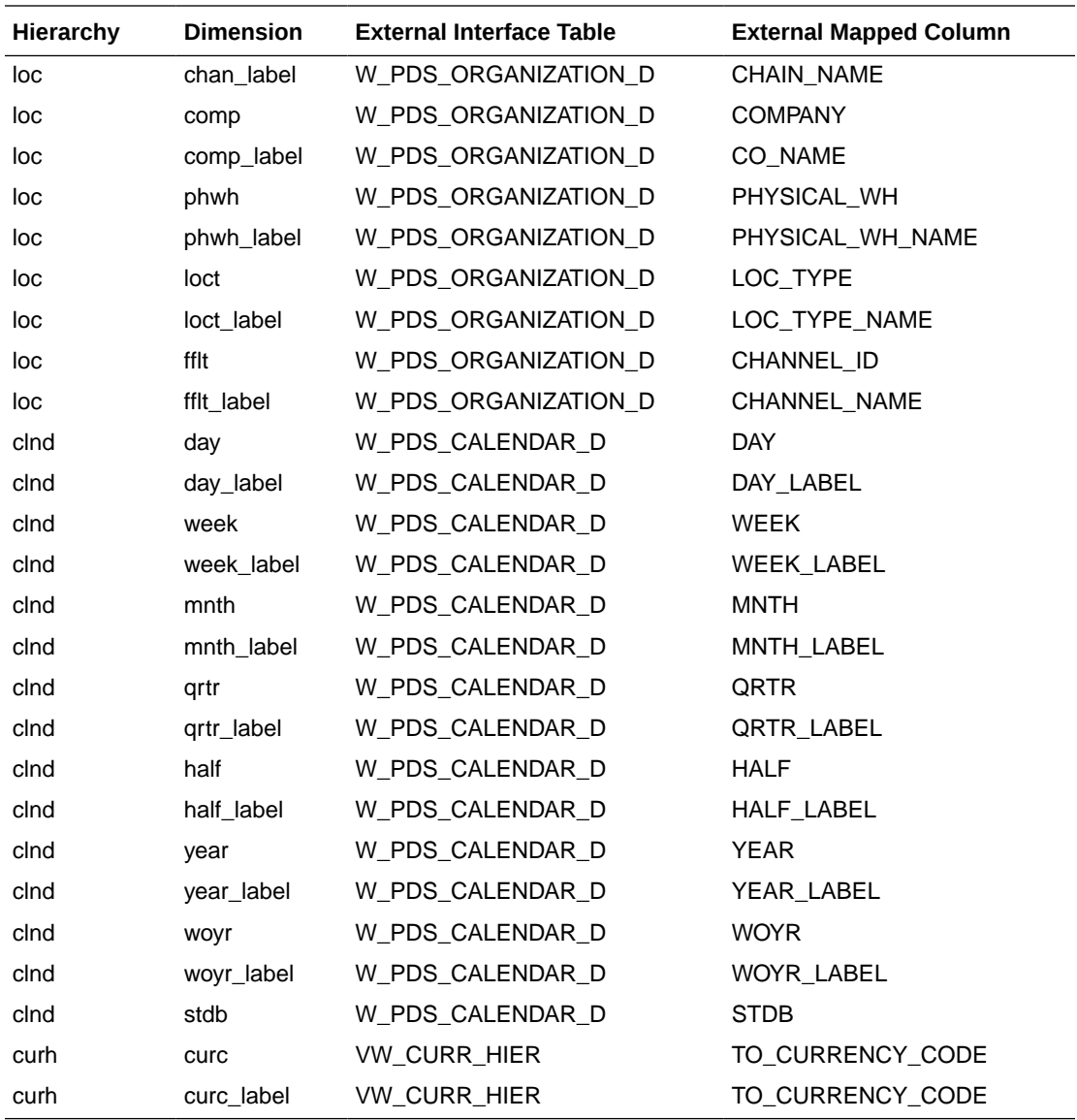

**Note:** For Calendar Hierarchy (clnd), RMFCS is not sending the labels. Internally, VW\_CLND\_HIER is defined in PDS against the interface W\_PDS\_CALENDAR\_D table to derive the labels and also default the calendar import to PDS to have two past years, one current year, and two future years based on the current business date. The Administrator can update the same using the Online Administration Tool Tasks under System Admin Tasks -> List/Set/Unset PDS Integration variables and can update the CLND\_PAST\_YEARS and CLND\_FUTURE\_YEARS variables. By default, both are set to 2. The customer can also update the start fiscal month by setting the CLND\_START\_MONTH variable. By default, it is set to 2 to have the fiscal start month label be generated as February.

**Note:** For Currency Hierarchy (curh), there is no direct interface table. Internally, VW\_CURR\_HIER is defined in PDS against the interface W\_PDS\_EXCH\_RATE\_G table to get the unique currency codes. The base currency code is set by default as USD to get the conversion rates for other currencies. The Administrator can update the same using the Online Administration Tool Tasks under System Admin Tasks ->

List/Set/Unset PDS Integration variables and can update the BASE\_CURRENCY\_CODE.

**Note:** The VAT Hierarchy (vath) and Location Attributes Hierarchy (SATR) in the MFP GA are not integrated using RAP integration. The customer needs to explicitly provide those files for the MFP GA.

The following table shows the mapping of fact names/measures names to columns for the Data Importer interfaces from the external interface tables in RDX:

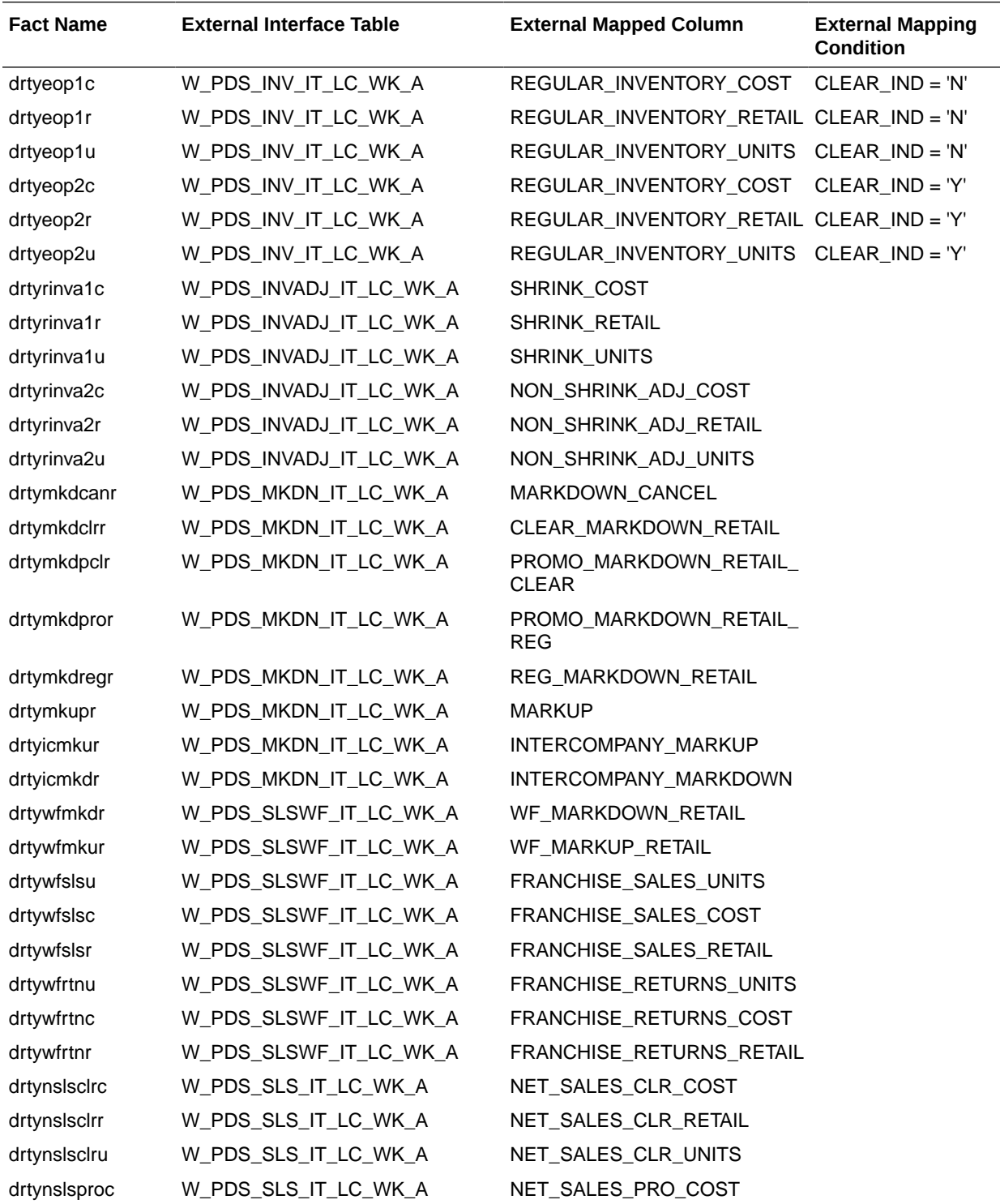

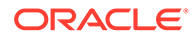

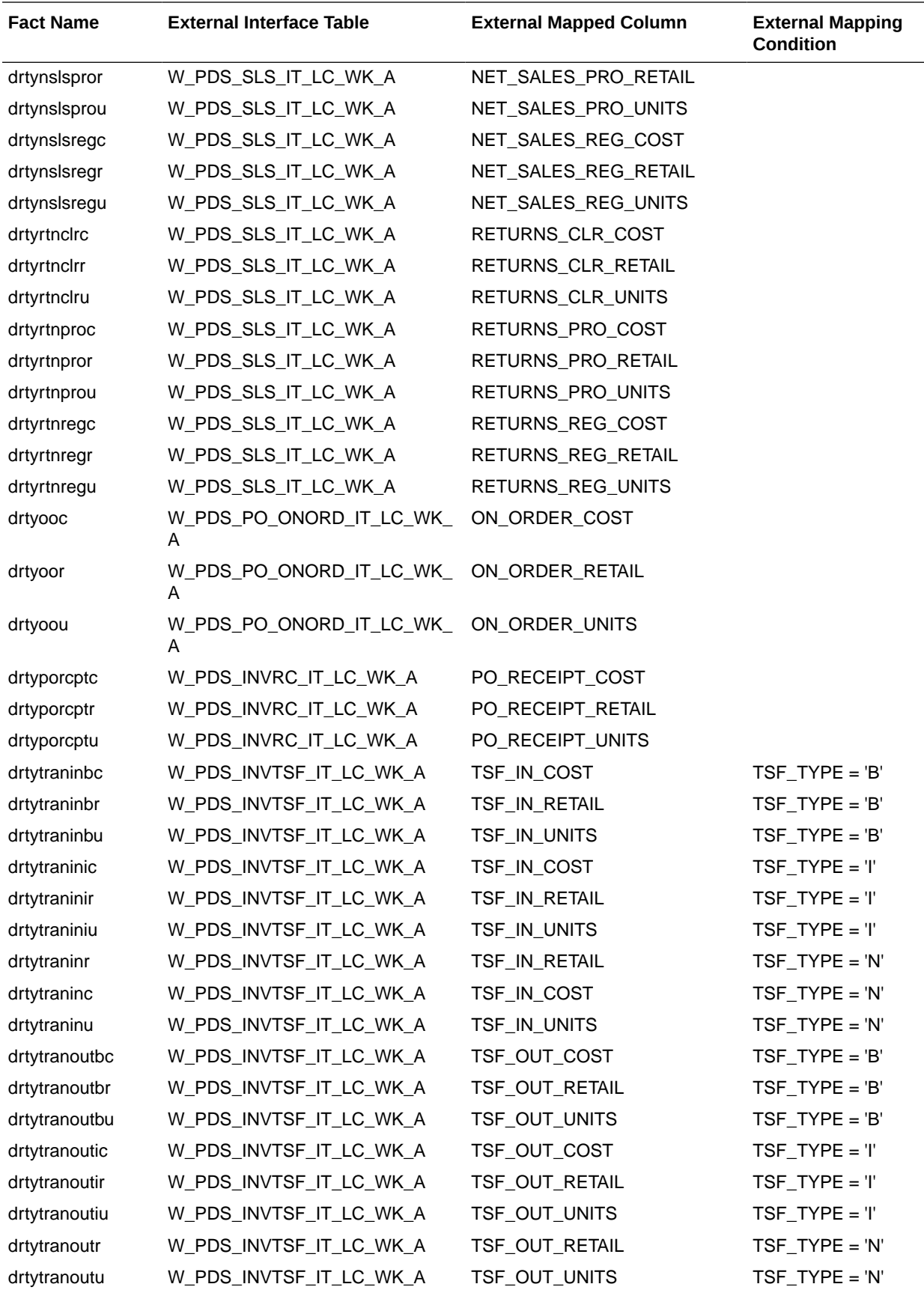

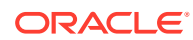
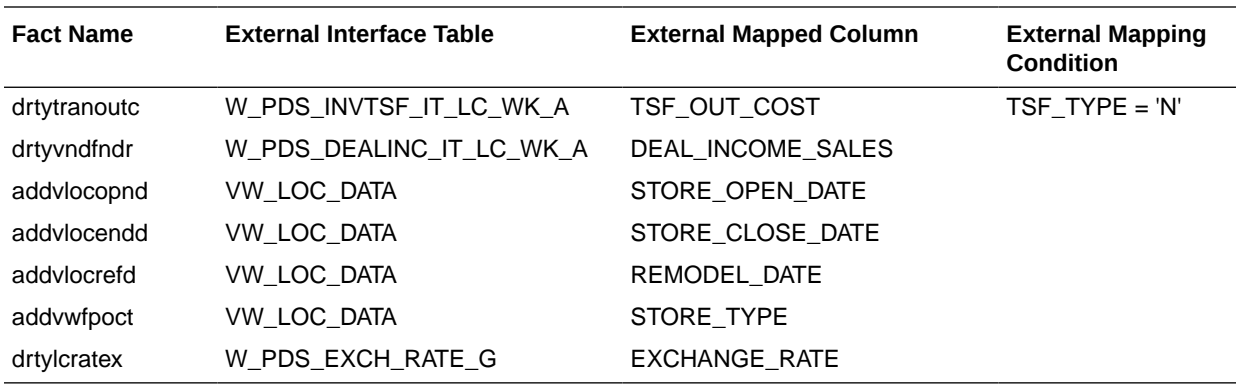

**Note:** For Location specific data, the same W\_PDS\_ORGANIZATION\_D hierarchy table used for the location hierarchy is used. The view VW\_LOC\_DATA is defined in PDS to point to the same set of data and used as data importer interface.

### Plan Exports to Retail Insights

Approved plans from MFPCS can be exported to Retail Insights within RAP integration. Retail Insights allows getting four levels of plans for different versions. The MFP template version allows creating four levels of plans, Merch Plan (OP, CP), Merch Target (TG), Location Plan (OP, CP), and Location Target Plan (TG). All those plans and their different versions can be exported to Retail Insights on a weekly basis. Since MFP non-template versions can create a different level of plans and also can configure various metrics, the interface staging table in Retail Sights contains the same set of columns and various flex columns.

For more details about the list of columns available in the Retail Insights Interface Staging table if the customer plans to use extensibility or use the non-template version to send additional data, see the *Oracle Retail Insights Implementation Guide*. This guide contains only the mapped columns for the MFP template version for each level of plans.

The following table shows the list of interfaces in RAP to export the plan data from MFP to RI:

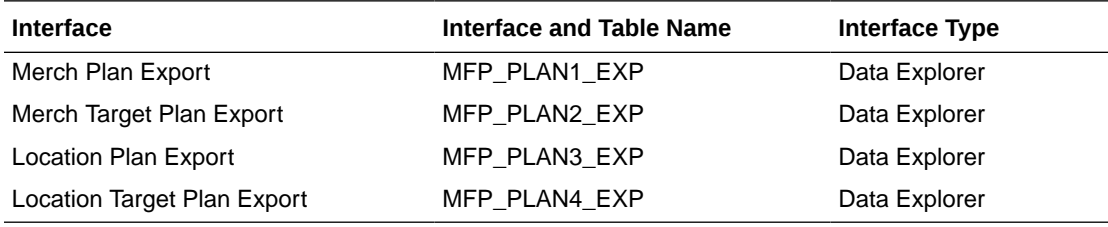

**Note:** If Retail/Cost is denoted, that metric will have value only if that version of MFP is implemented from the template, otherwise that value will be always exported as zero.

### Plan Level 1 MFP\_PLAN1\_EXP - Merch Plan Export

This plan export is for exporting both the OP and CP versions of approved Merch Plans. VERSION NUM 0 is used to export the OP version and 1 is used to export the CP version. The following table only shows the mapping for OP versions. The CP versions of mapping remain the same; the Version Number used is 1.

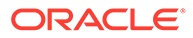

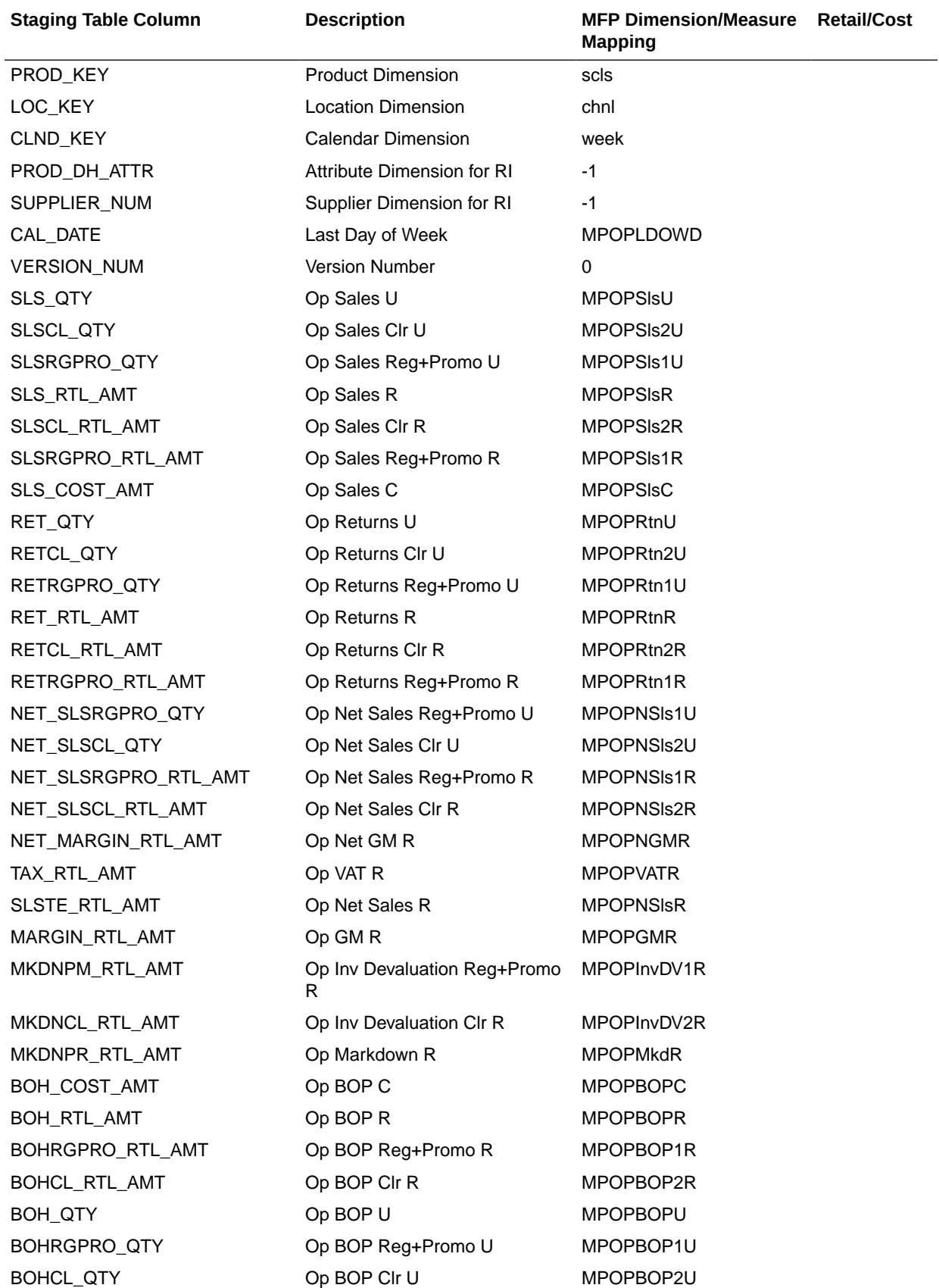

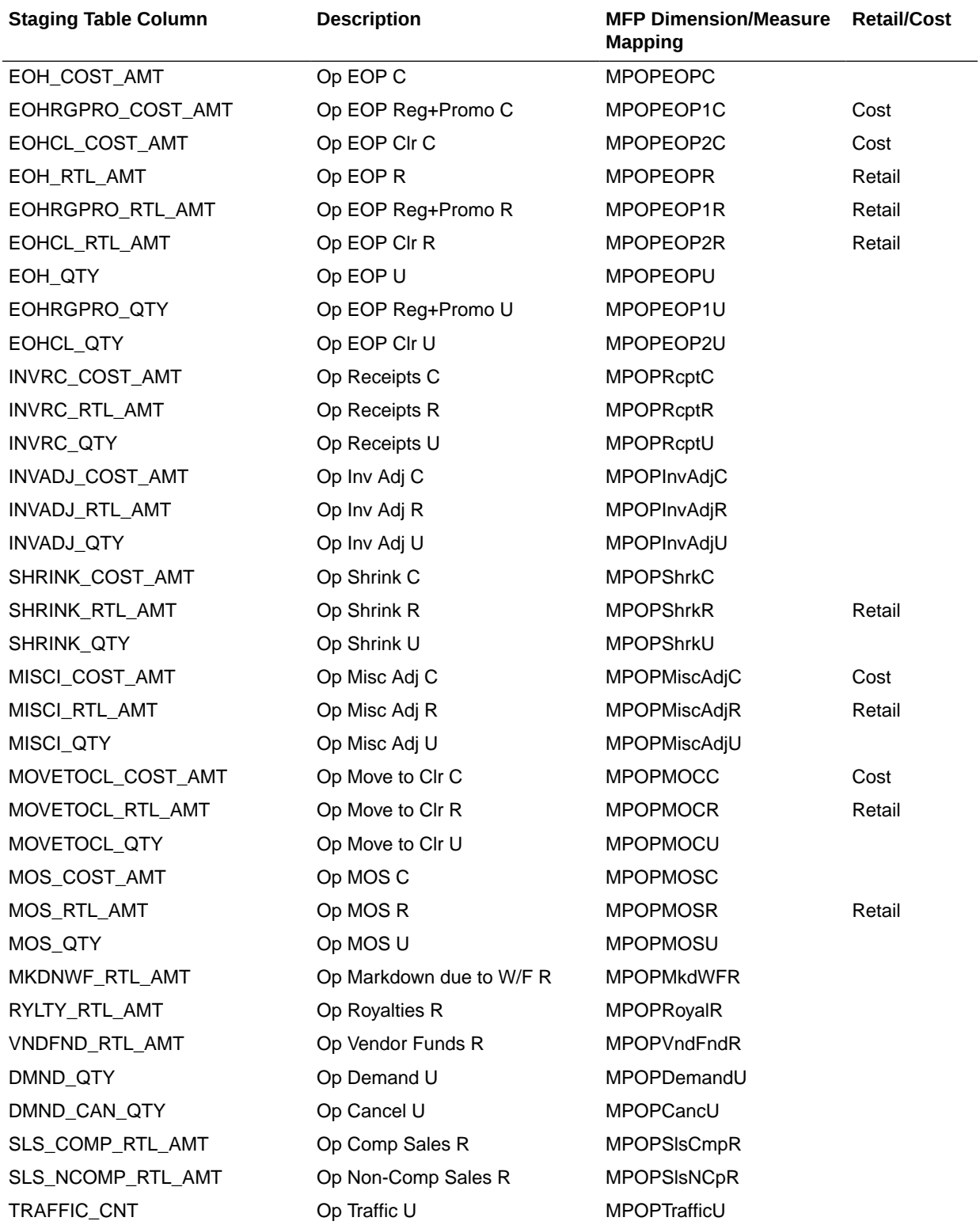

# Plan Level 2 MFP\_PLAN2\_EXP - Merch Target Plan Export

This plan export is for exporting the Tgt version of approved Merch Target Plans. VERSION\_NUM 0 is used to export the Target version.

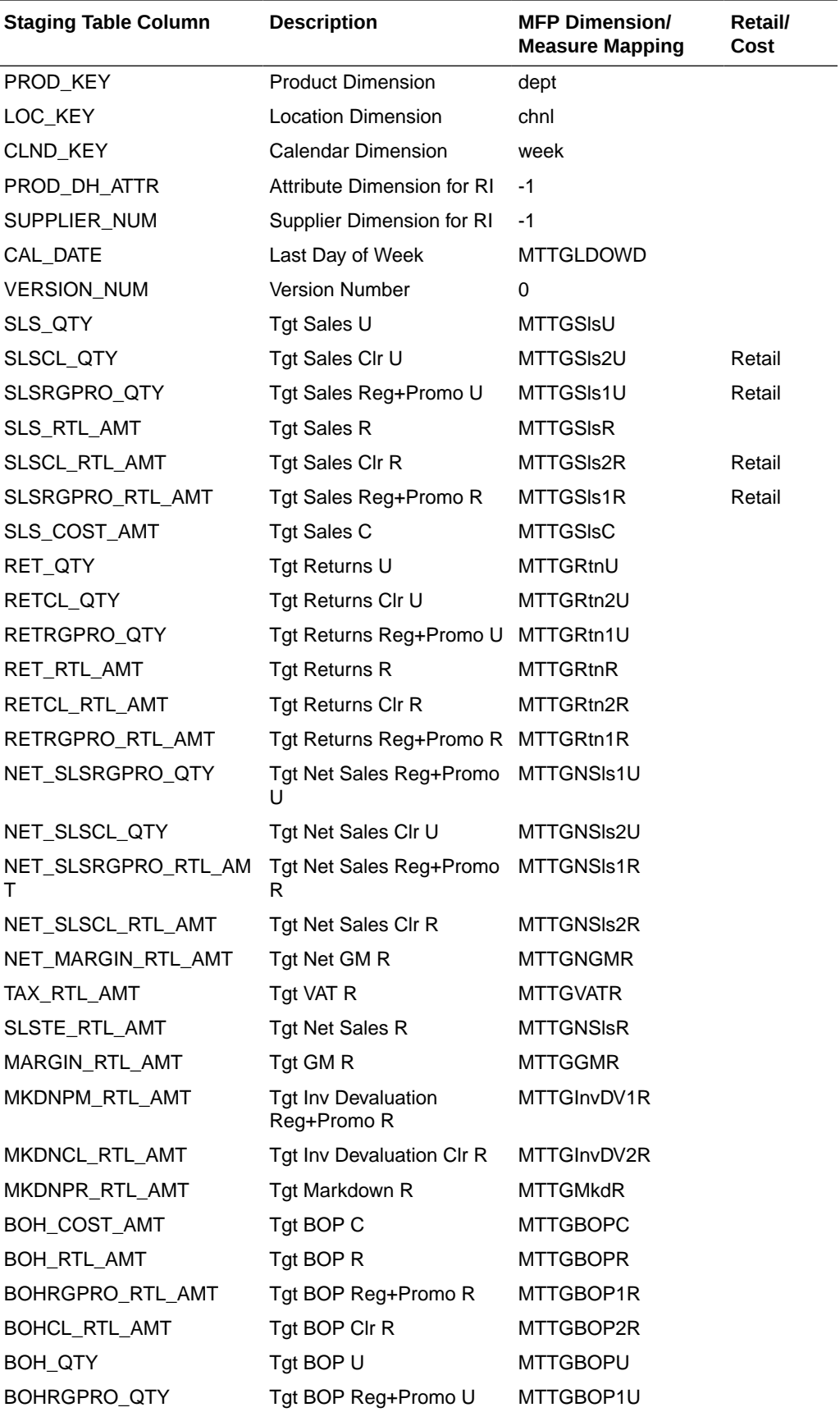

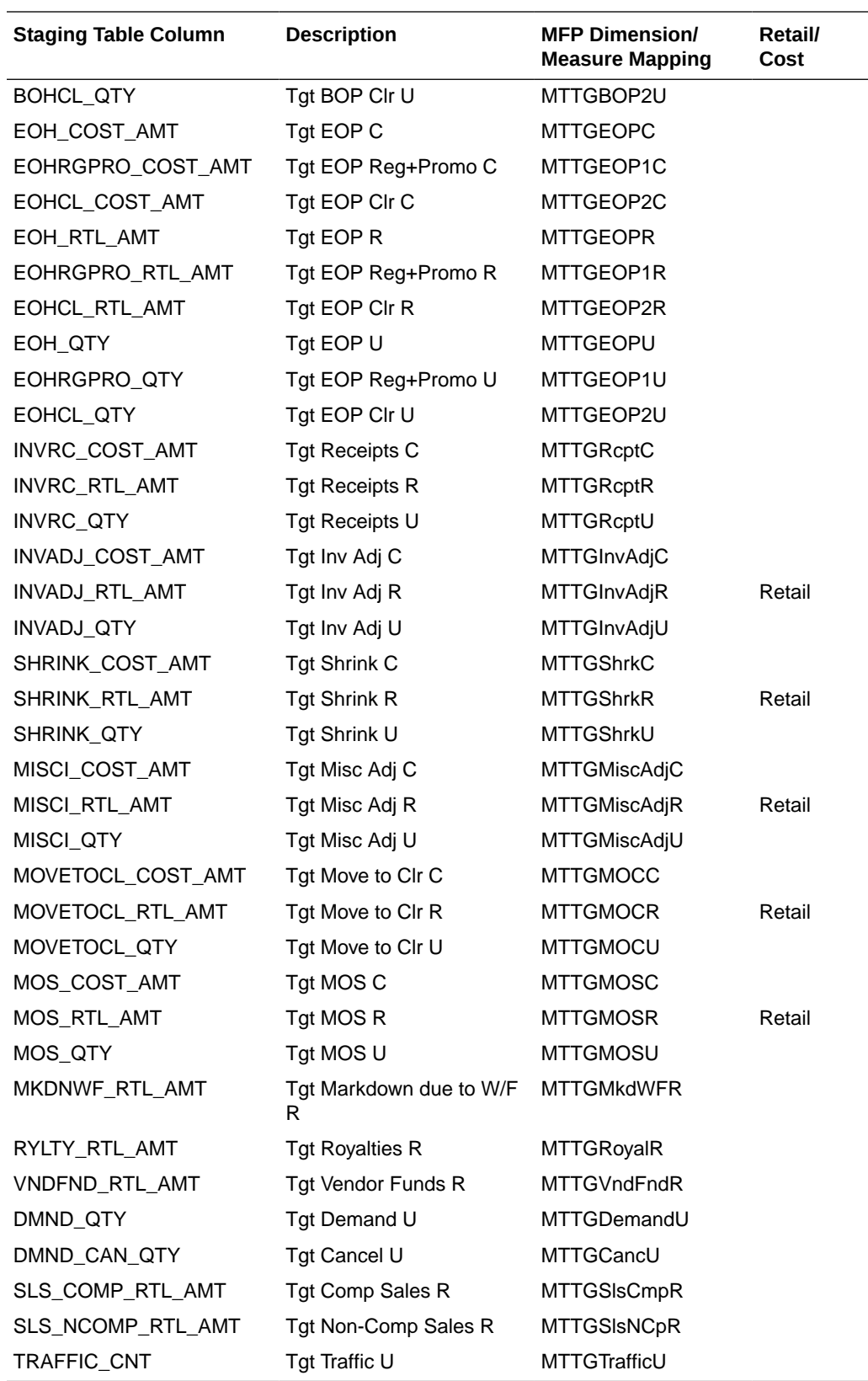

### Plan Level 3 MFP\_PLAN3\_EXP - Location Plan Export

This plan export is for exporting both the OP and CP versions of approved Location Plans. VERSION\_NUM 0 is used to export the OP version and 1 is used to export the CP version. The following table only shows the mapping for OP versions. The CP versions of mapping remain the same; the Version Number used is 1.

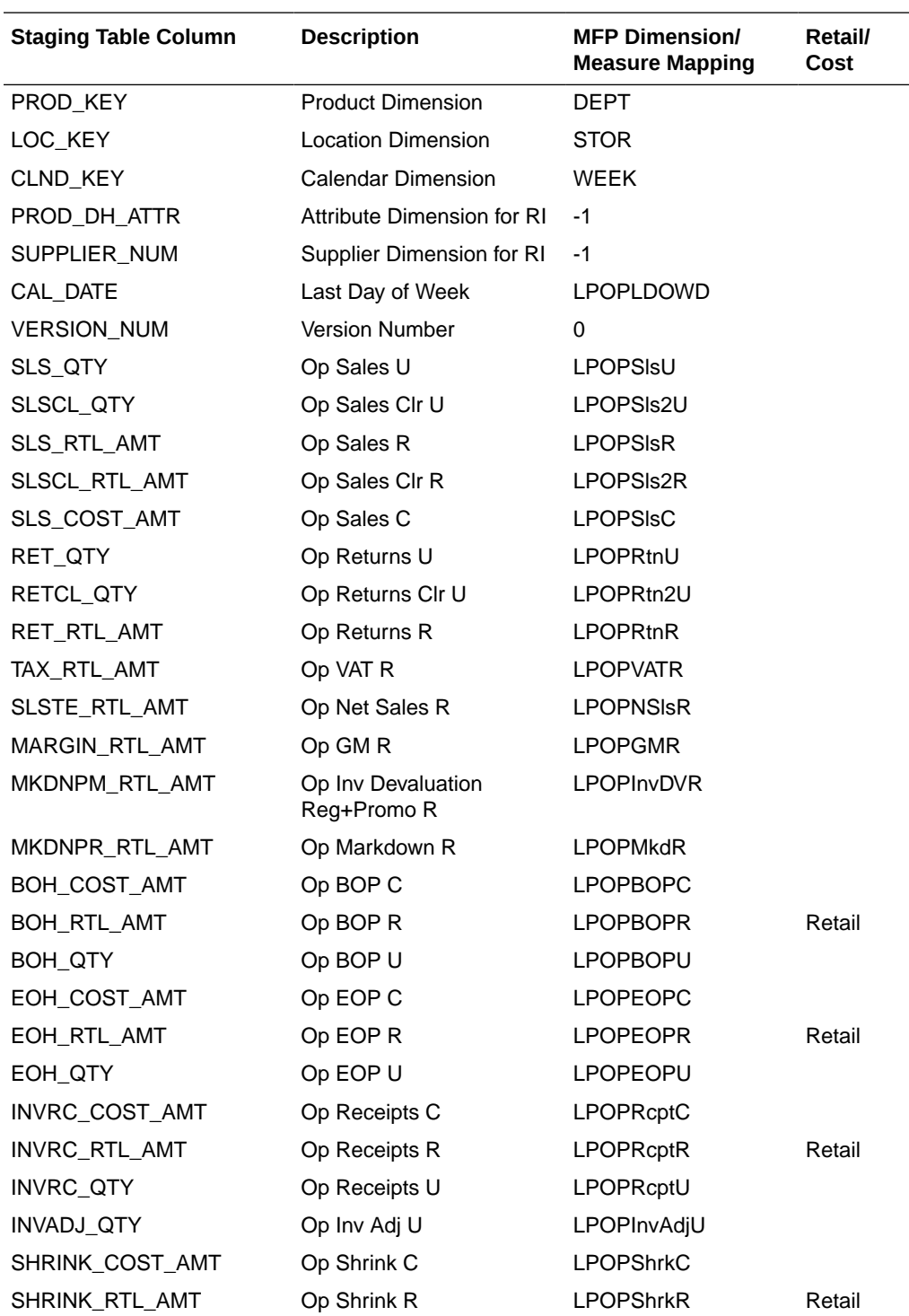

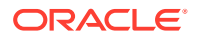

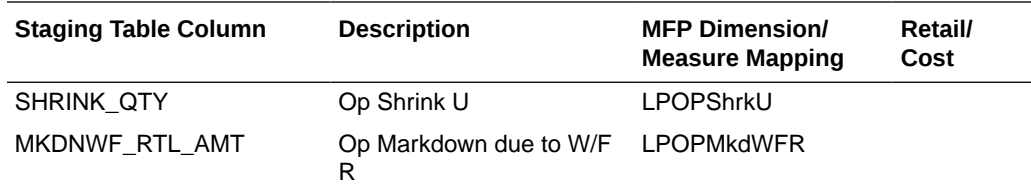

### Plan Level 4 MFP\_PLAN4\_EXP - Location Target Plan Export

This plan export is for exporting the Tgt version of approved Location Target Plans. VERSION\_NUM 0 is used to export the Target version.

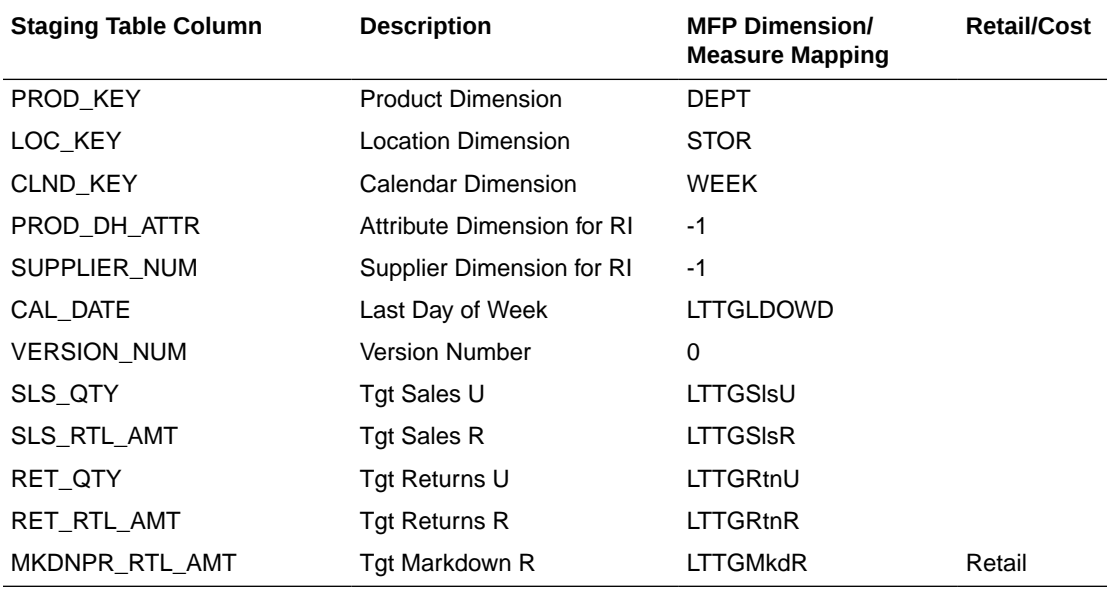

# Forecast Imports from AI Foundation

Forecasts can be generated from AI Foundation (AIF) and imported to MFPCS using RAP integration. AI Foundation can generate different levels of forecasts as needed by different levels of plans. It generates both Pre-Season forecasts (using the Auto-ES Forecast method) and In-Season Forecasts (using the Bayesian Forecast Method). AI Foundation directly gets the actuals and plan data from MFP through RI using RAP integration. Job flows in AI Foundation need to be scheduled to generate the forecast and import the same to MFP. For more details, see the *Oracle Retail Analytics and Planning Implementation Guide*.

In order to get forecasts from AI Foundation (AIF), during implementation, some initial setups need to be done in the AI Foundation (AIF) platform. For more details, see the *Oracle Retail Analytics and Planning Implementation Guide*.

The following table shows the interface table column details from AI Foundation in RDX used for the interface.

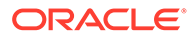

### **Interface Name: RSE\_FCST\_DEMAND\_EXP**

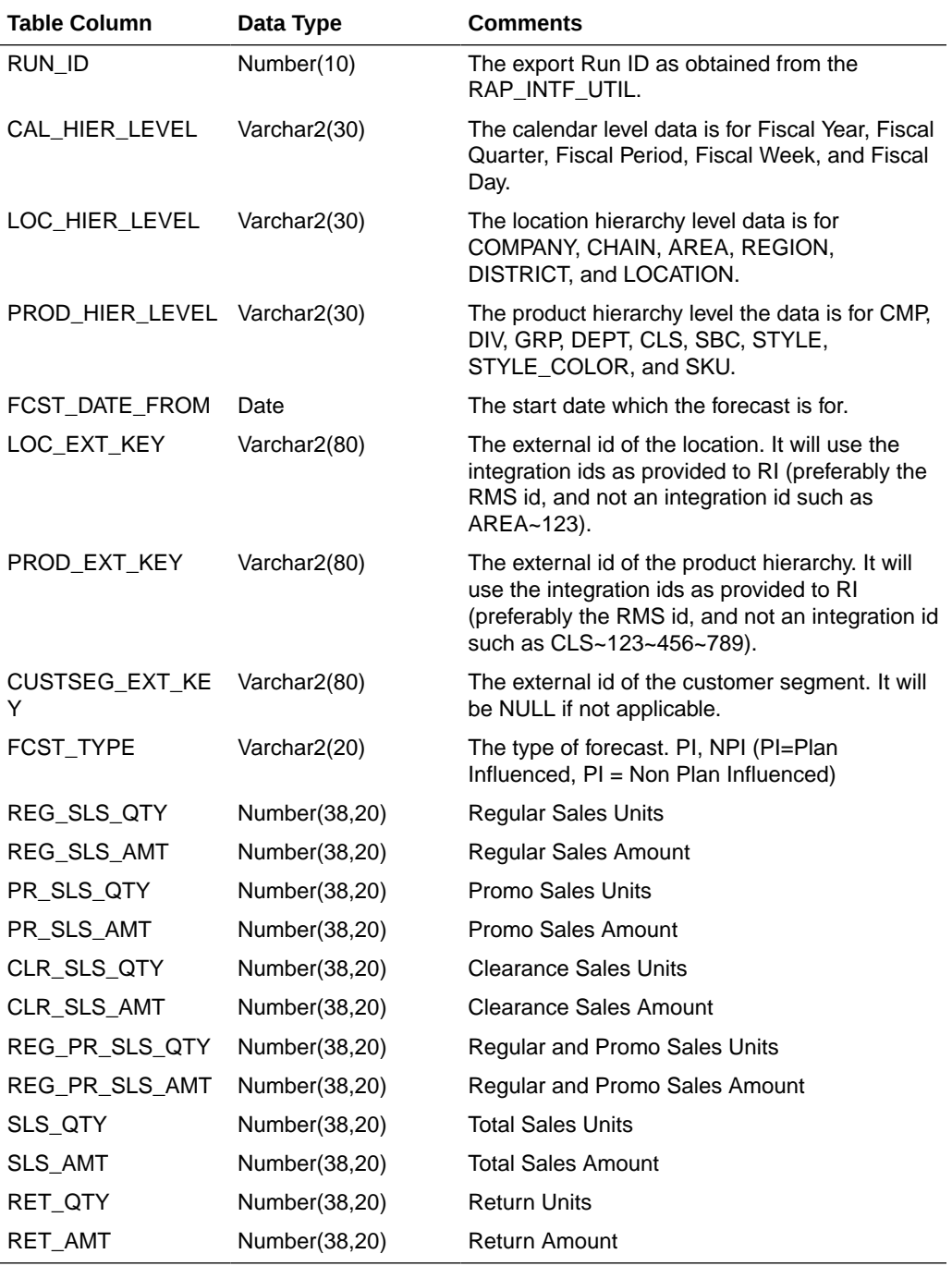

The same Interface table contains the forecast data for different levels of plans differentiated by \_LEVEL columns within the interface. The single interface run pulls data for different levels of forecasts which are pre-configured. Customers using nontemplate versions, if using different levels of plans, can use the supported levels in AI Foundation to generate forecasts. The following sections provide the default levels of forecasts exported for the MFPCS template version and their mappings.

### **Merch Plan Forecasts Mapping**

The following table shows the mapping for pre-season and in-season Merch Plan Forecasts.

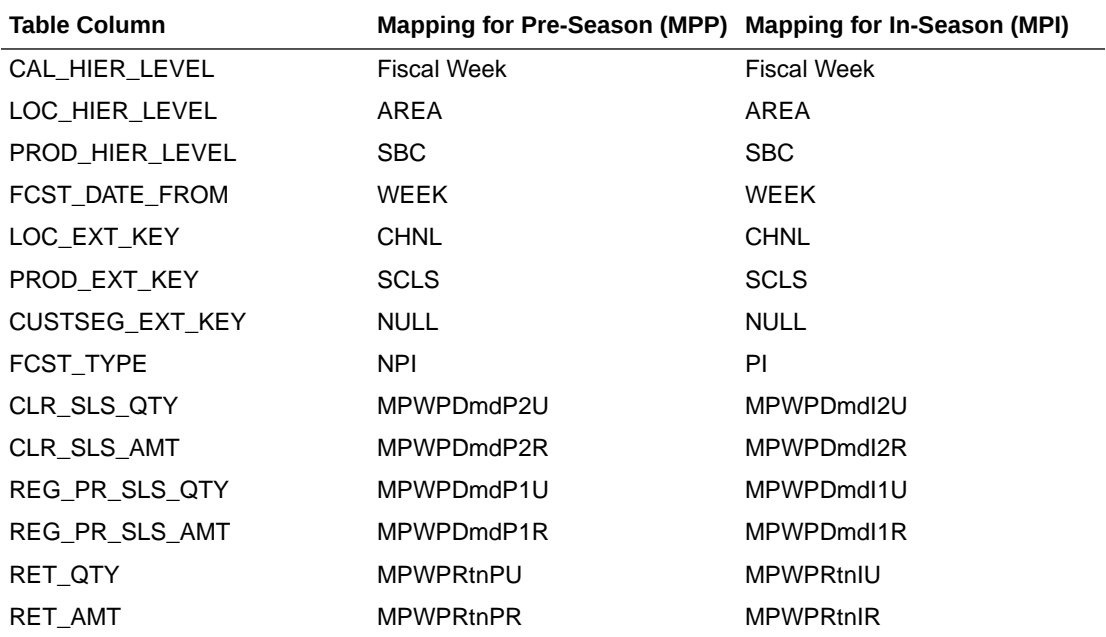

### **Merch Target Plan Forecasts Mapping**

The following table shows the mapping for pre-season and in-season Merch Target Plan Forecasts.

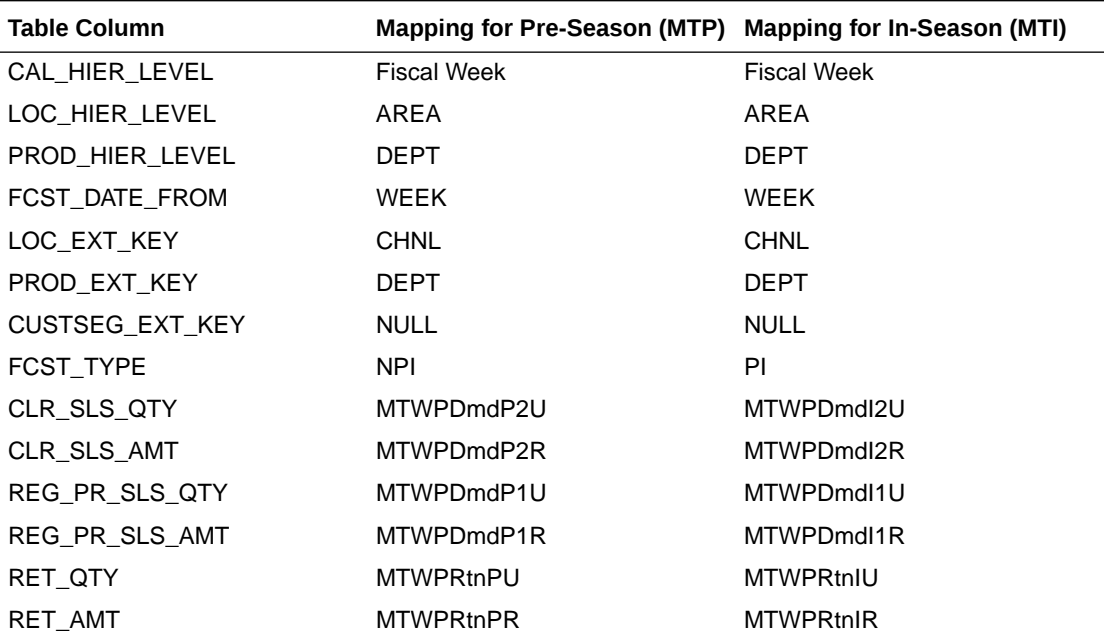

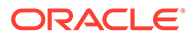

#### **Location Plan Forecasts Mapping**

The following table shows the mapping for pre-season and in-season Location Plan Forecasts.

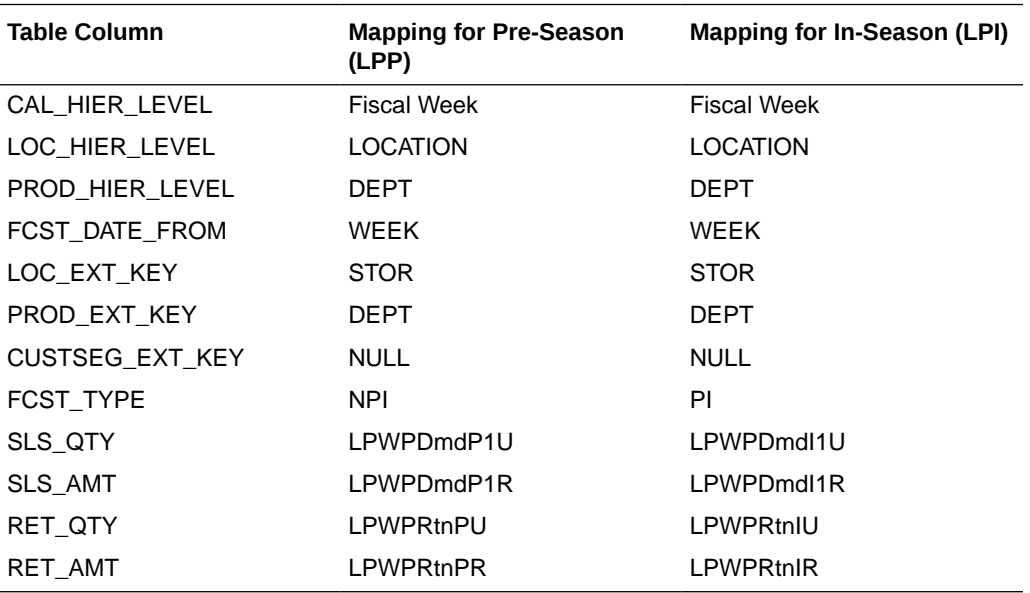

### **Location Target Plan Forecasts Mapping**

The following table shows the mapping for pre-season and in-season Location Target Plan Forecasts.

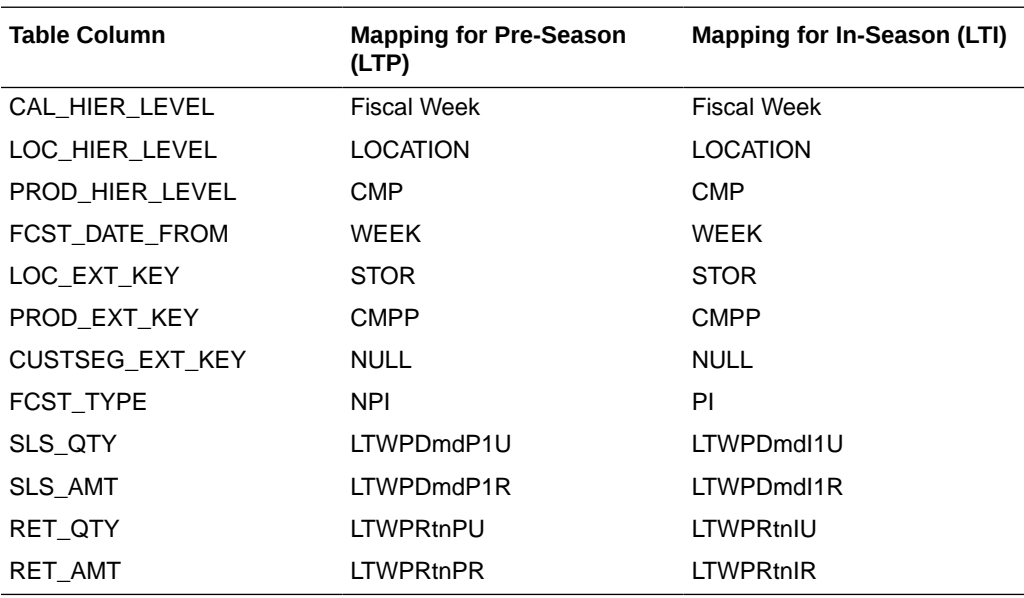

# Implementation Steps with RAP Integration

If RAP integration is enabled in the environment (that is, if the customer is going to get data from RMFCS using RDX integration), follow these steps for implementation. The steps assume that RPAS, RASL, UI, and RDX are already deployed:

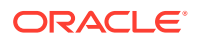

- **1.** Run the Batch Process in RAP in Retail Insights (RI) to load the required initial data into the RDX staging tables.
- **2.** Upload any application-specific hierarchy files and data files that are not coming from RDX into Object Storage.
- **3.** Once the MFP Cloud Service environment is provisioned, use the bootstrap Build Application task to build the application and use the batch task as set\_rdx to just set the Enable RDX Boolean before the initial batch, or run **post\_hier** to enable the RDX Boolean and load/import only the hierarchy files, or run **postbuild\_rdx** to enable the RDX and to load/import initial hierarchy and data files and also run the initial batch. Batch step post\_hier can also be run from OAT, to enable the RDX and load the available hierarchy files after building the domain. Use **postbuild** only if planning to load and use only the GA data set.
- **4.** Schedule the regular weekly flow in the RI, AIF, and Planning applications in JOS/POM to interface the initial data into the application to get data from both RDX and Object Storage.

### **Note:**

At least post hier or postbuild rdx should be run once with at least the calendar hierarchy file before trying to run weekly batch using JOS/POM.

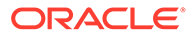

# A Appendix: Exports

The tables in this appendix list the measures for the MFP Cloud Service exports.

MFP Cloud Service provides standard exports of multiple versions of approved and working plan data for all major workbook templates Merch Target, Merch Plan, Location Target, and Location Plan. Exported approved plans (Current Plan and Original Plan) data can be used by a retailer to interface with any other applications for reporting purposes or as input to other systems that need MFP Plan data. All exported files are in CSV format. All standard exports are copied to the Object Storage location from where the customer can download them.

For more information related to extracted measures, the approval process, and the administration process related to export, see the *Oracle Retail Merchandise Financial Planning Retail Cloud Service User Guide* and *Oracle Retail Merchandise Financial Planning Cost Cloud Service User Guide*

# MFP Cloud Service Exports

This section lists the measures for the MFP Cloud Service exports. To standardize the exports between the MFP Retail and MFP Cost versions, the exported file format remains the same for both MFP Retail and MFP Cost versions. If a measure is not planned/used in MFP Retail or MFP Cost, that data will be exported as zero. The Retail/Cost column in the following table specifies in which version that measure is planned or used.

### MFP Cloud Service Merch Plan - Current Plan Export

**Export Version Name:** Merch Plan - Current Plan

**Export Version:** mpcp

**Export Mask Measure:** MP Cp Export

**Exported File:** export\_mpcp.dat

#### **Table A-1 MFP Cloud Service Merch Plan - Current Plan Export Measures**

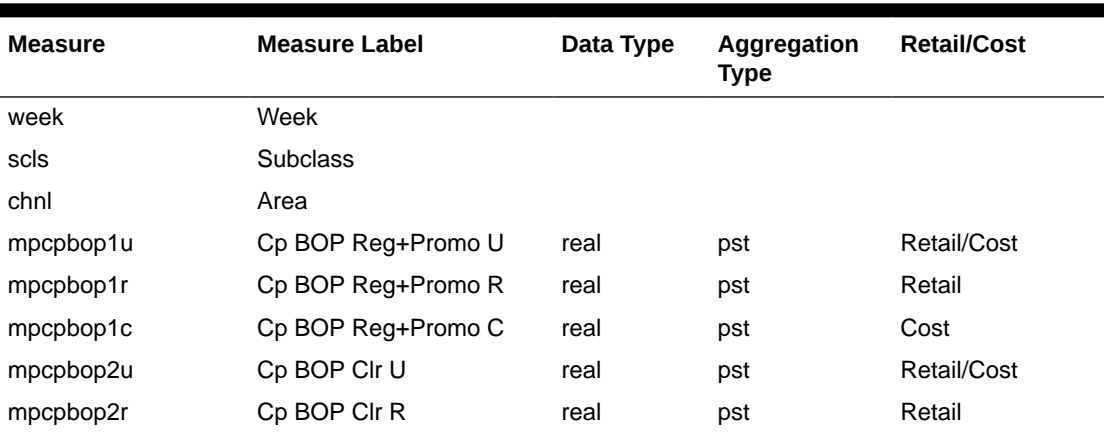

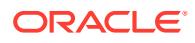

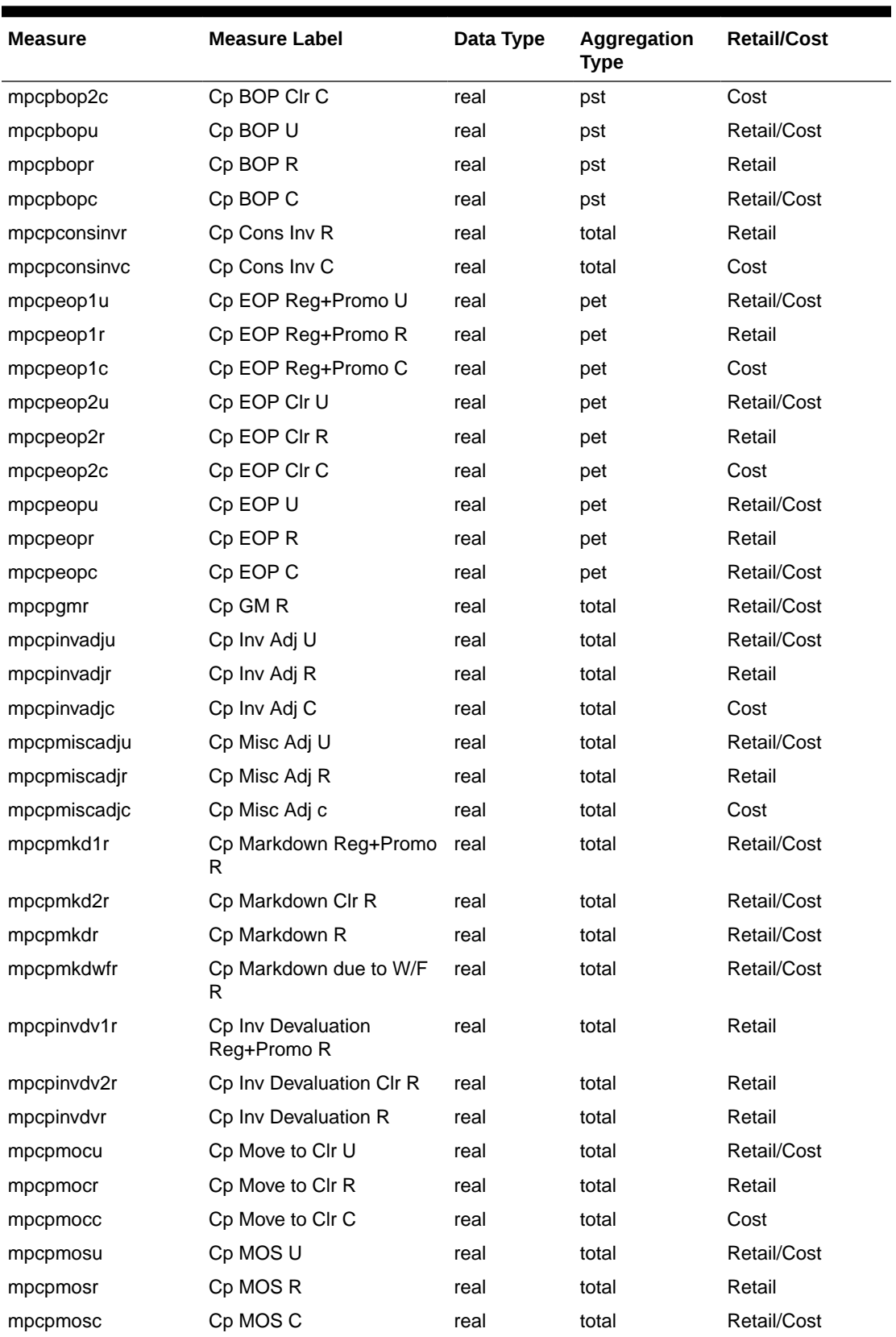

### **Table A-1 (Cont.) MFP Cloud Service Merch Plan - Current Plan Export Measures**

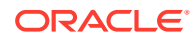

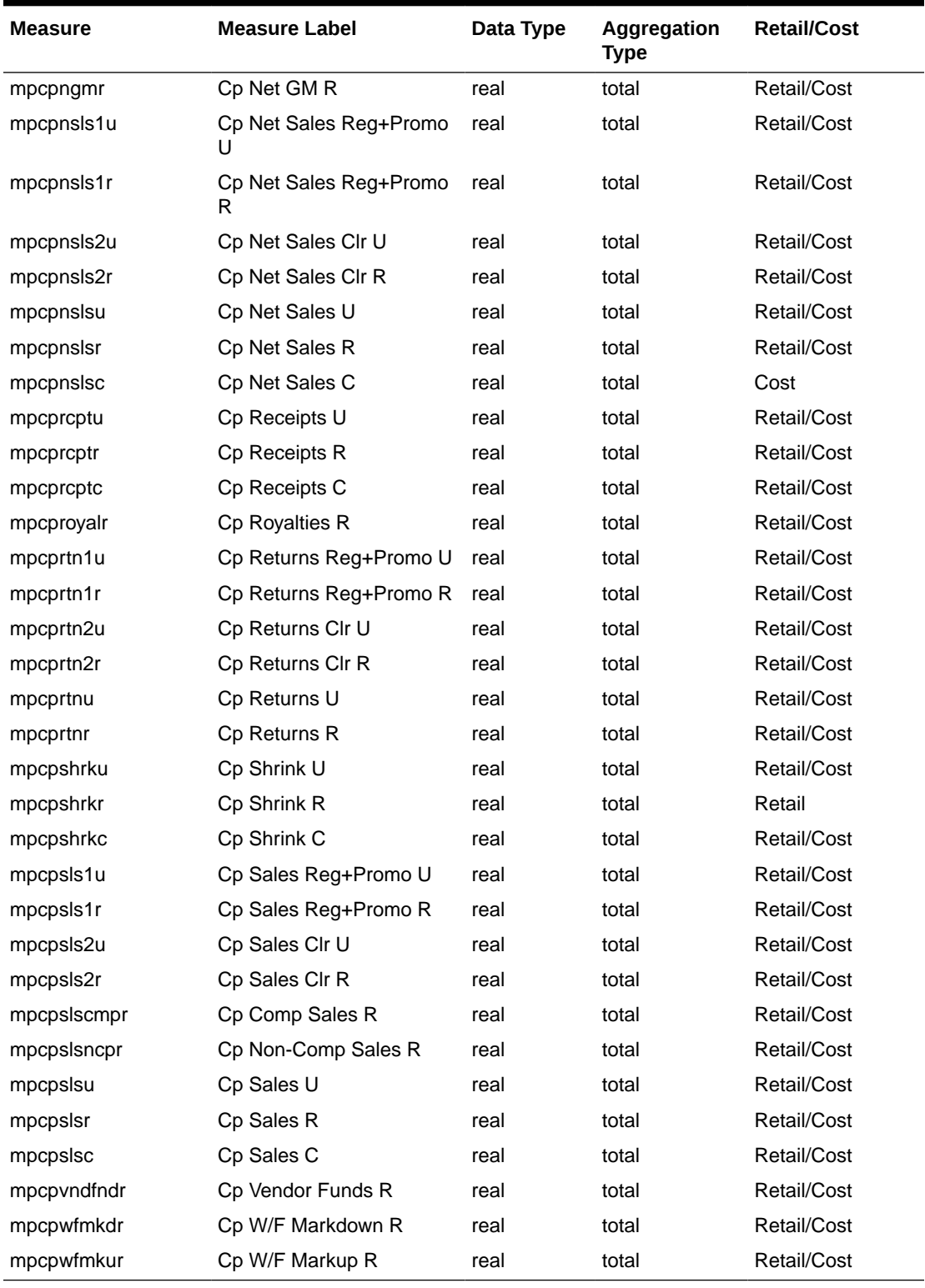

### **Table A-1 (Cont.) MFP Cloud Service Merch Plan - Current Plan Export Measures**

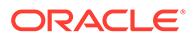

## MFP Cloud Service Merch Plan - Original Plan Export

**Export Version Name:** Merch Plan - Original Plan

**Export Version:** mpop

**Export Mask Measure:** MP Op Export

**Exported File:** export\_mpop.dat

### **Table A-2 MFP Cloud Service Merch Plan - Original Plan Export Measures**

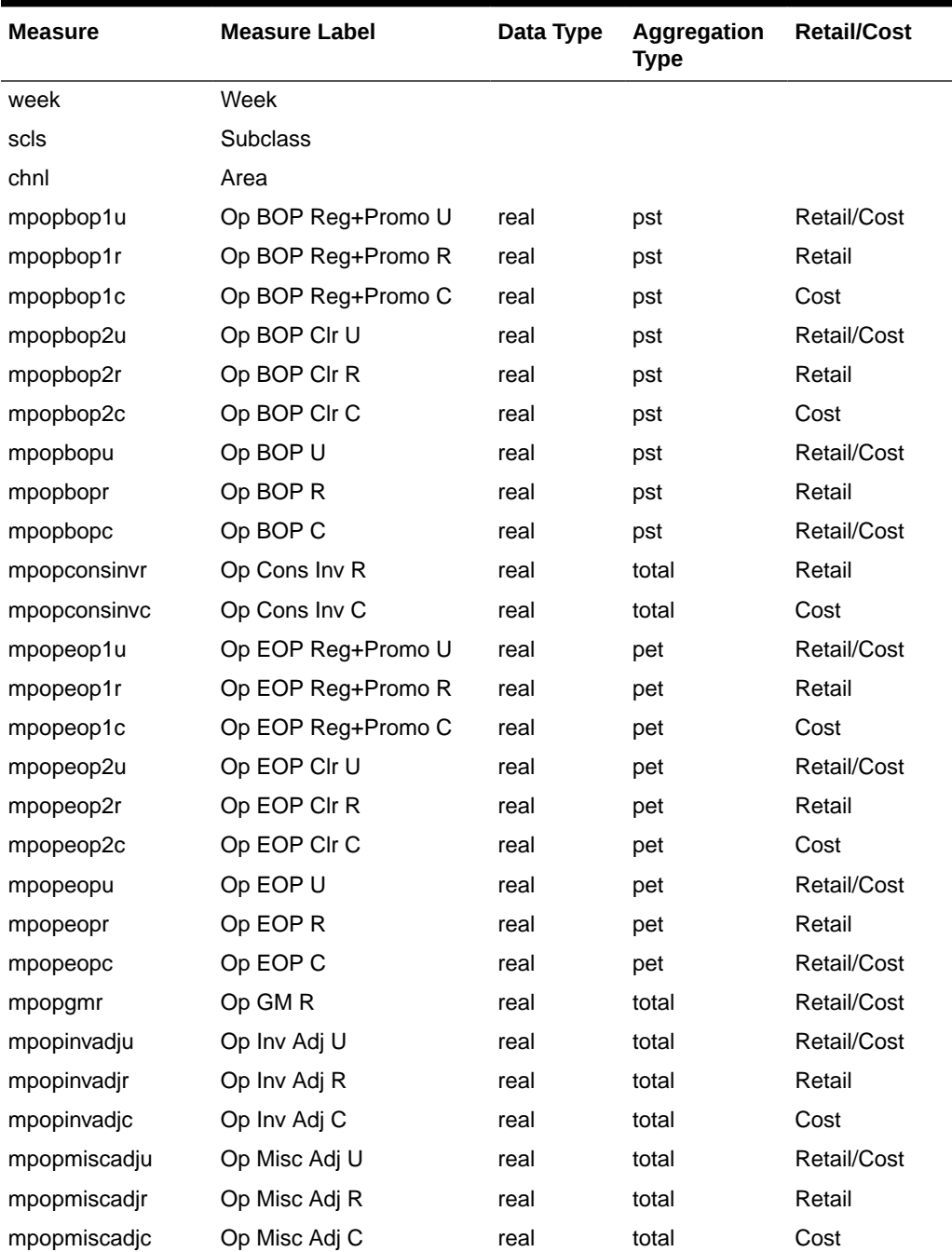

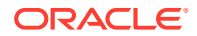

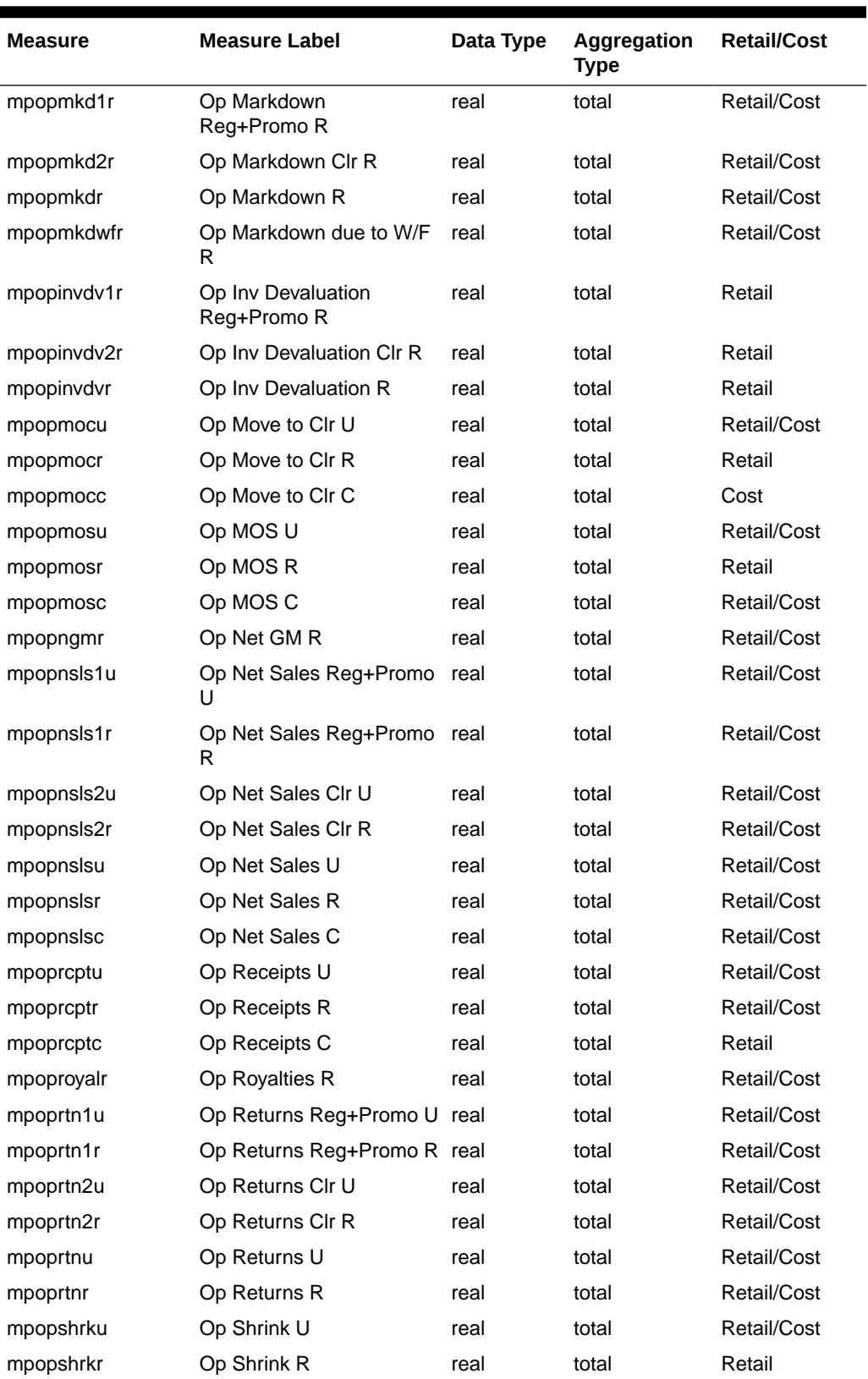

### **Table A-2 (Cont.) MFP Cloud Service Merch Plan - Original Plan Export Measures**

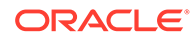

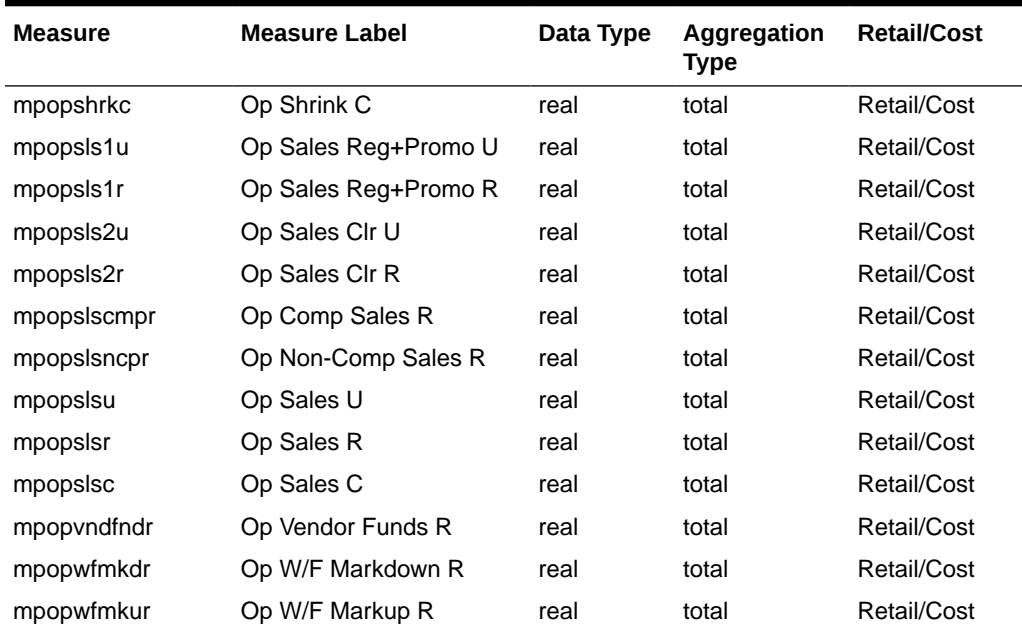

### **Table A-2 (Cont.) MFP Cloud Service Merch Plan - Original Plan Export Measures**

### MFP Cloud Service Merch Plan - Submitted Plan Export

**Export Version Name:** Merch Plan - Submitted Plan

**Export Version:** mpwa

**Export Mask Measure:** MP Wa Export

**Exported File:** export\_mpwa.dat

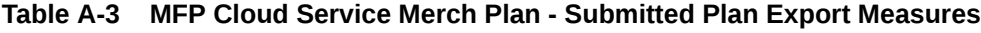

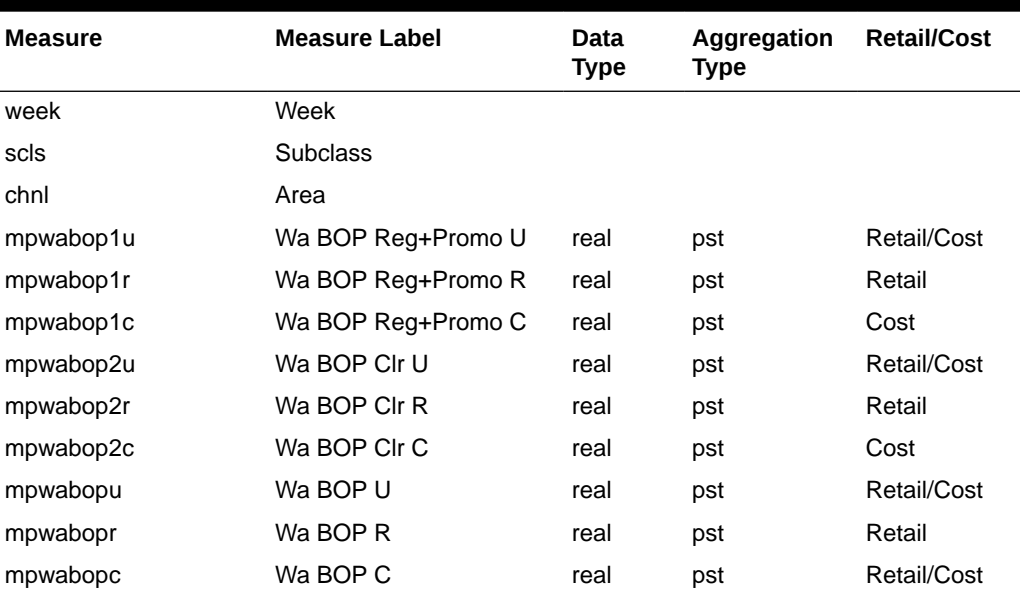

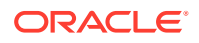

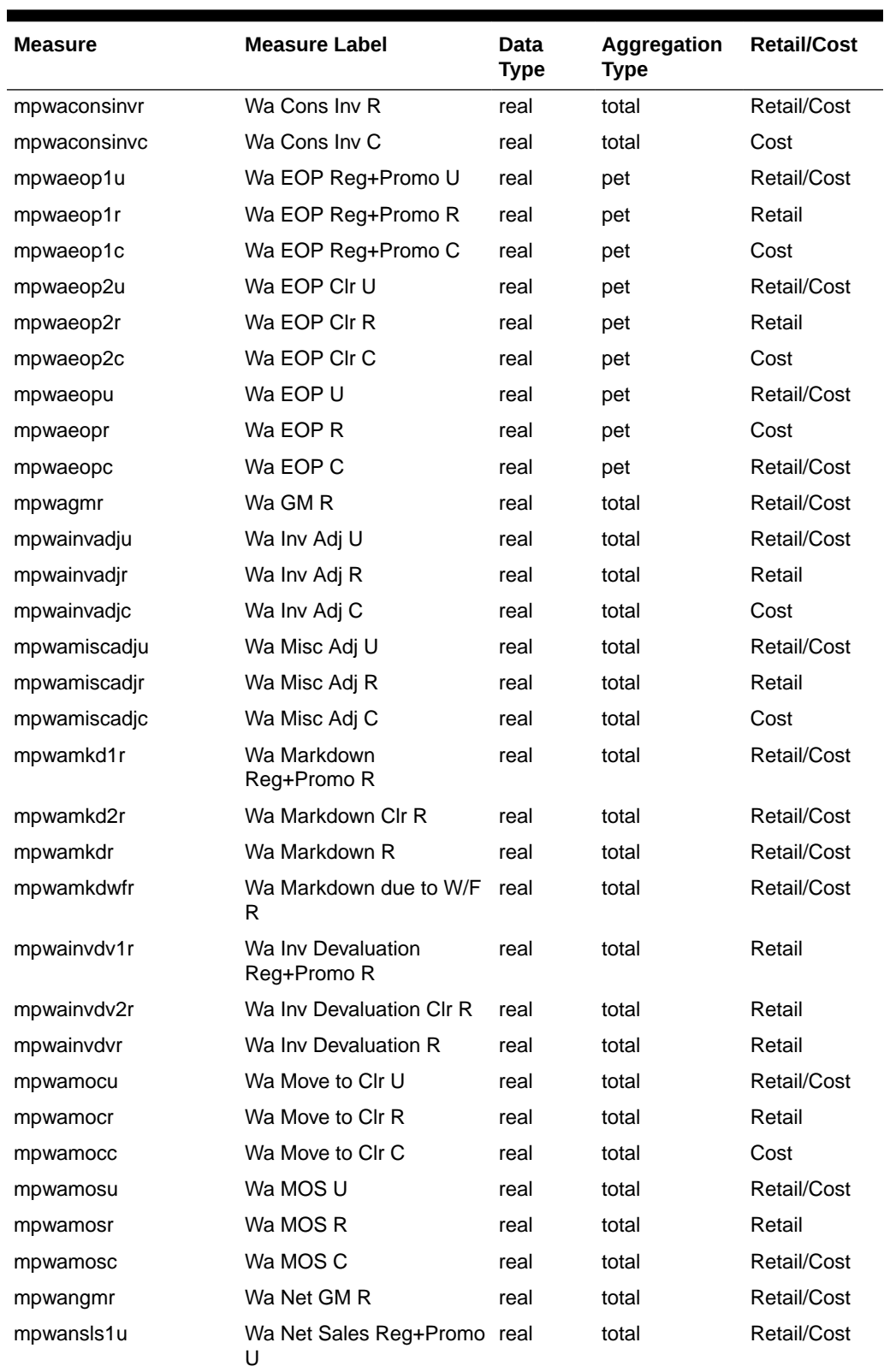

### **Table A-3 (Cont.) MFP Cloud Service Merch Plan - Submitted Plan Export Measures**

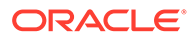

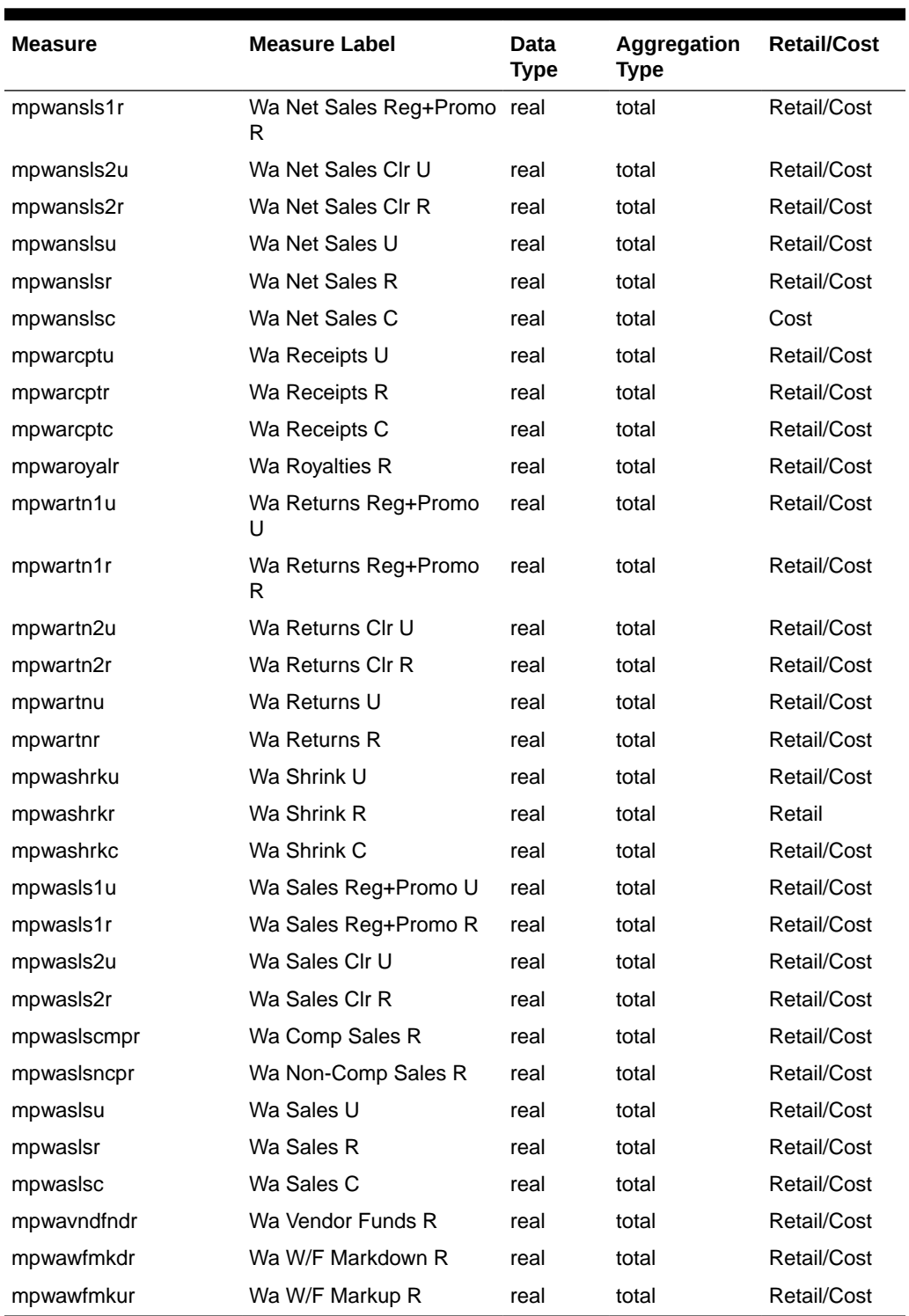

### **Table A-3 (Cont.) MFP Cloud Service Merch Plan - Submitted Plan Export Measures**

## MFP Cloud Service Merch Plan - Working Plan Export

**Export Version Name:** Merch Plan - Working Plan

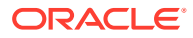

### **Export Version:** mpwp

### **Export Mask Measure:** MP Wp Export

**Exported File:** export\_mpwp.dat

### **Table A-4 MFP Cloud Service Merch Plan - Working Plan Export Measures**

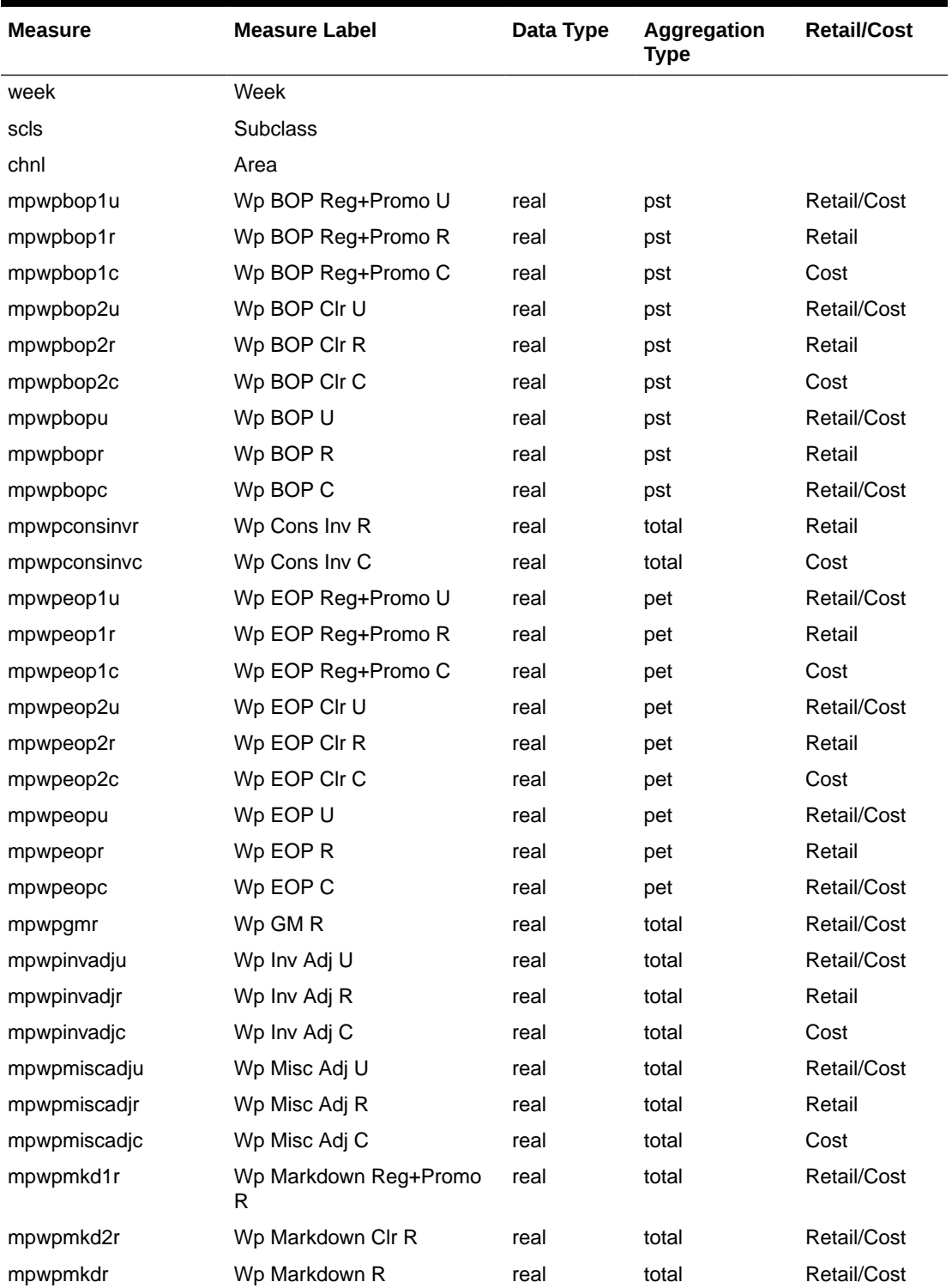

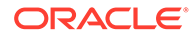

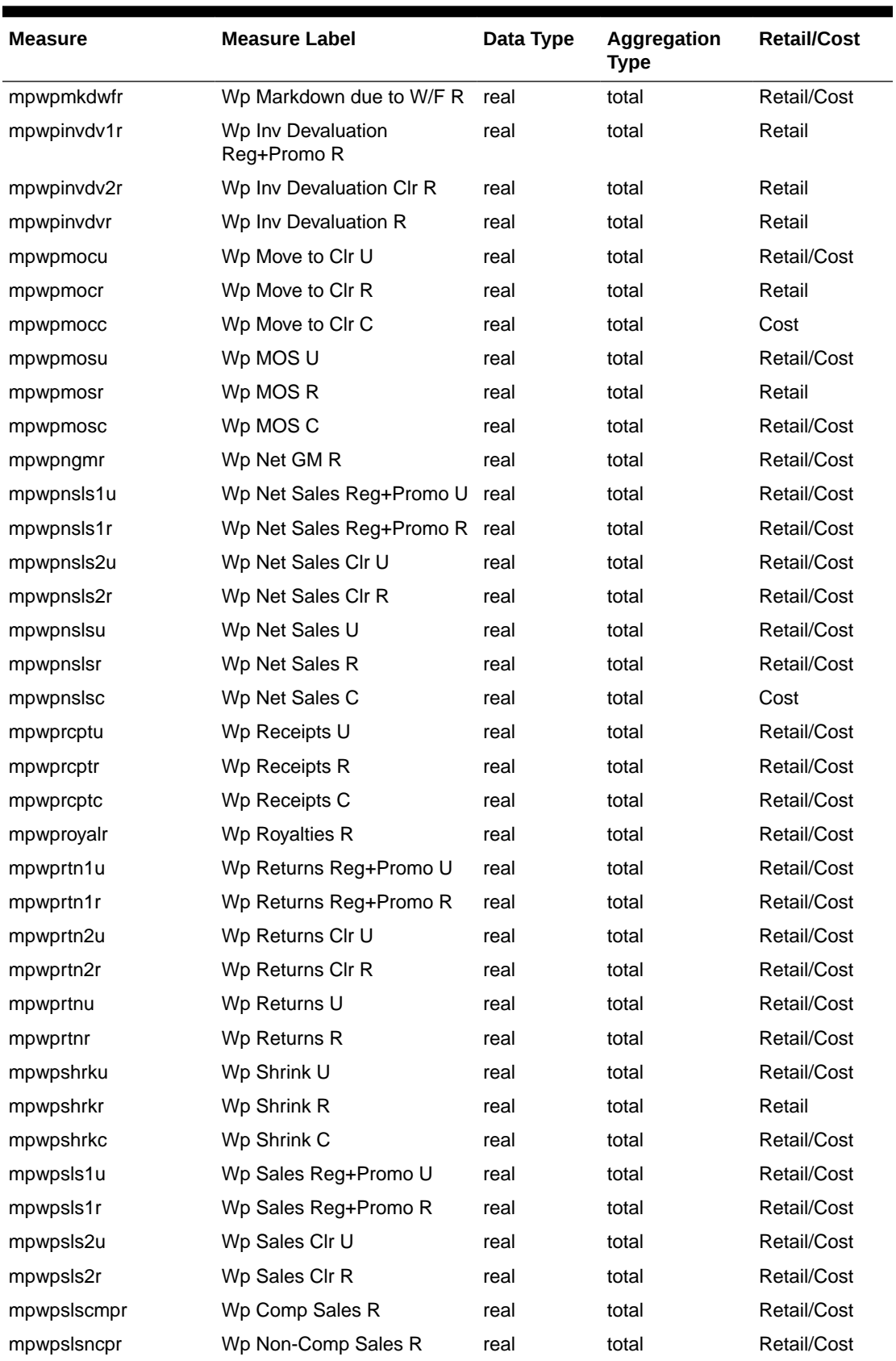

### **Table A-4 (Cont.) MFP Cloud Service Merch Plan - Working Plan Export Measures**

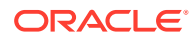

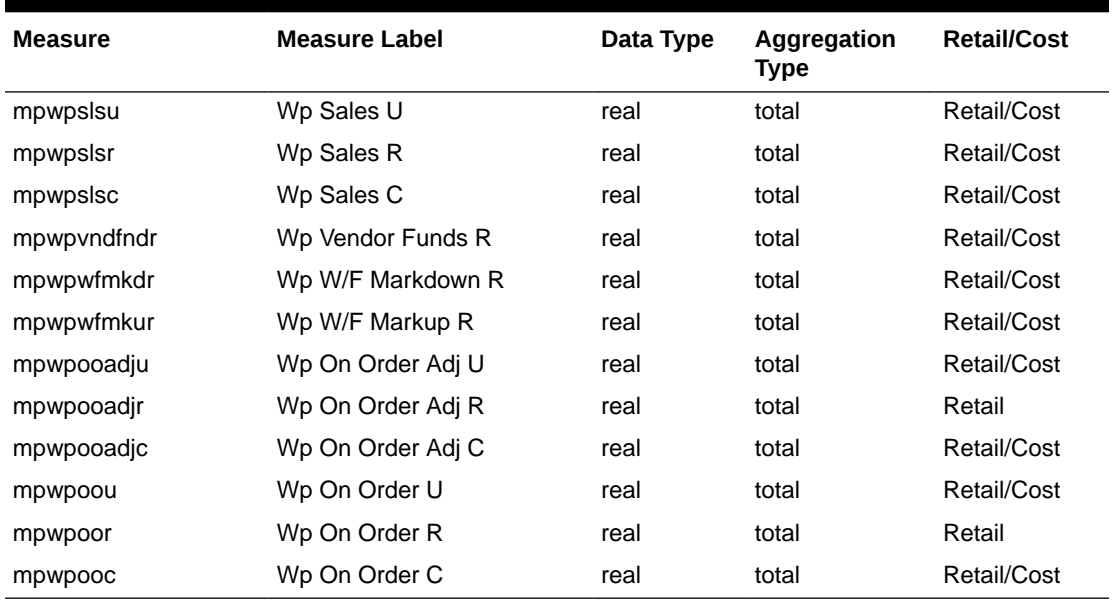

#### **Table A-4 (Cont.) MFP Cloud Service Merch Plan - Working Plan Export Measures**

### MFP Cloud Service Merch Target - Target Plan Export

**Export Version Name:** Merch Target - Target Plan

**Export Version: mttg** 

**Export Mask Measure:** MT Tgt Export

**Exported File:** export\_mttg.dat

#### **Table A-5 MFP Cloud Service Merch Target - Target Plan Export Measures**

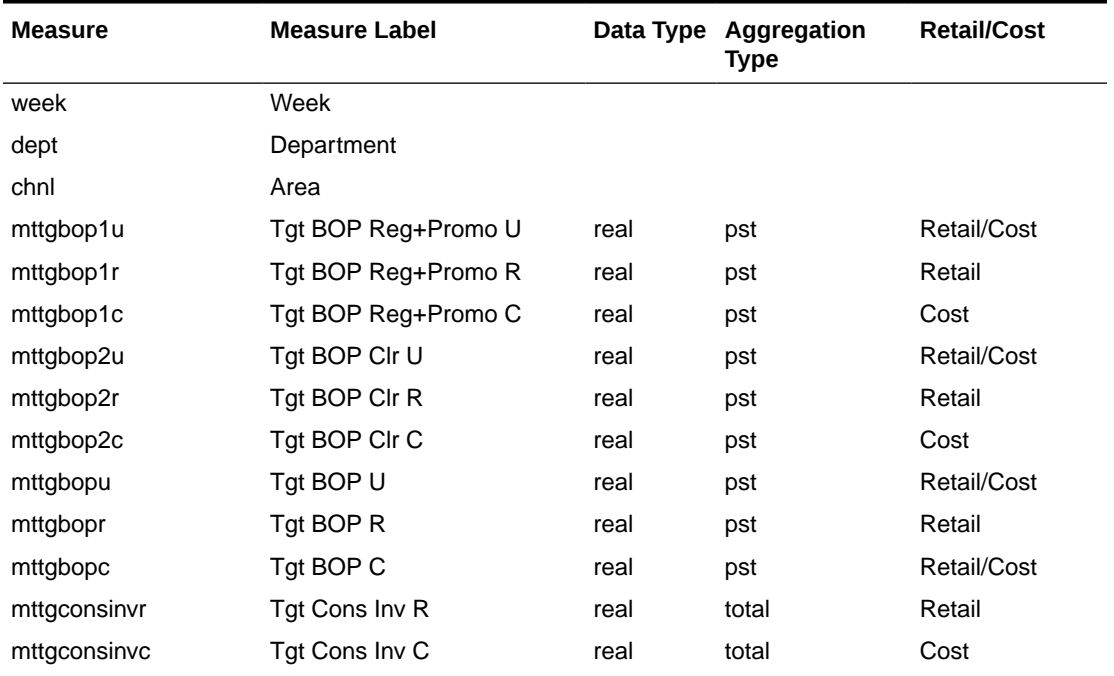

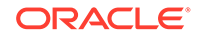

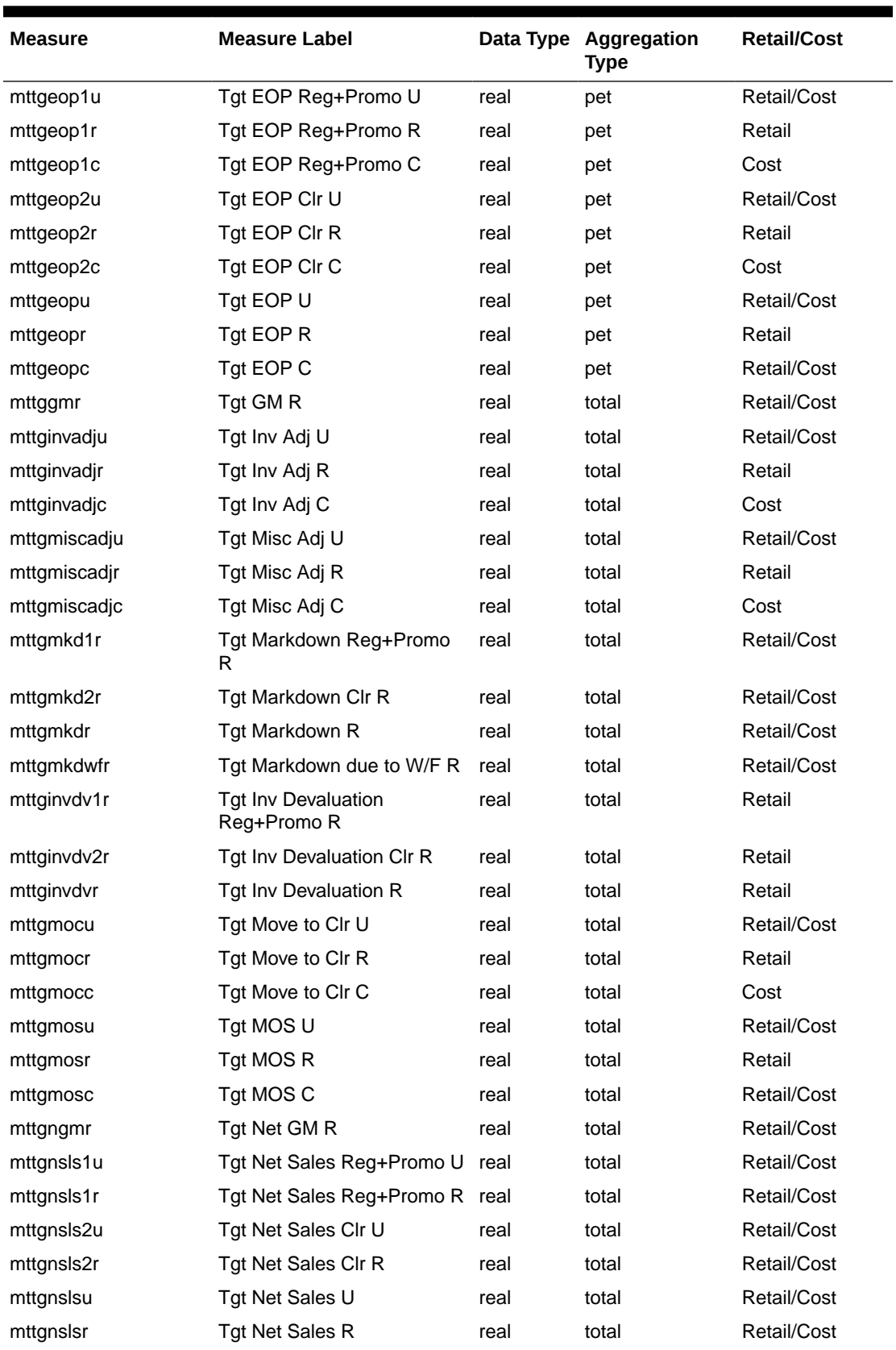

### **Table A-5 (Cont.) MFP Cloud Service Merch Target - Target Plan Export Measures**

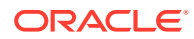

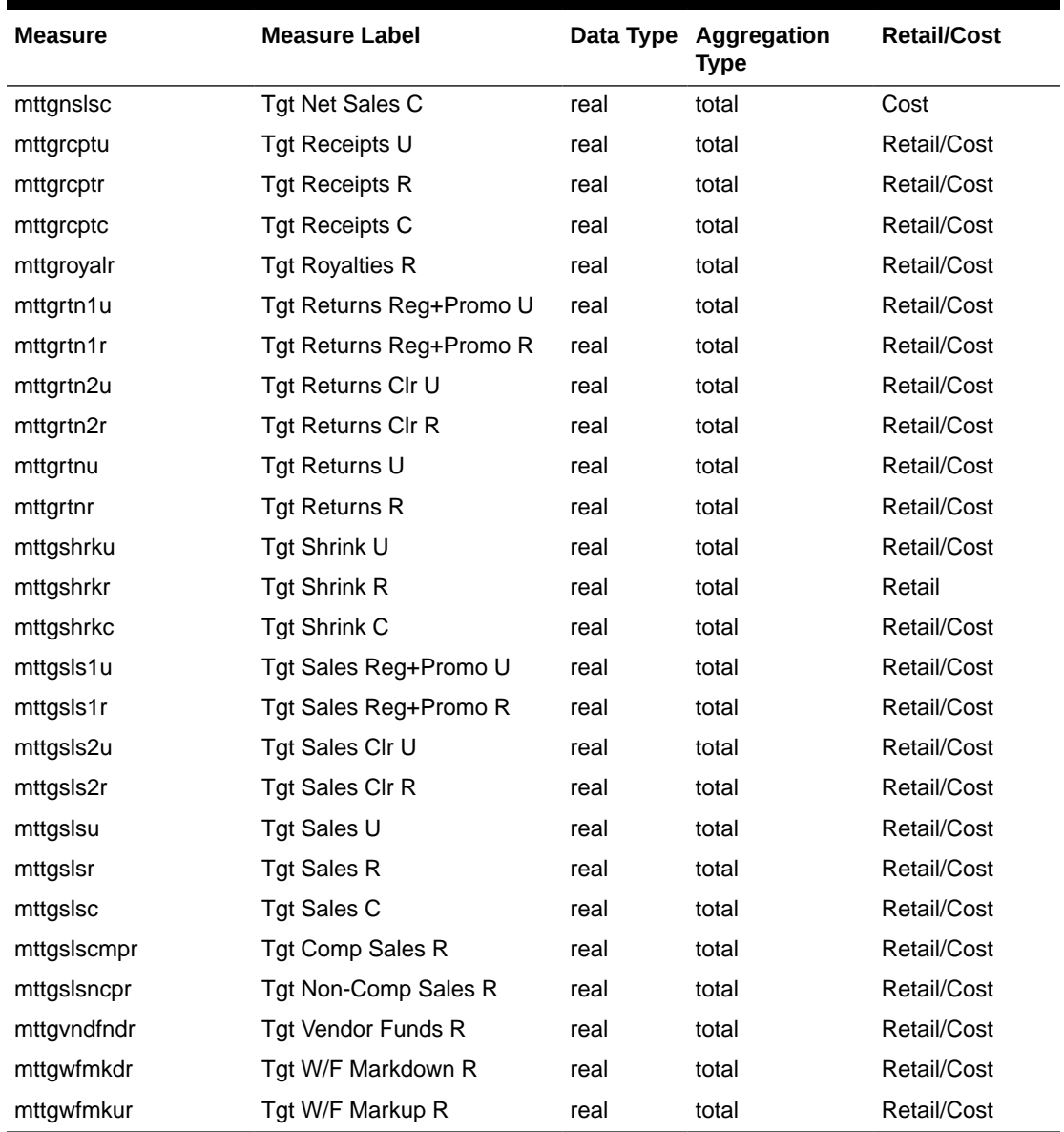

### **Table A-5 (Cont.) MFP Cloud Service Merch Target - Target Plan Export Measures**

### MFP Cloud Service Merch Target - Working Plan Export

### **Export Version Name:** Merch Target - Working Plan

**Export Version:** mtwp

**Export Mask Measure:** MT Wp Export

**Exported File:** export\_mtwp.dat

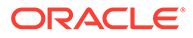

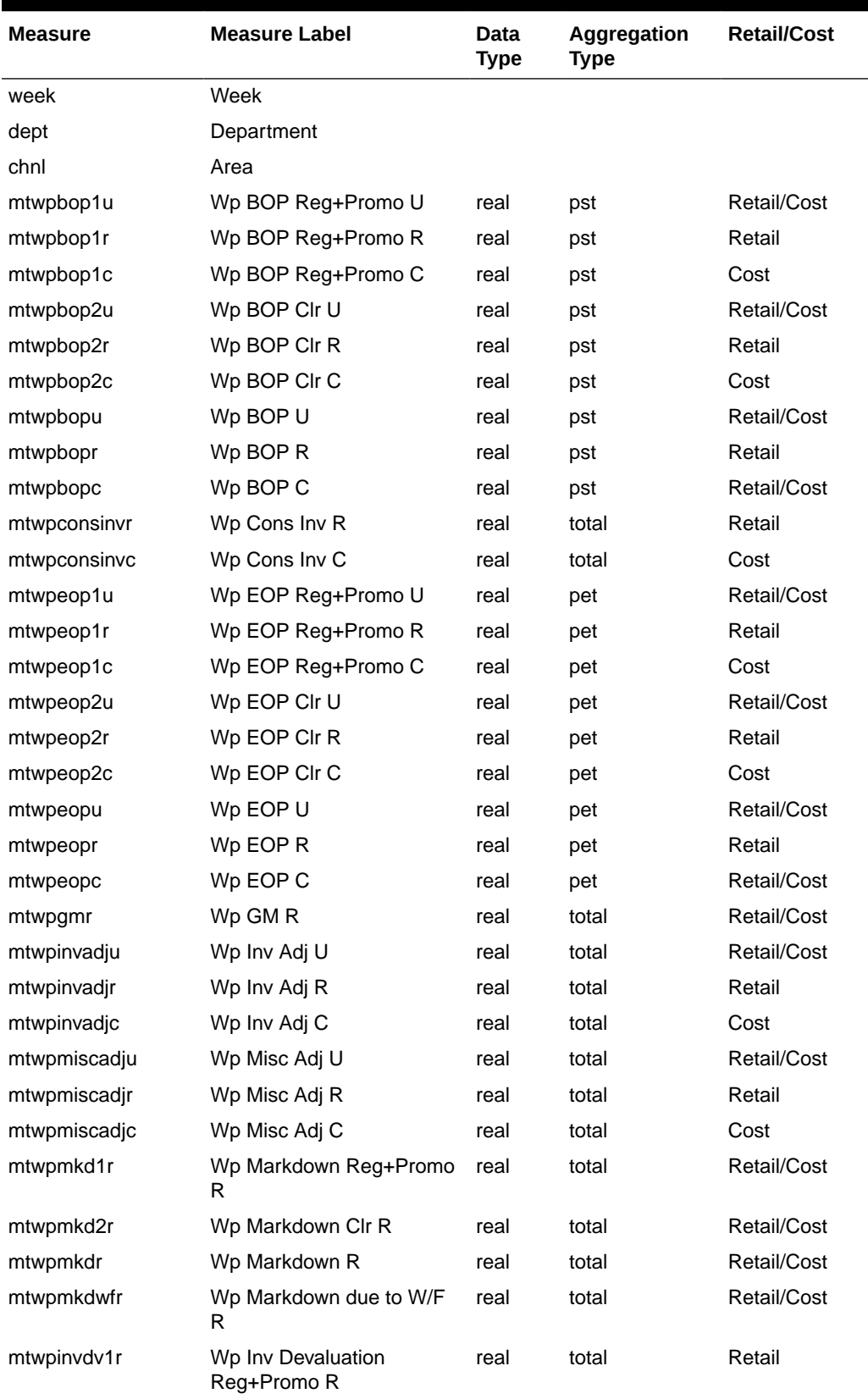

### **Table A-6 MFP Cloud Service Merch Target - Working Plan Export Measures**

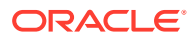

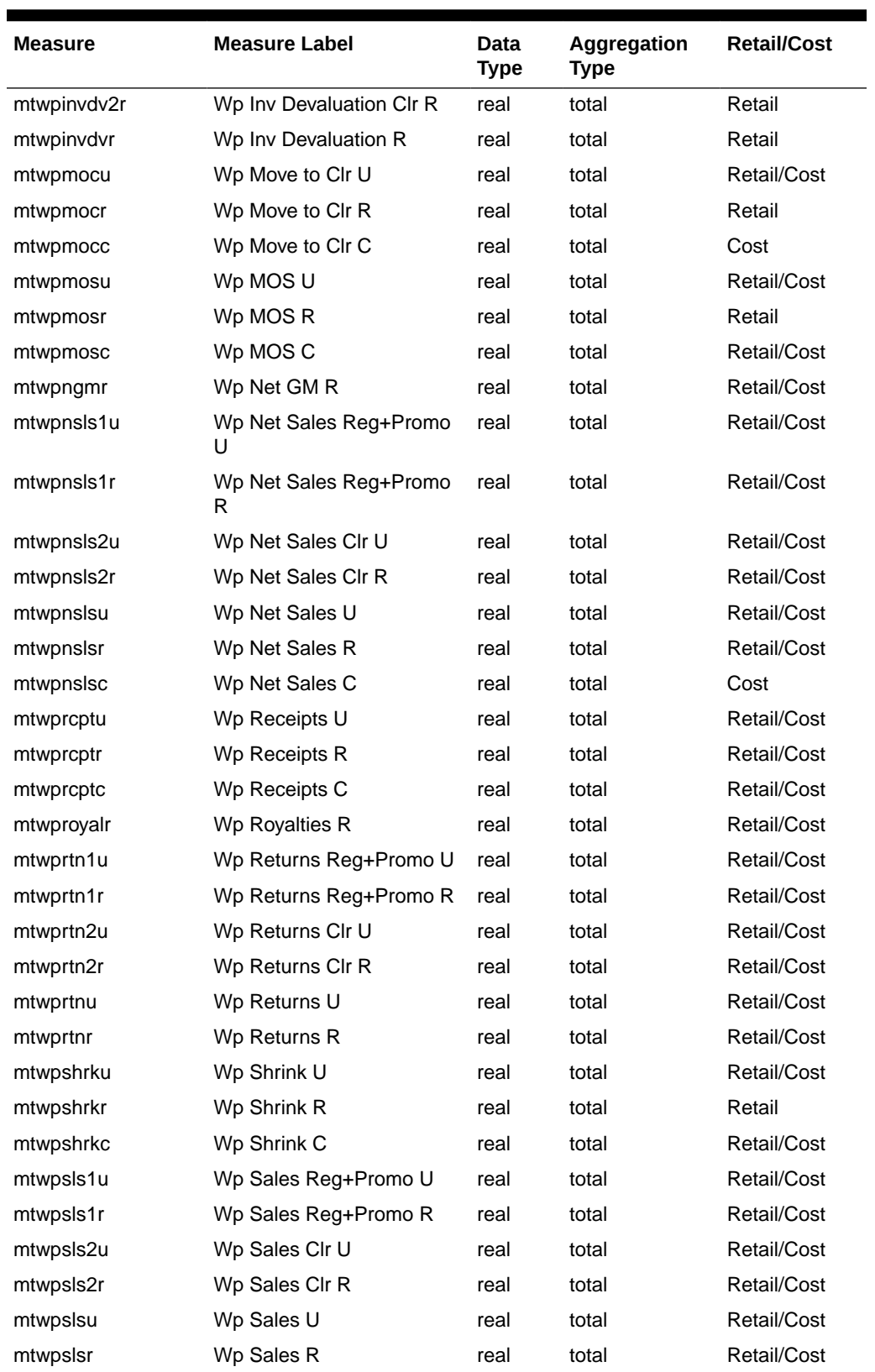

#### **Table A-6 (Cont.) MFP Cloud Service Merch Target - Working Plan Export Measures**

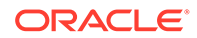

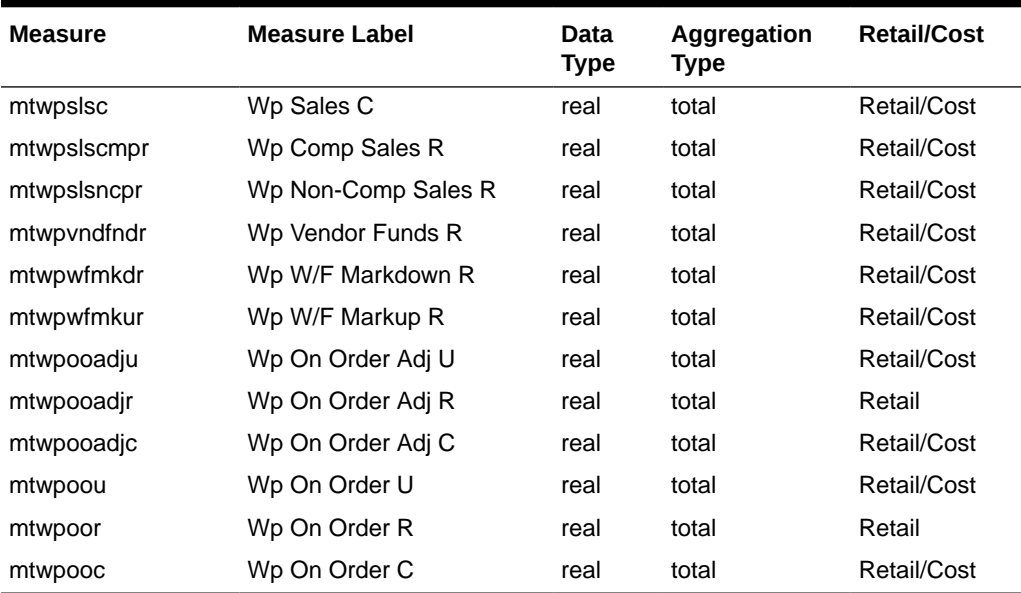

### **Table A-6 (Cont.) MFP Cloud Service Merch Target - Working Plan Export Measures**

# MFP Cloud Service Location Plan - Current Plan Export

**Export Version Name:** Location Plan - Current Plan

**Export Version:** lpcp

**Export Mask Measure:** LP Cp Export

**Exported File:** export\_lpcp.dat

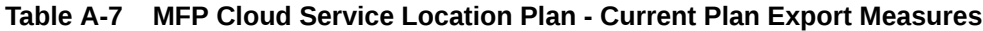

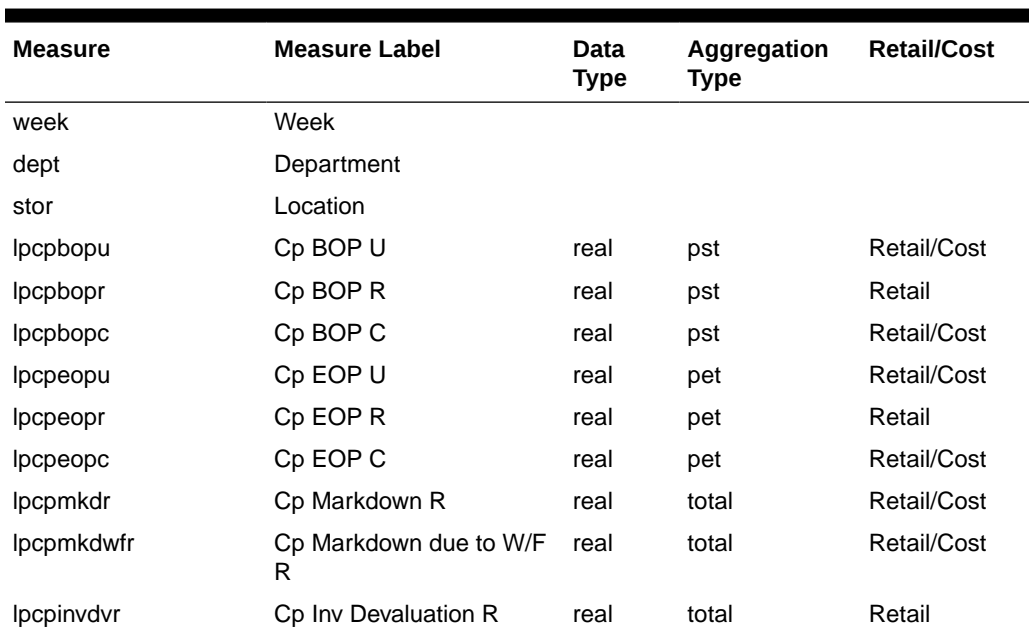

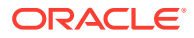

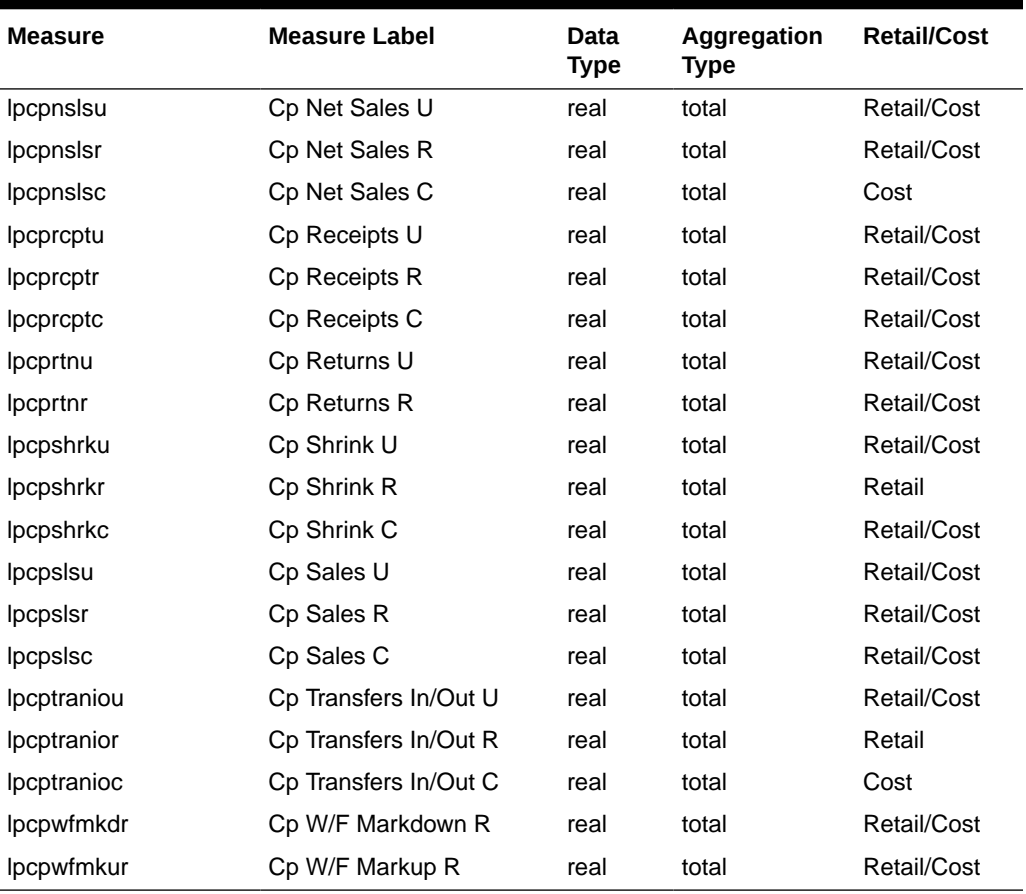

### **Table A-7 (Cont.) MFP Cloud Service Location Plan - Current Plan Export Measures**

### MFP Cloud Service Location Plan - Original Plan Export

**Export Version Name:** Location Plan - Original Plan

**Export Version:** lpop

**Export Mask Measure:** LP Op Export

**Exported File:** export\_lpop.dat

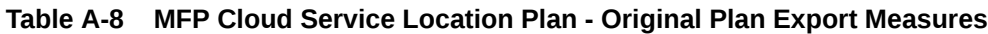

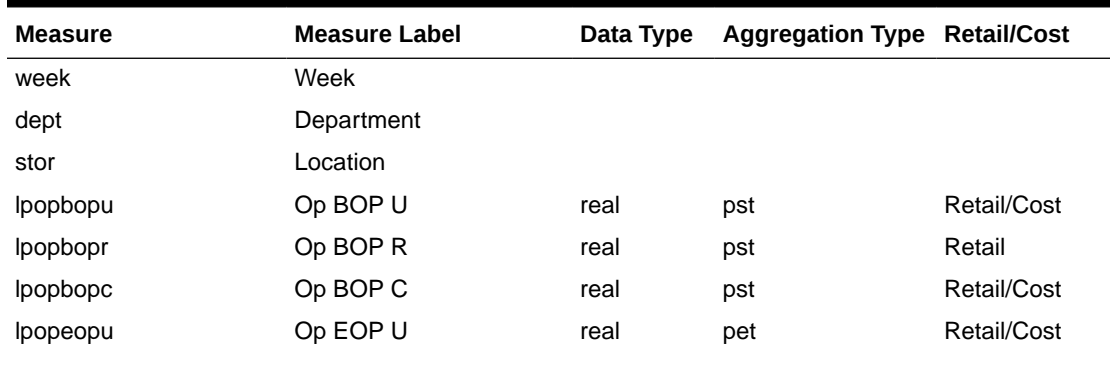

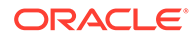

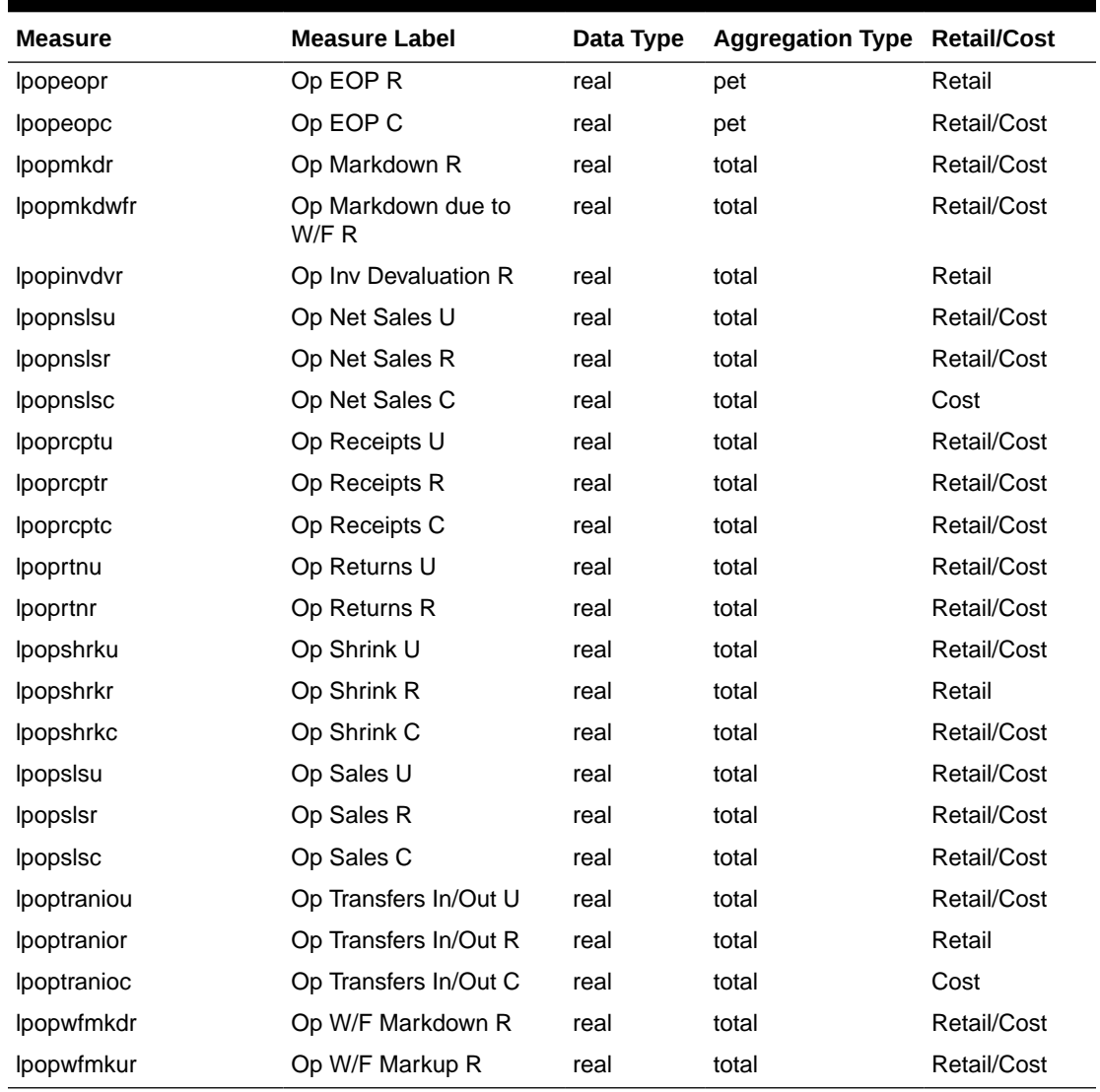

#### **Table A-8 (Cont.) MFP Cloud Service Location Plan - Original Plan Export Measures**

### MFP Cloud Service Location Plan - Working Plan Export

**Export Version Name:** Location Plan - Working Plan

**Export Version:** lpwp

**Export Mask Measure:** LP Wp Export

**Exported File:** export\_lpwp.dat

#### **Table A-9 MFP Cloud Service Location Plan - Working Plan Export Measures**

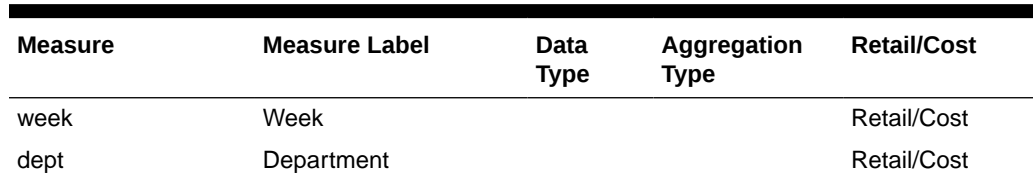

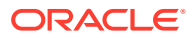

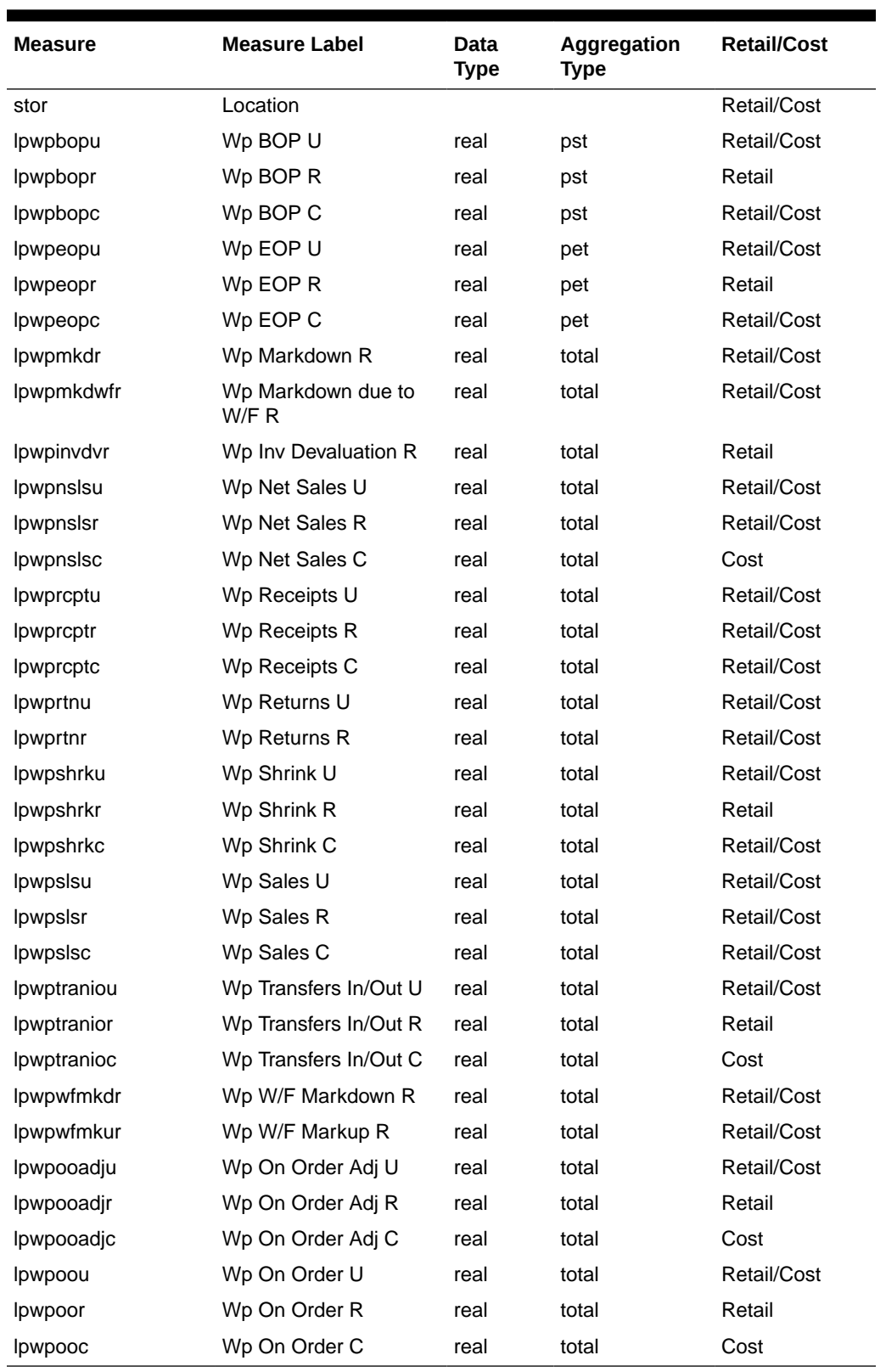

### **Table A-9 (Cont.) MFP Cloud Service Location Plan - Working Plan Export Measures**

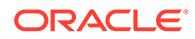

### MFP Cloud Service Location Target - Target Plan Export

**Export Version Name:** Location Target - Target Plan

**Export Version: lttg** 

**Export Mask Measure:** LT Tgt Export

**Exported File:** export\_lttg.dat

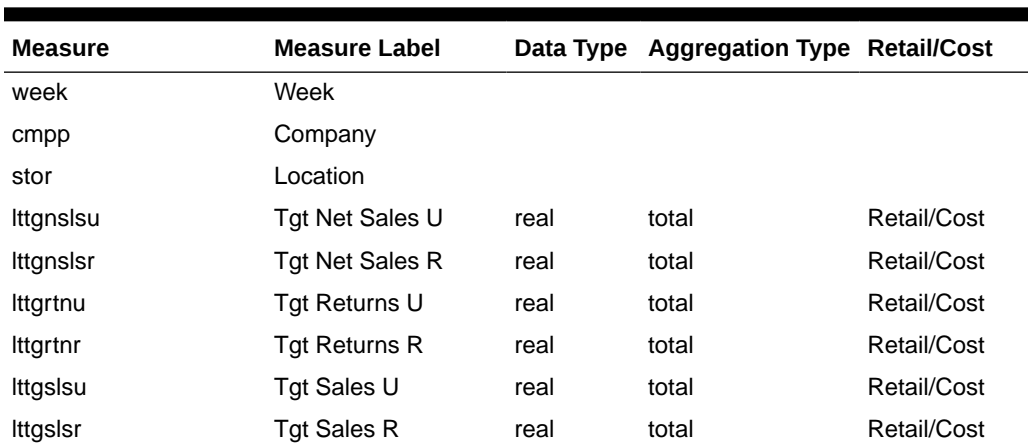

#### **Table A-10 MFP Cloud Service Location Target - Target Plan Export Measures**

### MFP Cloud Service Location Target - Working Plan Export

**Export Version Name:** Location Target - Working Plan

**Export Version:** ltwp

**Export Mask Measure:** LT Wp Export

**Exported File:** export\_ltwp.dat

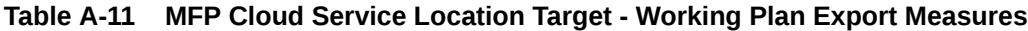

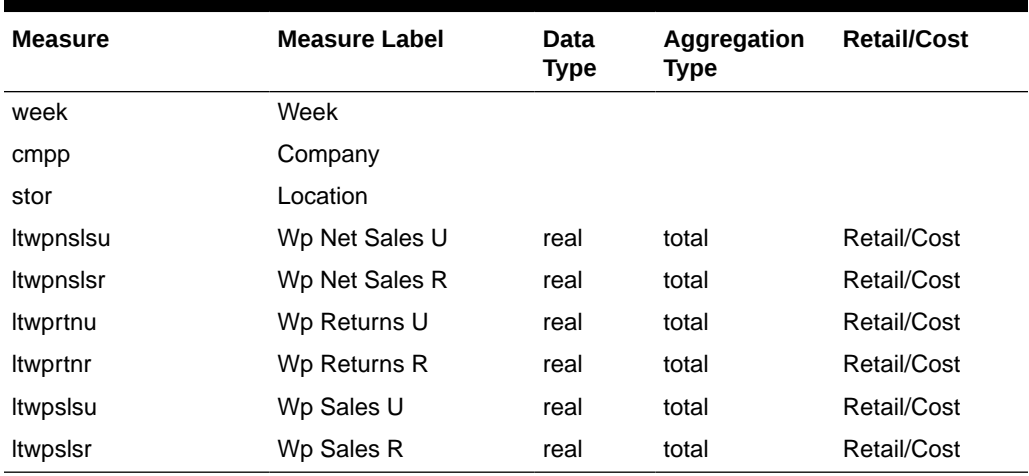

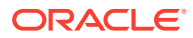

# B

# Appendix: Integration with Oracle Retail Assortment Planning Cloud Service

MFP Cloud Service integrates with Oracle Retail Assortment Planning Cloud Service to export the approved Original (OP) and Current (CP) Plan versions of the Merchandise Plans. It also exports Open to Buy (OTB) data and Last Approved Plan (AP) version of Location Plans. The final set of exported measures remains the same for both MFP Retail and MFP Cost.

The interface can be scheduled to run on a weekly basis by scheduling the respective Exports to Shared Services task in the Online Administration Tools. Exported files will be placed in the cloud Object Storage to be accessed by other applications.

The following tables list the exported measure files.

**Exported File:** Merch Current Plan

**Exported File Name:** mfp\_mpcp.csv.ovr

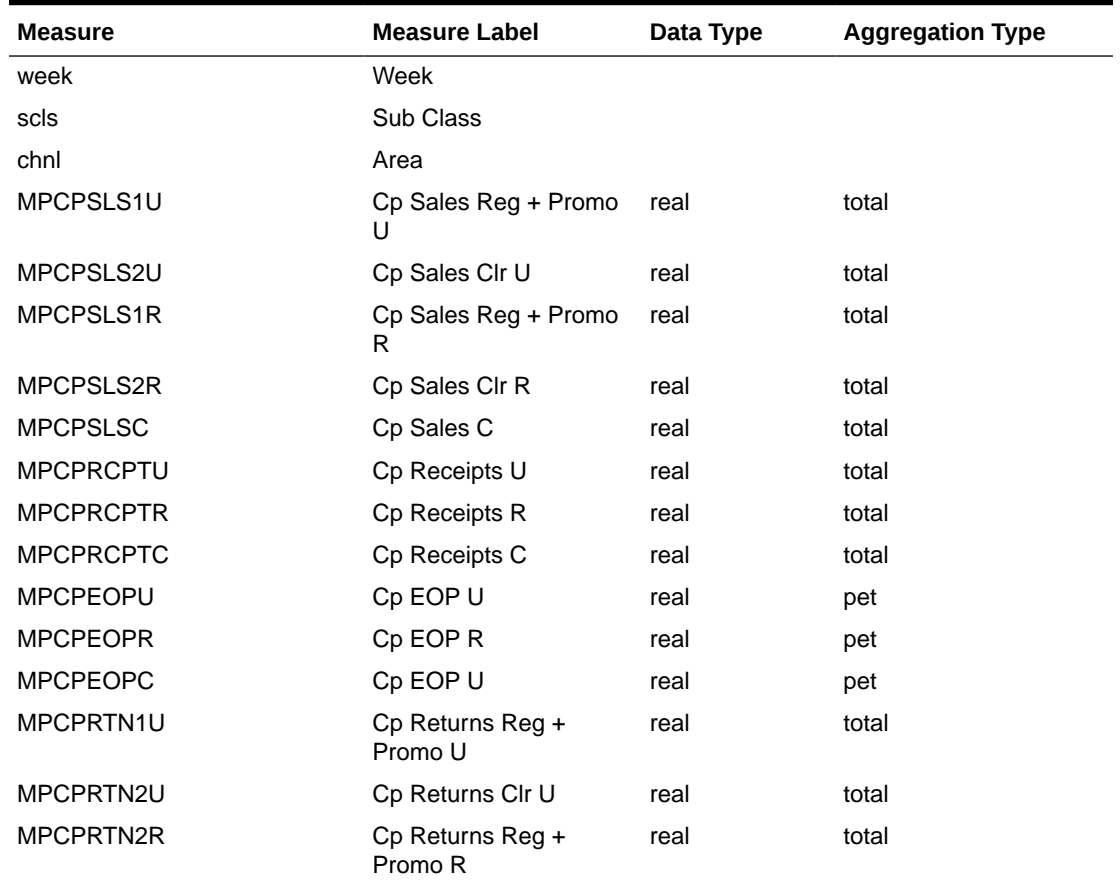

#### **Table B-1 MFP Cloud Service Merch Plan - Current Plan Export Measures**

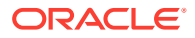

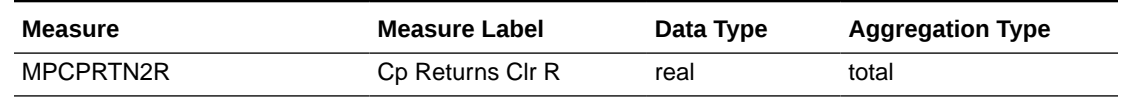

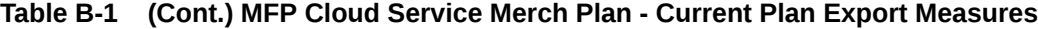

**Exported File:** Merch Original Plan

**Exported File Name:** mfp\_mpop.csv.ovr

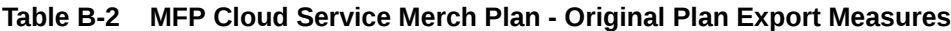

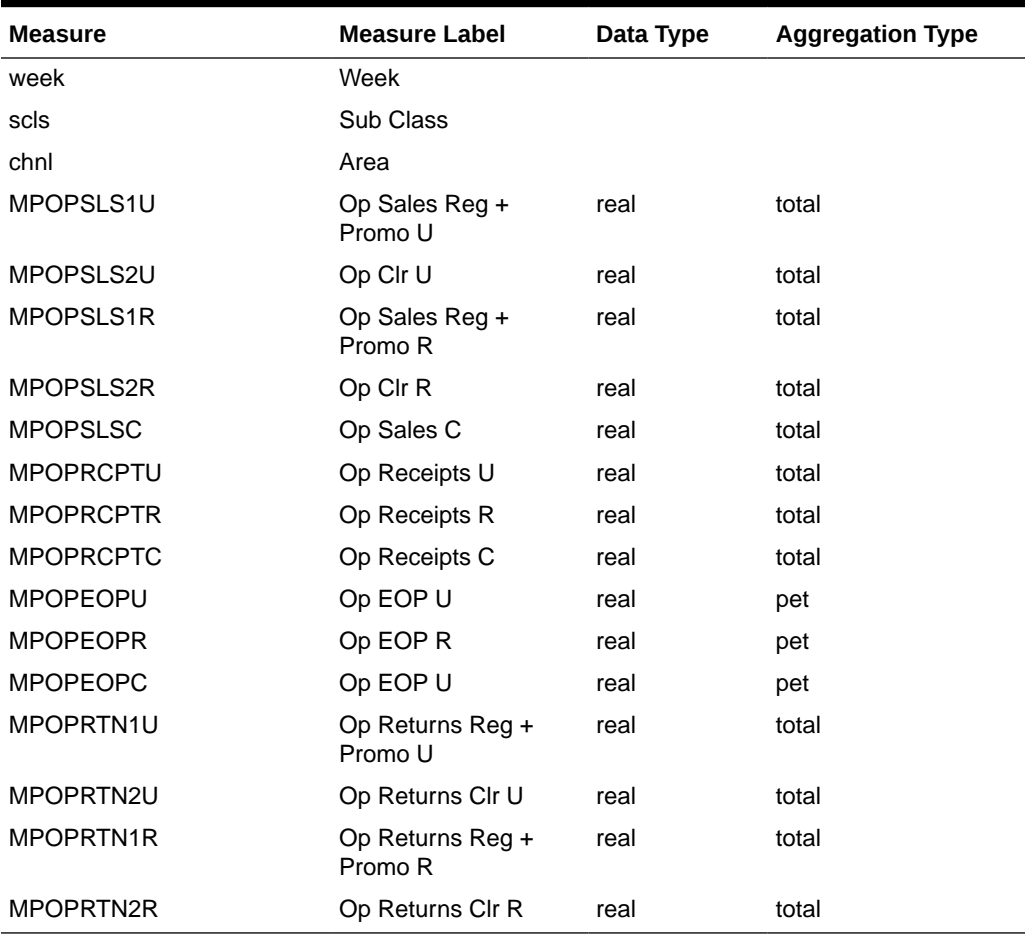

**Exported File:** Merch Plan OTB

**Exported File Name:** mfp\_otb.csv.rpl

### **Table B-3 MFP Cloud Service Merch Plan - Open to Buy Export Measures**

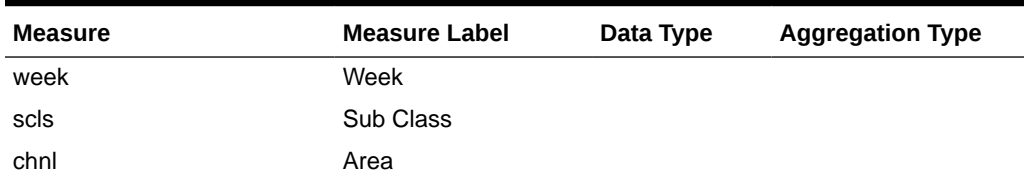

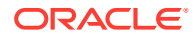

| <b>Measure</b>    | <b>Measure Label</b> | Data Type | <b>Aggregation Type</b> |
|-------------------|----------------------|-----------|-------------------------|
| <b>MPWPOTBU</b>   | Open to Buy U        | real      | total                   |
| <b>MPWPOOADJU</b> | On Order Adj U       | real      | total                   |
| <b>MPWPOTBC</b>   | Open to Buy C        | real      | total                   |
| <b>MPWPOOADJC</b> | On Order Ajd C       | real      | total                   |

**Table B-3 (Cont.) MFP Cloud Service Merch Plan - Open to Buy Export Measures**

**Exported File:** Location Last Approved Plan

**Exported File Name:** mfp\_lpap.csv.ovr

### **Table B-4 MFP Cloud Service Merch Plan - Location Last Approved Plan Measures**

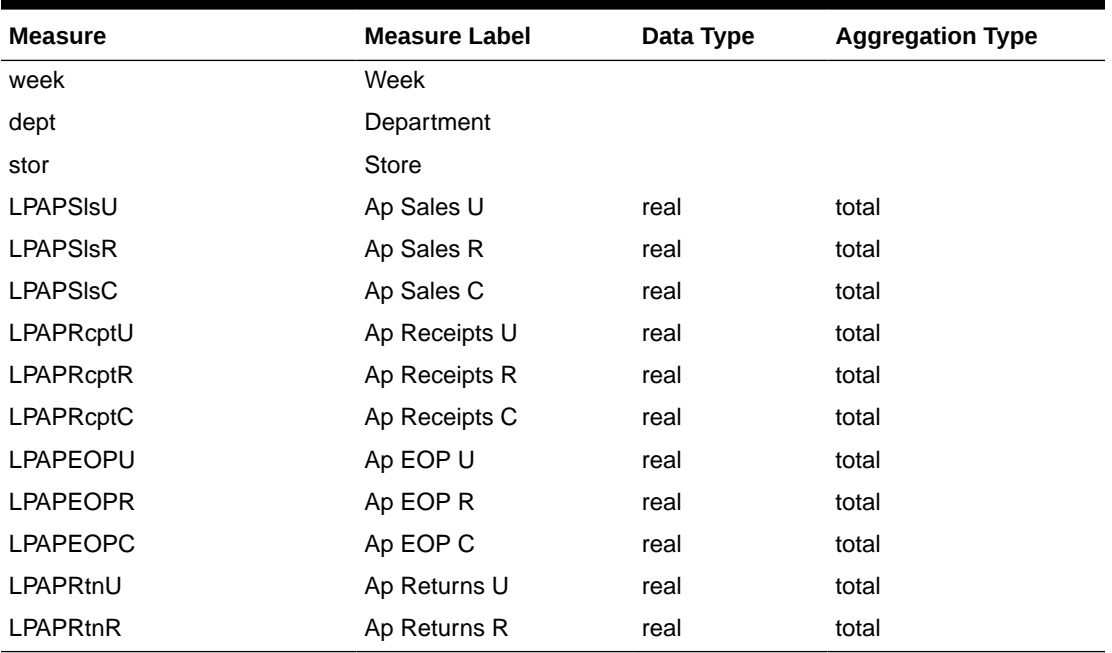

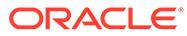

# C Appendix: Data Load

The tables in this appendix list the measures that are loaded as part of the administration tasks. Only measure files that are uploaded will be loaded. Files should be in csv format and should contain the headers with the dimension names of the intersection and measure names. The customer needs to upload the files to their Object Storage location under the input directory.

## Load - Actuals Data

The table in this section lists the measures grouped with the required files names that are loaded as part of the administration task Load - Actuals Data.

Table C-1 lists the measures for the MFP Cloud Service Load - Actuals Data administration task.

| <b>Measure Name</b> | <b>Load Intersection</b> | Data Type | <b>File Name</b> |
|---------------------|--------------------------|-----------|------------------|
| drtyeop1c           | week_sku_stor            | real      | eopx.csv.ovr     |
| drtyeop1r           | week_sku_stor            | real      | eopx.csv.ovr     |
| drtyeop1u           | week_sku_stor            | real      | eopx.csv.ovr     |
| drtyeop2c           | week_sku_stor            | real      | eopx.csv.ovr     |
| drtyeop2r           | week_sku_stor            | real      | eopx.csv.ovr     |
| drtyeop2u           | week_sku_stor            | real      | eopx.csv.ovr     |
| drtyrinva1c         | week_sku_stor            | real      | inva.csv.ovr     |
| drtyrinva1r         | week_sku_stor            | real      | inva.csv.ovr     |
| drtyrinva1u         | week_sku_stor            | real      | inva.csv.ovr     |
| drtyrinva2c         | week_sku_stor            | real      | inva.csv.ovr     |
| drtyrinva2r         | week_sku_stor            | real      | inva.csv.ovr     |
| drtyrinva2u         | week_sku_stor            | real      | inva.csv.ovr     |
| drtymkdcanr         | week_sku_stor            | real      | mkd.csv.ovr      |
| drtymkdclrr         | week_sku_stor            | real      | mkd.csv.ovr      |
| drtymkdpclr         | week_sku_stor            | real      | mkd.csv.ovr      |
| drtymkdpror         | week_sku_stor            | real      | mkd.csv.ovr      |
| drtymkdregr         | week_sku_stor            | real      | mkd.csv.ovr      |
| drtymkupr           | week_sku_stor            | real      | mkd.csv.ovr      |
| drtywfmkdr          | week_sku_stor            | real      | wfms.csv.ovr     |
| drtywfmkur          | week_sku_stor            | real      | wfms.csv.ovr     |
| drtywfslsu          | week_sku_stor            | real      | wfms.csv.ovr     |
| drtywfslsc          | week_sku_stor            | real      | wfms.csv.ovr     |

**Table C-1 MFP Cloud Service Load - Actuals Data**

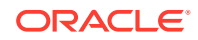

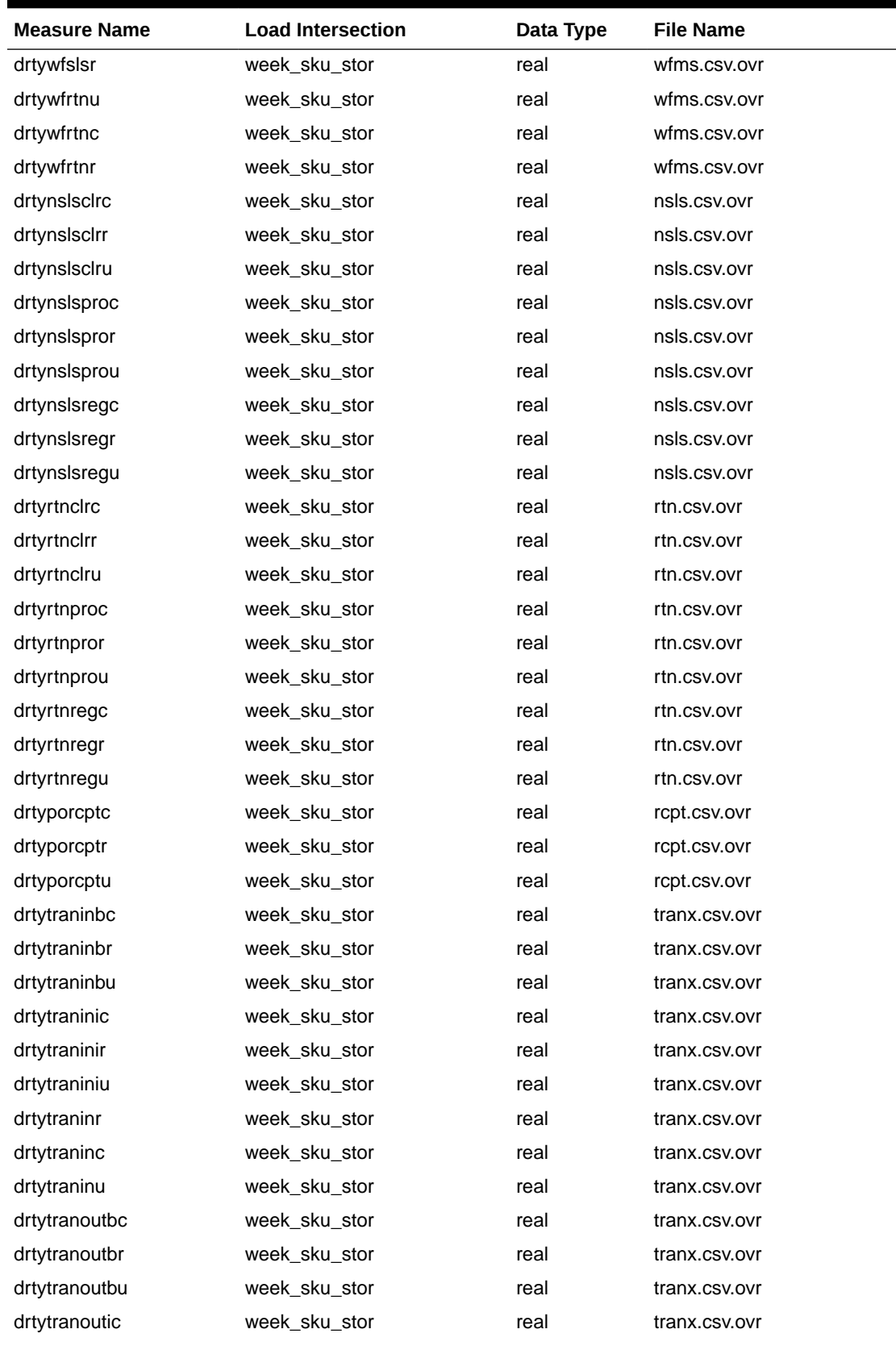

### **Table C-1 (Cont.) MFP Cloud Service Load - Actuals Data**

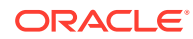
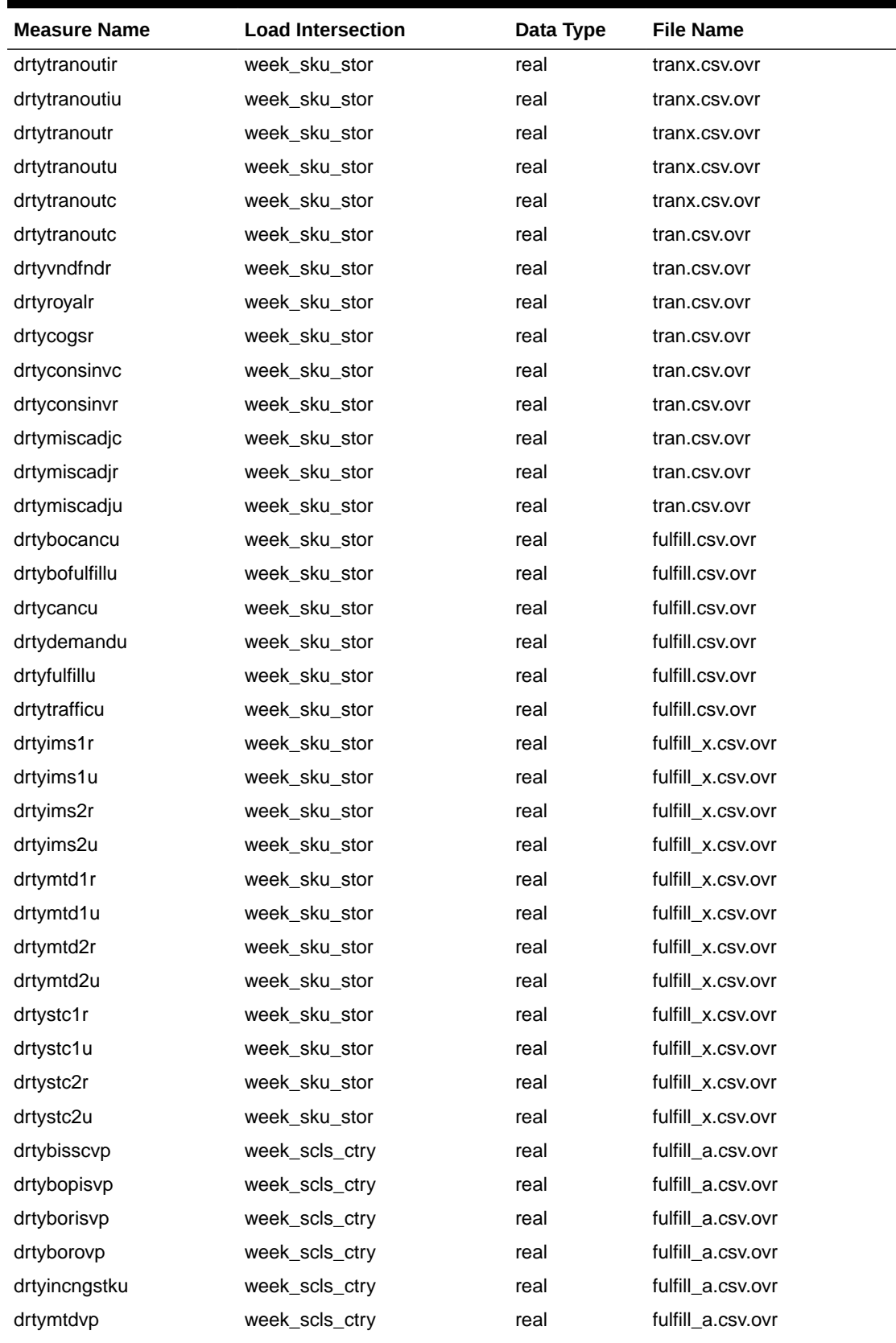

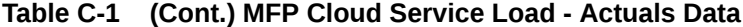

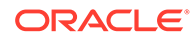

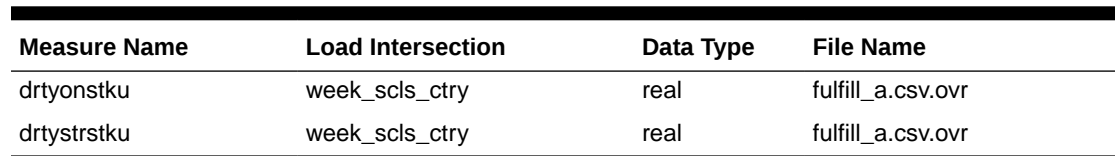

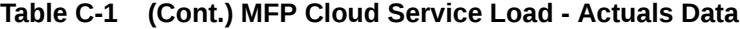

### Load - On Order Data

The table in this section lists the measures that are loaded as part of the administration task Load - On Order Data.

Table C-2 lists the measures for the MFP Cloud Service Load - On Order Data administration task.

**Table C-2 MFP Cloud Service Load - On Order Data Measures**

| <b>Measure Name</b> | <b>Load Intersection</b> | Data Type | <b>File Name</b> |
|---------------------|--------------------------|-----------|------------------|
| drtyooc             | week sku stor            | real      | 00.CSV.OVI       |
| drtyoor             | week sku stor            | real      | 00.CSV.OVI       |
| drtyoou             | week sku stor            | real      | 00.CSV.OVI       |

### Load - Admin Data

The table in this section lists the measures that are loaded as part of the administration task Load - Admin Data. The Admin data load is optional and most of the data can be directly entered and managed by users in the MFP Maintenance workbooks.

Table C-3 lists the measures for the MFP Cloud Service Load - Admin Data administration task.

| <b>Measure Name</b> | <b>Load Intersection</b> | Data Type | <b>File Name</b> |
|---------------------|--------------------------|-----------|------------------|
| addvlagl2t          | week                     | text      | lag.csv.ovr      |
| addvlaglyt          | week                     | text      | lag.csv.ovr      |
| addvvatcp           | week_vatb                | real      | vat.csv.ovr      |
| addvvatvp           | week vatb                | real      | vat.csv.ovr      |
| addvlikepocd        | stor                     | date      | stor a.csv.ovr   |
| addvlikepoct        | stor                     | text      | stor a.csv.ovr   |
| addvlocopnd         | stor                     | date      | stor a.csv.ovr   |
| addvlocendd         | stor                     | date      | stor a.csv.ovr   |
| addylocrefd         | stor                     | date      | stor a.csv.ovr   |
| addvwfpoct          | stor                     | text      | stor a.csv.ovr   |
| addypocdesct        | stor                     | text      | stor_a.csv.ovr   |

**Table C-3 MFP Cloud Service Load - Admin Data Measures**

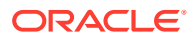

| <b>Measure Name</b> | <b>Load Intersection</b> | Data Type | <b>File Name</b>     |
|---------------------|--------------------------|-----------|----------------------|
| addvchnlmapt        | chnl                     | text      | addvchnlmapt.csv.ovr |
| addvchwhmapt        | stor                     | text      | addvchnlmapt.csv.ovr |
| addylcratet         | curc                     | text      | addylcratet.csv.ovr  |
| addvpocsqmv         | dept stor                | real      | addvpocsqmv.csv.ovr  |
| drtylcratex         | day_curc                 | real      | curr.csv.ovr         |
| addylocattt         | stor satt                | text      | addylocattt.csv.ovr  |

**Table C-3 (Cont.) MFP Cloud Service Load - Admin Data Measures**

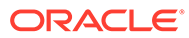

# D Appendix: RMFCS Integration

MFP Cloud Service supports integration with Oracle Retail Merchandising Foundation Cloud Service (RMFCS). If a retailer has RMFCS as the source system for inventory and transactional data, they can readily integrate to get foundation hierarchy data, inventory, and transactional data from RMFCS. This appendix provides details on the list of hierarchies and data files that are integrated with RMFCS.

RMFCS integration can be done using flat file integration if the customer is using a previous release of RMFCS which sends data to MFP as interface files. It can be integrated using RAP Data Exchange (RDX) in RAP integration which will directly import data into Planning Data Schema (PDS) without any file-based approach. The following sections cover details about file-based integration. For details about the RAP integration, see [RAP Integration](#page-30-0).

### Integration Assumptions

Following is a list of requirements/assumptions for integration with RMFCS:

- MFP Channel is mapped to RMFCS Area.
- Warehouses are sent to MFP as locations. RMFCS Warehouses holds inventory and onorder data. RMFCS Warehouses needs to be mapped to MFP Channels within MFP in order to get the true picture of inventory and on-order data.
- RMFCS sends hierarchy and data files on a weekly basis.
- RMFCS sends the data at the item level, so MFP needs to be implemented with the lowest data load intersection as item.
- RMFCS sends all data based on only one primary currency. It also sends currency conversion rates for different currencies. That can be used within MFP to plan and view data on different local currencies.

## RMFCS Integration using File-Based Approach

RMFCS sends the following sets of hierarchy and data files. All RMFCS files are copied to the common cloud service share location from where MFP Cloud Service can pick up the files for further processing. Interface files need to be transformed to format the files into the MFP required format to filter columns not used and split and create different group of files as needed by MFP. The MFP Configured Batch Process will transform the files to the MFP required formats, rename the final files as needed by MFP, and copy them to the input location for subsequent hierarchy or measure load processing. For each of the hierarchy and data files, RMFCS also sends a trigger file with the same name as the original file with the extension .complete. The MFP Cloud Service batch process waits for the trigger files to start processing the corresponding data or hierarchy file. After processing, it deletes those trigger files.

Any required data files that are not coming as part of the RMFCS interface need to be loaded in the weekly batch and grouped as load non rms in the batch control file. The data files will be loaded as part of the weekly batch.

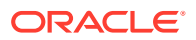

### Hierarchy Files

The following hierarchy files are provided by RMFCS and need to be transformed to the MFP format before loading them into MFP Cloud Service. For each hierarchy file, RMFCS only sends the base and alternate dimensions of the hierarchies and not the user alternate rollups.

### **Calendar Hierarchy - rms\_clnd.csv.dat**

RMFCS sends the calendar hierarchy file without calendar labels. Calendar labels are added in the weekly batch process by calling the MFP custom script (ra\_custom) with the parameter rms\_clnd\_label, which adds the calendar labels. If a customer wants to use different calendar labels, they can load their preferred calendar labels using generic hierarchy position translations enabled for the calendar hierarchy.

RMFCS sends the calendar hierarchy file with dates for five years. Based on the current date, two year historical dates, current year dates, and two future year dates.

The following table contains the list of column contents from the file. Only required columns for MFP are filtered by the transform process.

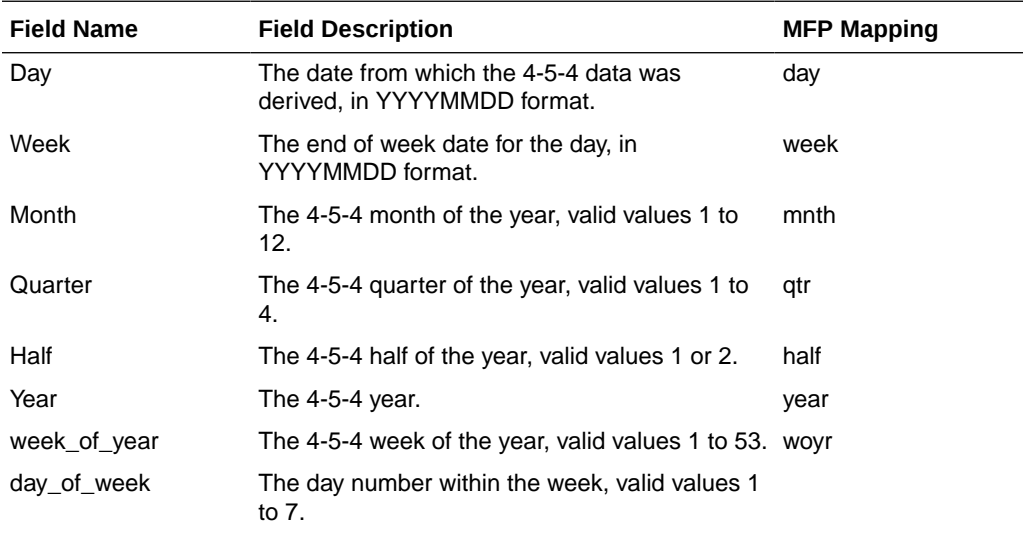

#### **Product Hierarchy - rms\_prod.csv.dat**

RMFCS exports all sellable and inventoried items.

The following table contains the list of column contents from the file. Only required columns for MFP are filtered by the transform process.

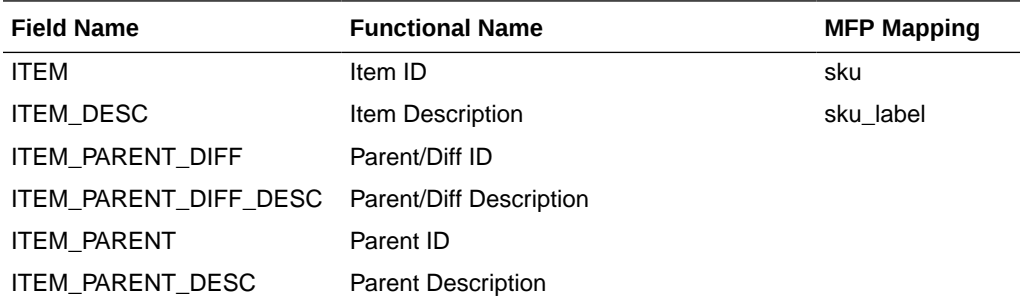

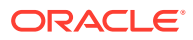

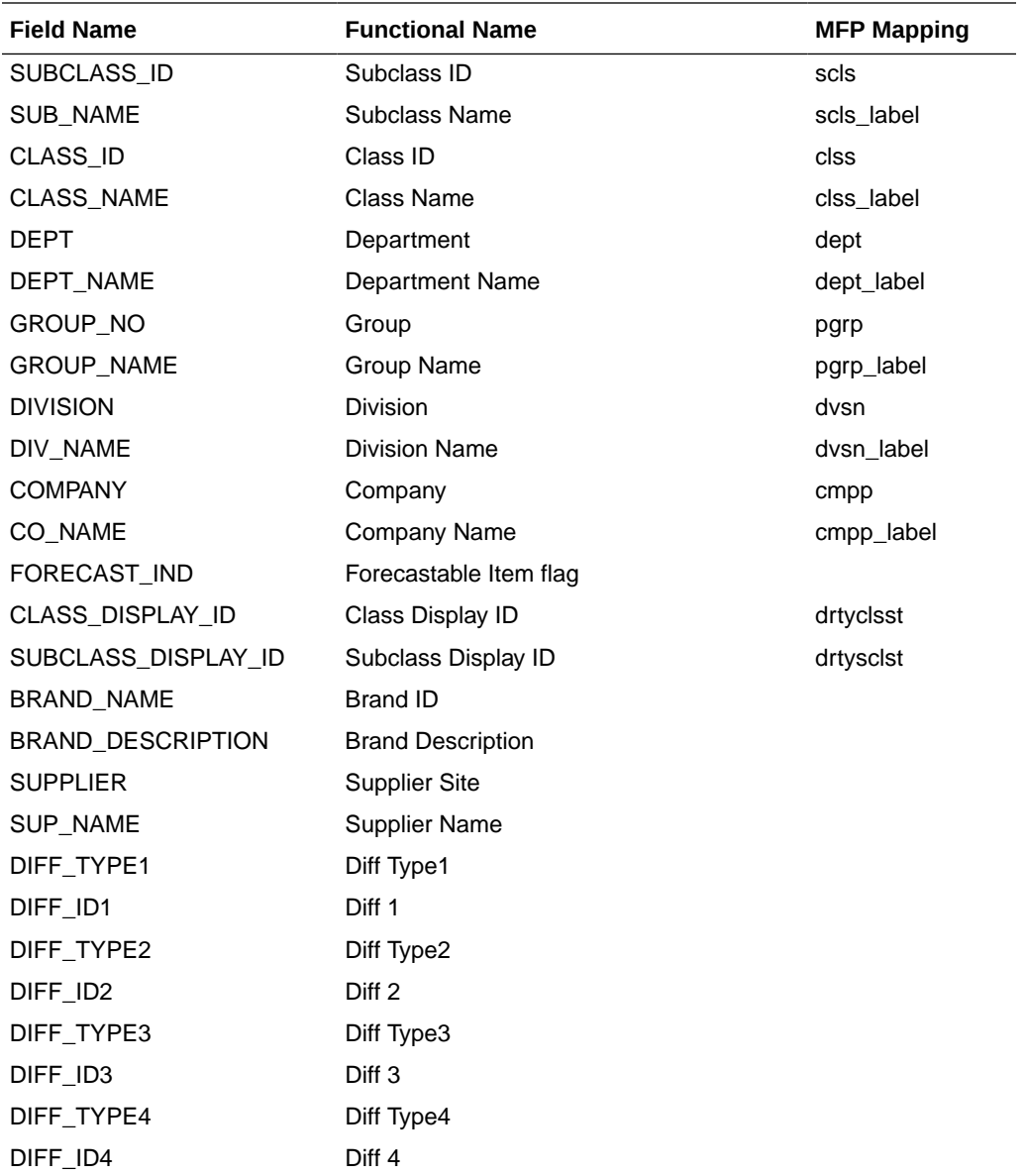

### **Location Hierarchy - rms\_loc.csv.dat**

The RMFCS Area will be exported as MFP Channel.

All Virtual Warehouses in RMFCS will be exported as unique locations.

The following table contains the list of column contents from the file. Only required columns for MFP are filtered by the transform process.

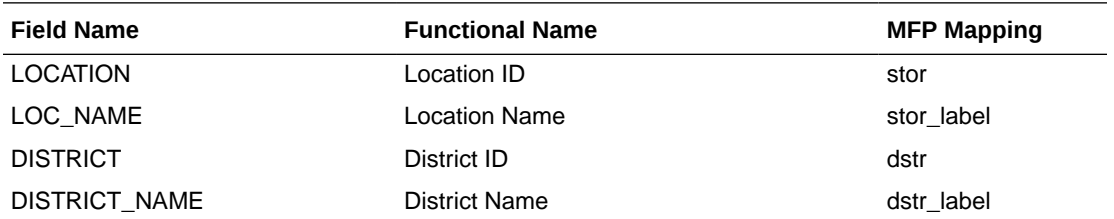

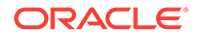

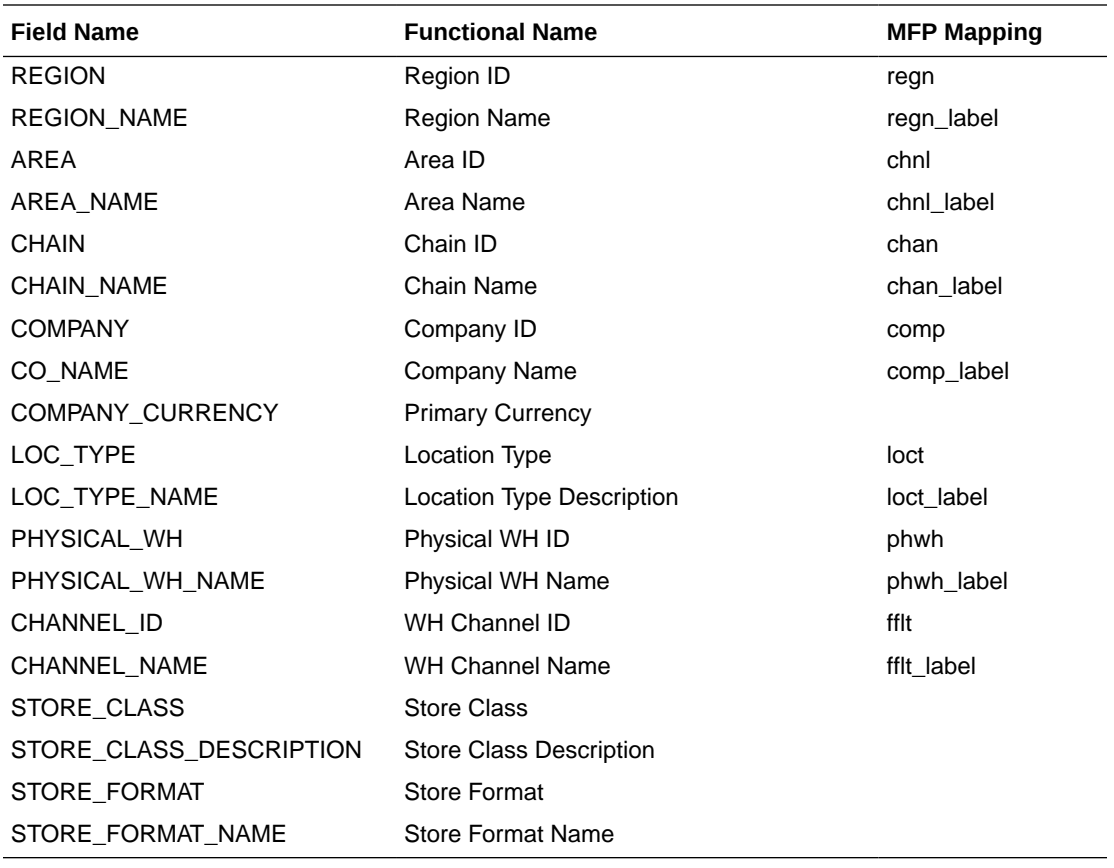

**Currency Hierarchy - rms\_curr.csv.ovr**

The Currency conversion rate data file from RMFCS will be transformed to be loaded as a Currency Hierarchy file to load the unique currency codes.

The following table contains the list of column contents from the file. Only required columns for MFP are filtered by the transform process.

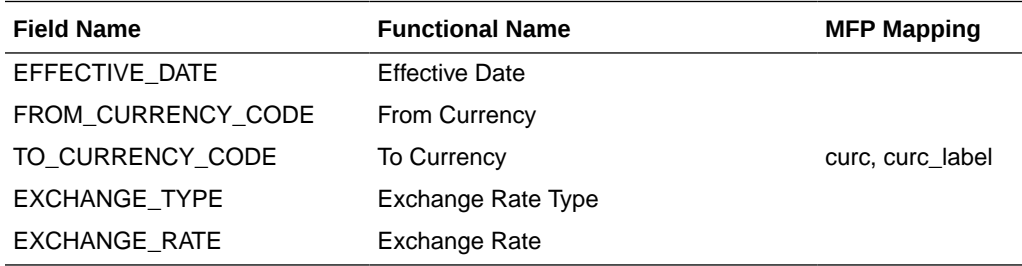

### Data Files

The following data files are provided by RMFCS and need to be transformed to the MFP format before loading them into MFP Cloud Service. All RMFCS files are transformed first and then converted into the required file format needed by the batch step that loads the data.

### **Inventory Data File - rms\_inv.csv.ovr**

The following table contains the list of column contents from the file. Only required columns for MFP are filtered by the transform process.

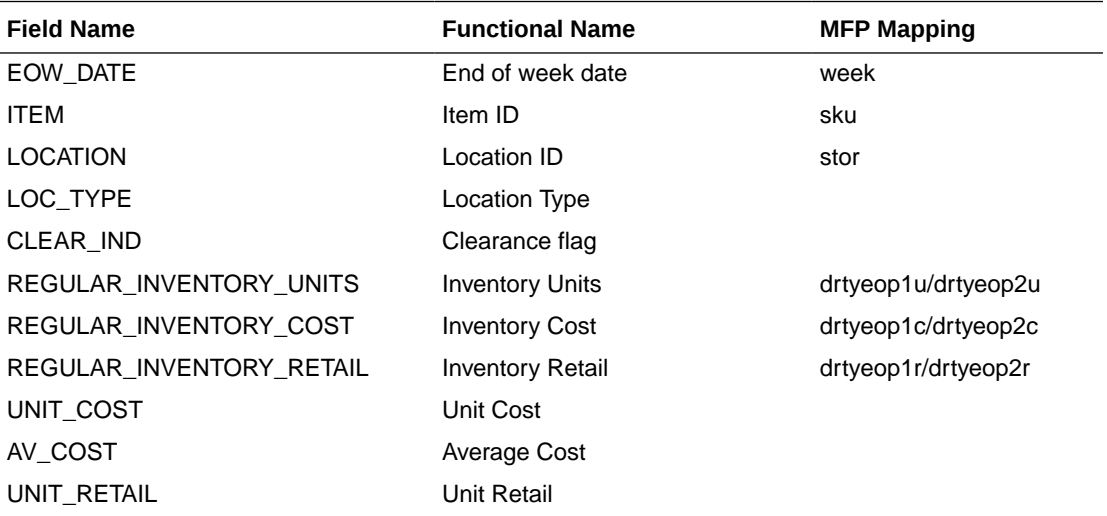

### **On Order Data File - rms\_oo.csv.ovr**

The following table contains the list of column contents from the file. Only required columns for MFP are filtered by the transform process.

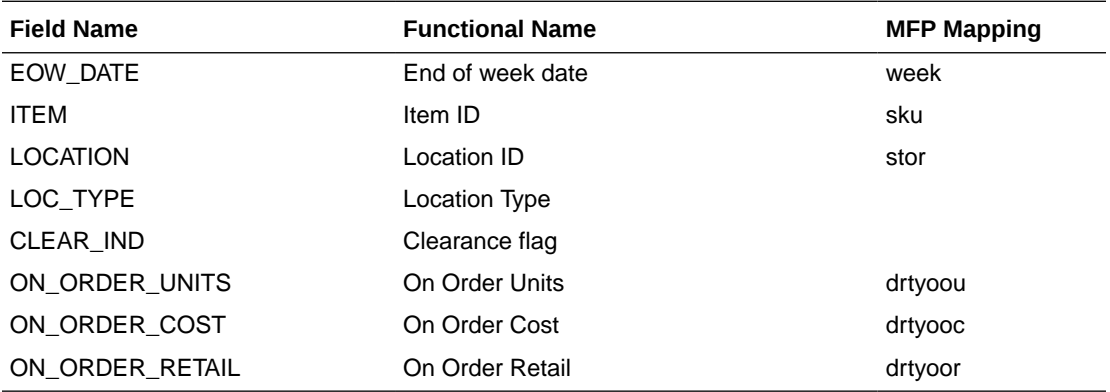

### **Transaction Data File - rms\_tran.csv.ovr**

The following table contains the list of column contents from the file. Only required columns for MFP are filtered by the transform process. RMFCS sends Net Sales in all regular, promotion, and clearance buckets. But MFP GA uses sales as only two types, Reg+Promo and Clearance, and also needs Gross Sales. After loading, additional batch calculations, which run as part of RMFCS batch transforms, calculate those required measures.

Also, RMFCS sends multiple type transaction details specific to receipts; batch calculations will calculate the effective receipts data.

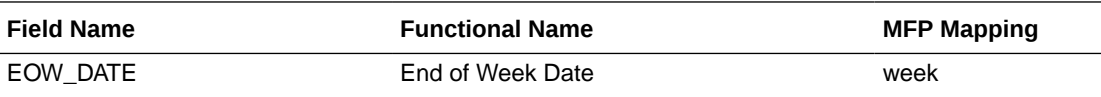

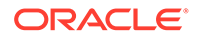

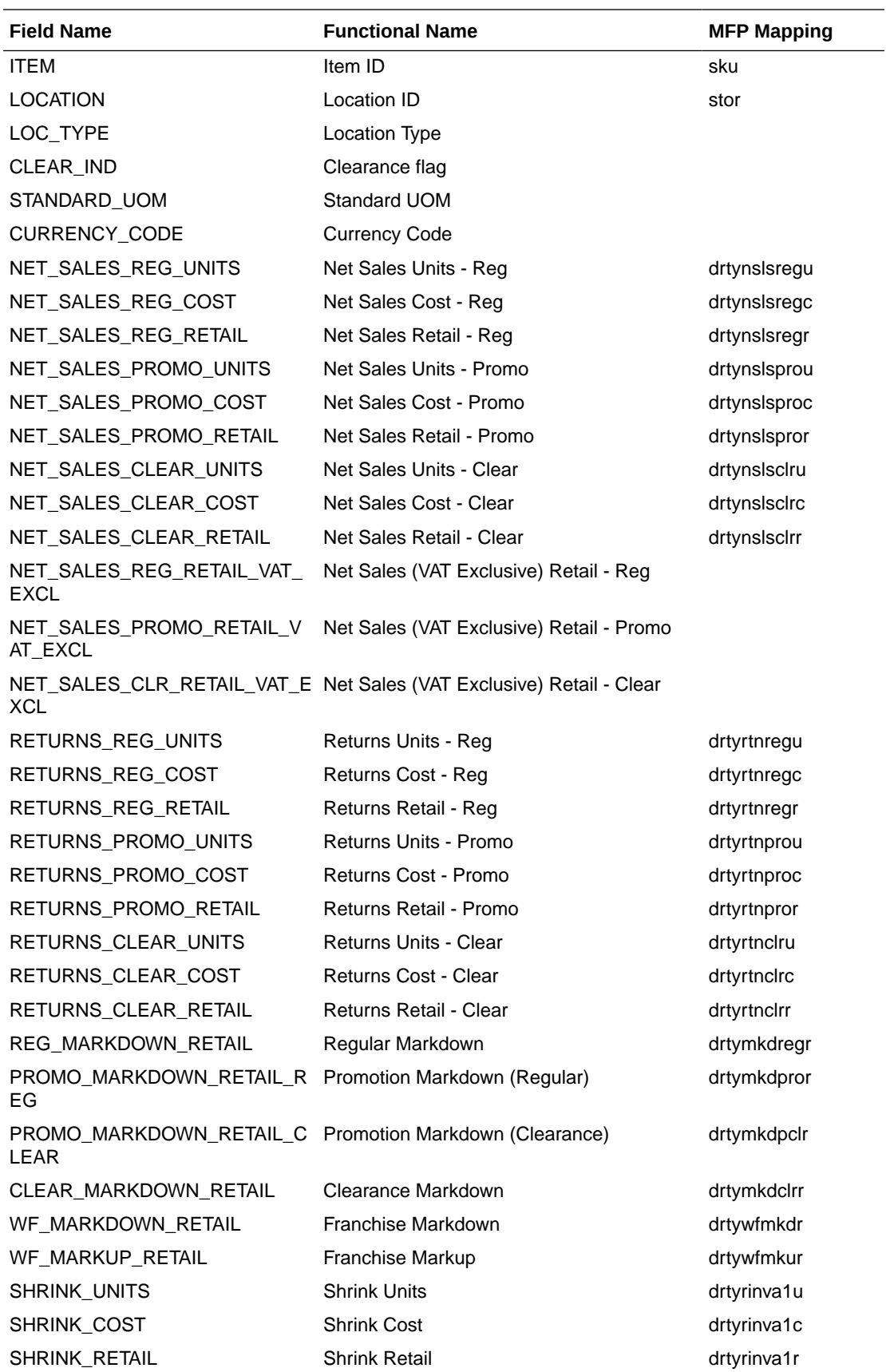

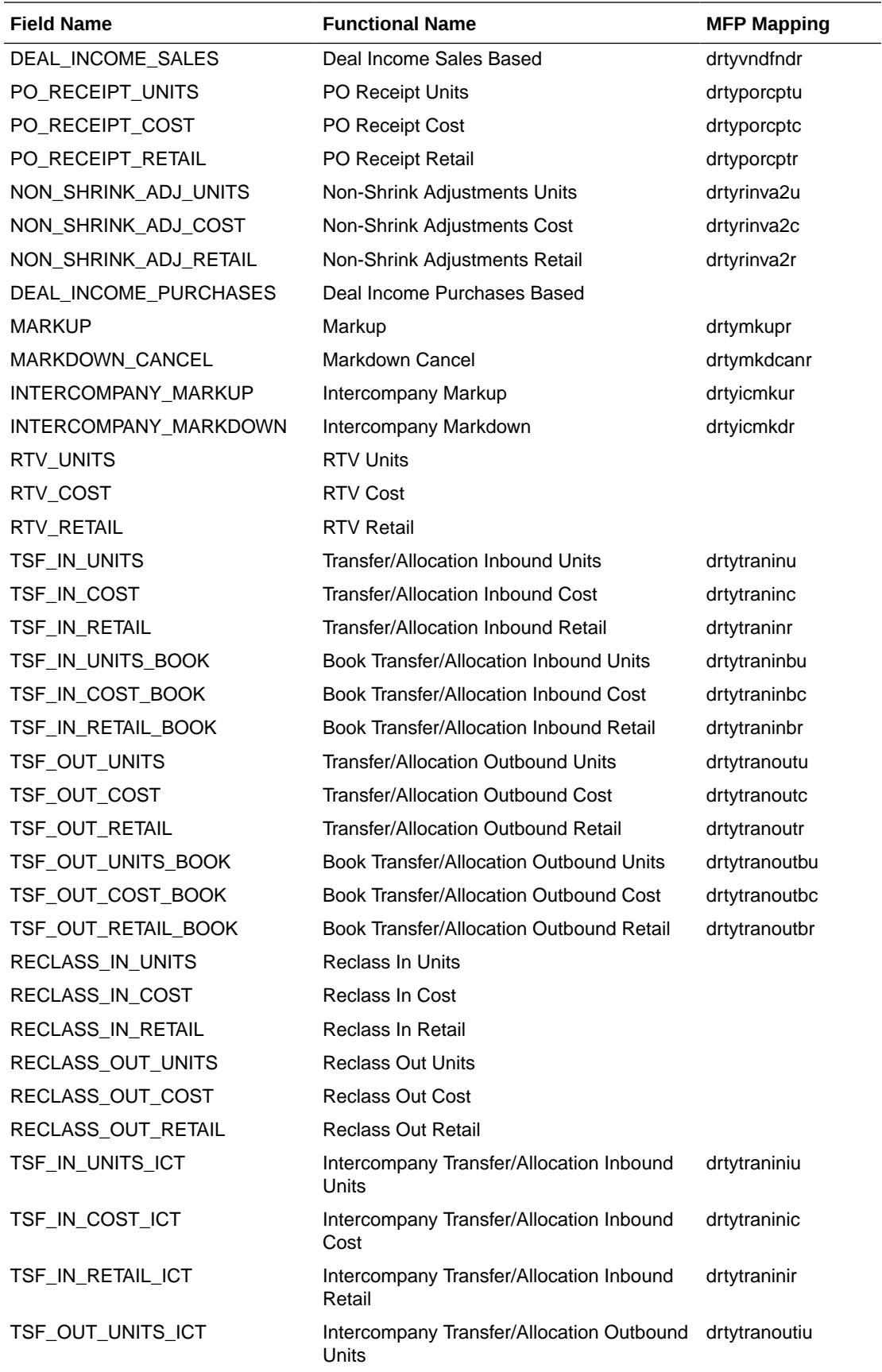

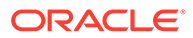

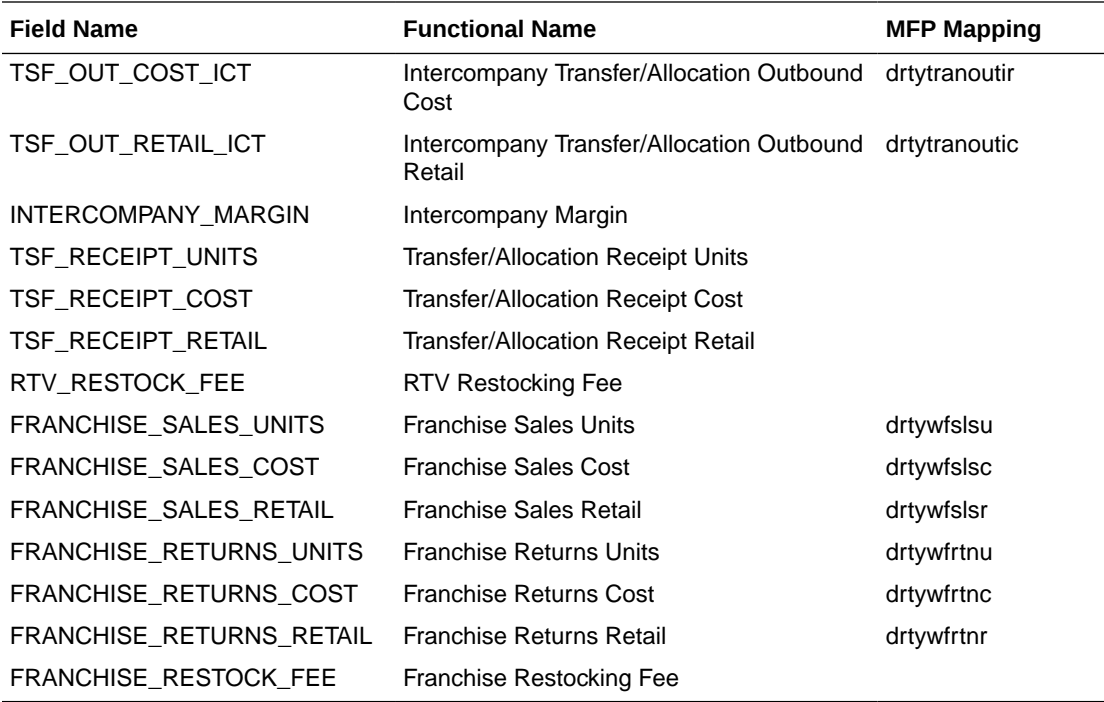

### **Currency Conversion Rate File - rms\_curr.csv.ovr**

The following table contains the list of column contents from the file. Only required columns for MFP are filtered by the transform process.

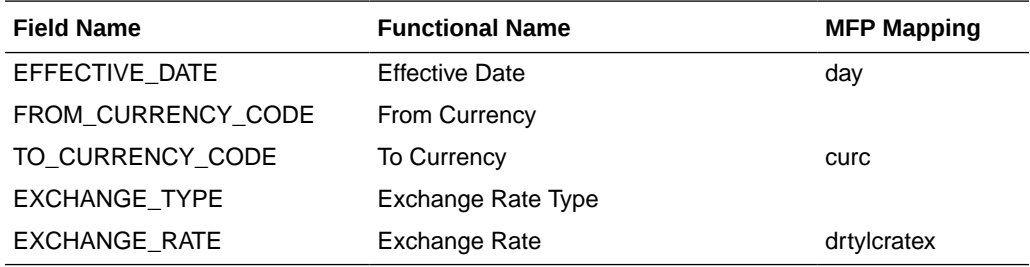

#### **Location File - rms\_store.csv.ovr**

The following table contains the list of column contents from the file. Only required columns for MFP are filtered by the transform process.

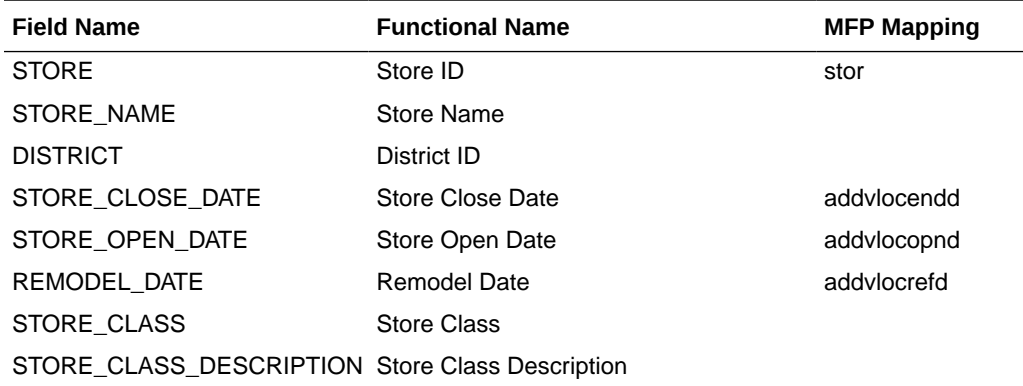

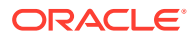

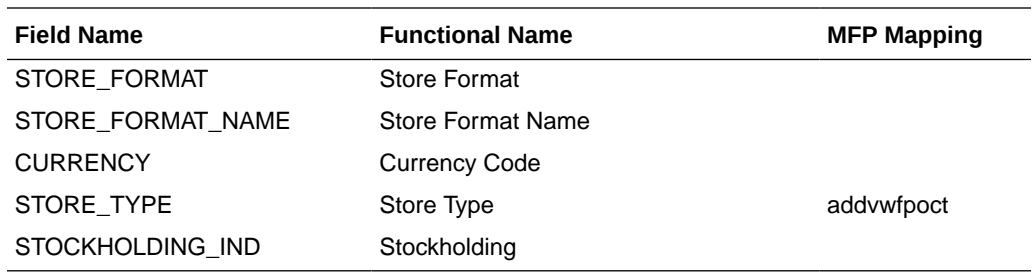

### Warehouse Transformation

In RMFCS, warehouses hold inventory, receipts, and on-order data which are not mapped to any specific channels. In MFP, plans are only created at the MFP Channel level. In order to get the full picture of inventory for a channel, each warehouse location needs to be mapped to a channel within MFP using the Warehouse Mapping workbook template in Location Setup or the mapping needs to be loaded to the measure addvchwhmapt.

After the mapping data is set, the weekly batch process will transform the loaded inventory, receipts, and on-order data for those warehouses to assigned channels. This can also be done by running the batch Online Administration Tool task Transform RMS Warehouse Data. That transform process will also spread warehouse metrics to the store level for the Location Plan based on actuals and be added as part of actuals, so that the seeded location level plans can include the warehouse level plan when aggregated at the channel level. Warehouse does not need to be planned separately in the location level plan.

## Batch Tasks Specific to RMFCS Integration

The following sets of Online Administration Tools tasks are pre-configured in Configured Batch Tasks to support RMFCS integration. For more details about running the tasks, see the *Oracle Retail Merchandise Financial Planning Cloud Service Administration Guide*.

• Run Batch Task Group > Weekly Batch

If Enable RMF CS Integration is set to true, the existing Weekly Batch task will run additional tasks to process the RMFCS data based on the Enable RDX flag. If Enable RDX is set, it will import the data from the RDX staging tables, otherwise it will look for the RMFCS files in Object Storage, transform the data into the required format, and load the data. It also runs the transformation of RMFCS Warehouse data as part of the weekly batch.

• Run Batch Task Group > Transform RMS Files

This task only transforms all hierarchy and data files to the MFP required format and copies the hierarchy files to the input directory. It will not load those files.

Typically, this can be used during initial installation to transform the initial set of RMFCS files and rebuild the domain with the initial set of RMFCS hierarchy files.

• Run Batch Task Group > Transform RMS Warehouse Data

Whenever there is any change in the warehouse mapping, users can schedule this task to transform the RMFCS Warehouse data to channels. This task also gets called as part of the Weekly Batch with RMS.

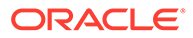

# E Appendix: MFPCS Specific Custom Functions, Procedures, and Special **Expressions**

MFP Cloud Service uses the RPAS Batch Framework to set up the batch process. For more details about understanding batch\_control files and its uses in the batch process, see the *Oracle Retail Predictive Application Server Cloud Edition Implementation Guide*. Any application-specific custom functions are packaged in RASL libraries and those are available to use in the batch\_exec\_list.txt control file with the service name as **ra\_custom** to trigger to those functions and parameter as the function name. The following list of predefined custom functions are available RASL libraries installed as part of RPAS that are used by MFP.

#### **Custom Function: rms\_clnd\_label**

During the file-based integration, RMFCS interfaces the calendar hierarchy file (rms\_clnd.csv.dat), but does not include any calendar labels. This function formats the file, filters the required columns for the MFP GA calendar hierarchy, and adds the calendar labels. This function requires the RMFCS calendar file to be present in the cloud share location with the name rms\_clnd.csv.dat. After the call, this function creates the calendar hierarchy file clnd.csv.dat in the domain input directory for the subsequent hierarchy load process.

This function takes an additional optional parameter, Calendar Start Month, for generating the calendar month labels. If none is provided, it will use Feb as the start month for the 4-5-4 calendar. For example, if the customer financial start month is October (the tenth month of the year), they can pass the optional parameter as 10 (use  $\sim$  as the separator to provide the additional parameter) to generate the start month as Oct.

### **Example:**

batch\_rms\_xform | ra\_custom | rms\_clnd\_label

## Special Expressions and Procedures Used in MFPCS **Configuration**

This section contains details about the special expressions that are not standard RPAS expressions/procedures but are used in the MFPCS configuration.

#### **AttributesPickListExpr - Attribute Picklist Expression**

This procedure is used to determine a picklist of values from a base string measure along the positions of the specified hierarchy. It also takes in a Filter Boolean as input to control which intersections are to be used to pick data for the picklist.

#### **Syntax:**

OUTMEAS <- AttributesPickListExpr(FILTERMEAS, INPUTMEAS, HIER, OUTFORMAT)

**Example:**

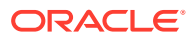

ADHDLikePoCT <- AttributesPickListExpr(ADHDLikePoCB,ADHDLikePoCL, "LOC", "0")

### **Expression Parameters:**

The following table shows the parameter details for the expression.

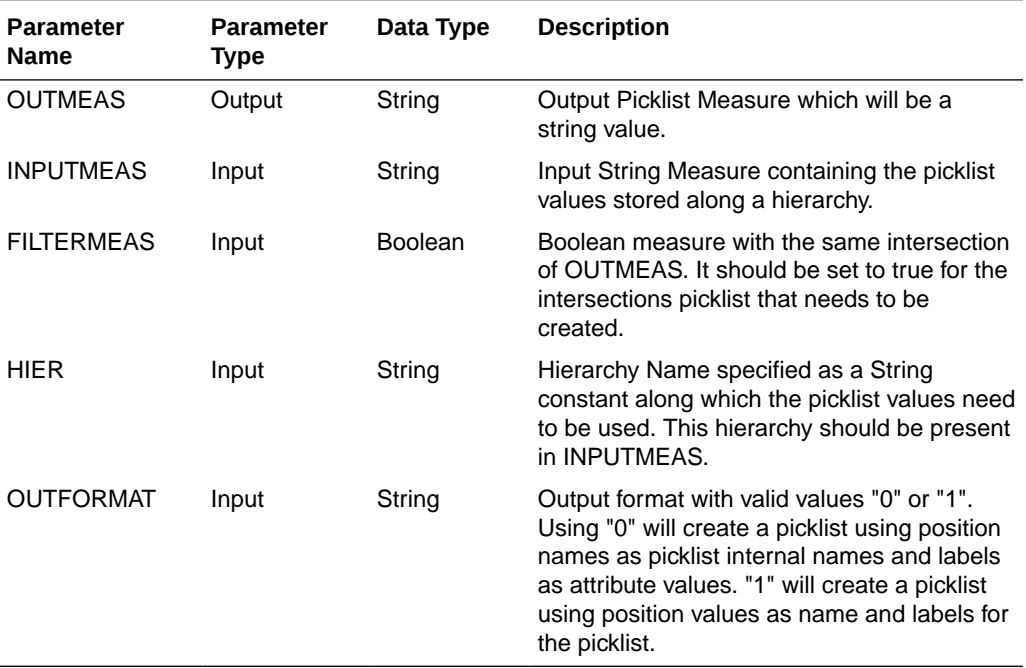

# F Appendix: MFPCS Scheduling in JOS/POM

MFPCS provides a default job schedule with a detailed list of jobs with pre-defined dependencies with RI and AIF schedules in RAP integration. The customer can easily customize their batch process by controlling the batch control files without changing the batch schedule. Each batch job in MFP is connected to hooks in the batch control files that can be changed by customers. The MFP job flow only contains daily and weekly jobs. Jobs scheduled daily are scheduled to run every day and jobs scheduled to run weekly are scheduled to run only on Sunday by default.

The following table shows the list of jobs in MFP Schedule. Only jobs with Template configuration entries are pre-configured for the MFP Template version. The rest of the jobs are placeholder jobs to allow changes to the schedule of the jobs or to add more jobs by changing the batch control file. Each MFP job calls the same set names in the batch control file without JOB in the name, which in turn allows it to call respective \*hook\_jobs, so even if it is not linked to a batch set. The batch can be controlled without changing the job flow by adding or changing the hooks.

For more details about the implementation of JOS/POM, see the *Oracle Retail Predictive Application Server Cloud Edition Implementation Guide*. For more details about how to use JOS/POM to schedule and maintain the job flows, see the *Oracle Retail JOS/POM User Guide*.

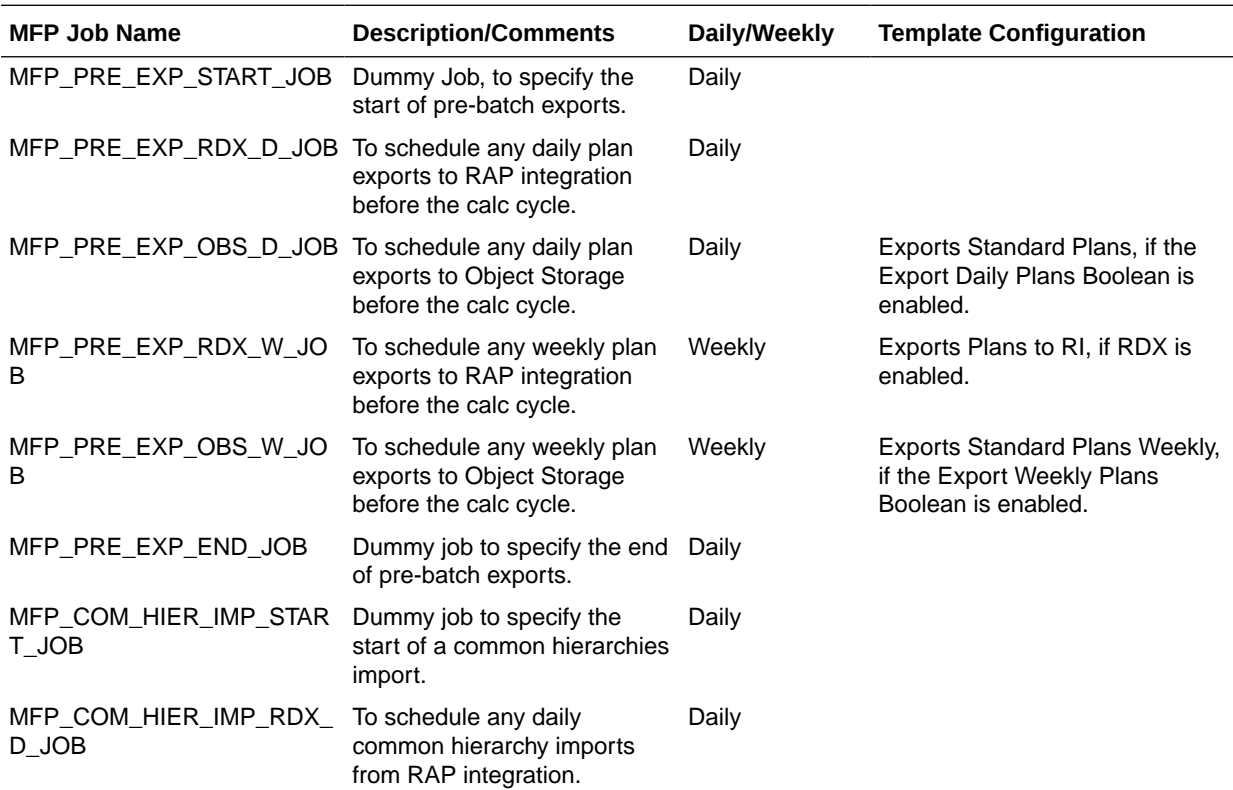

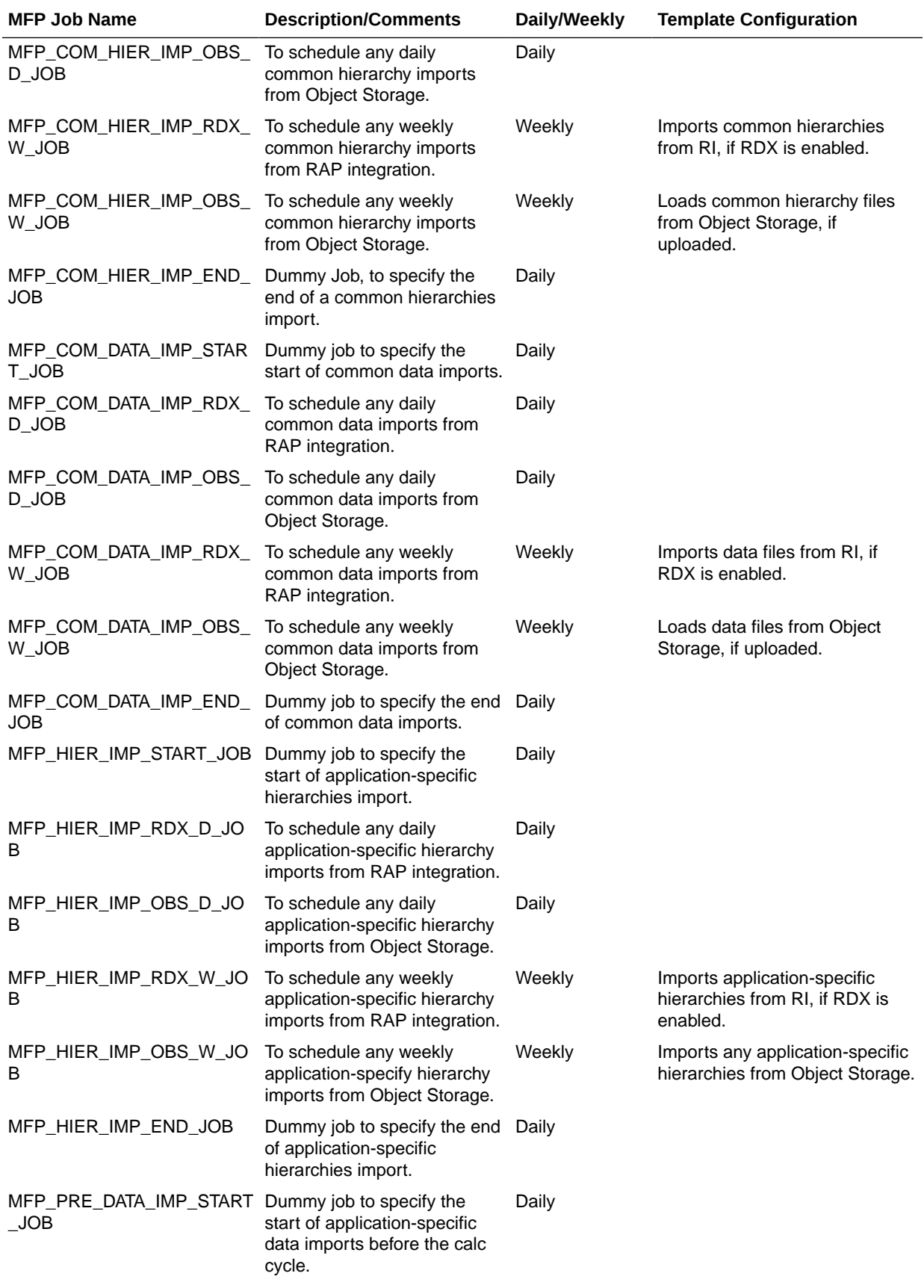

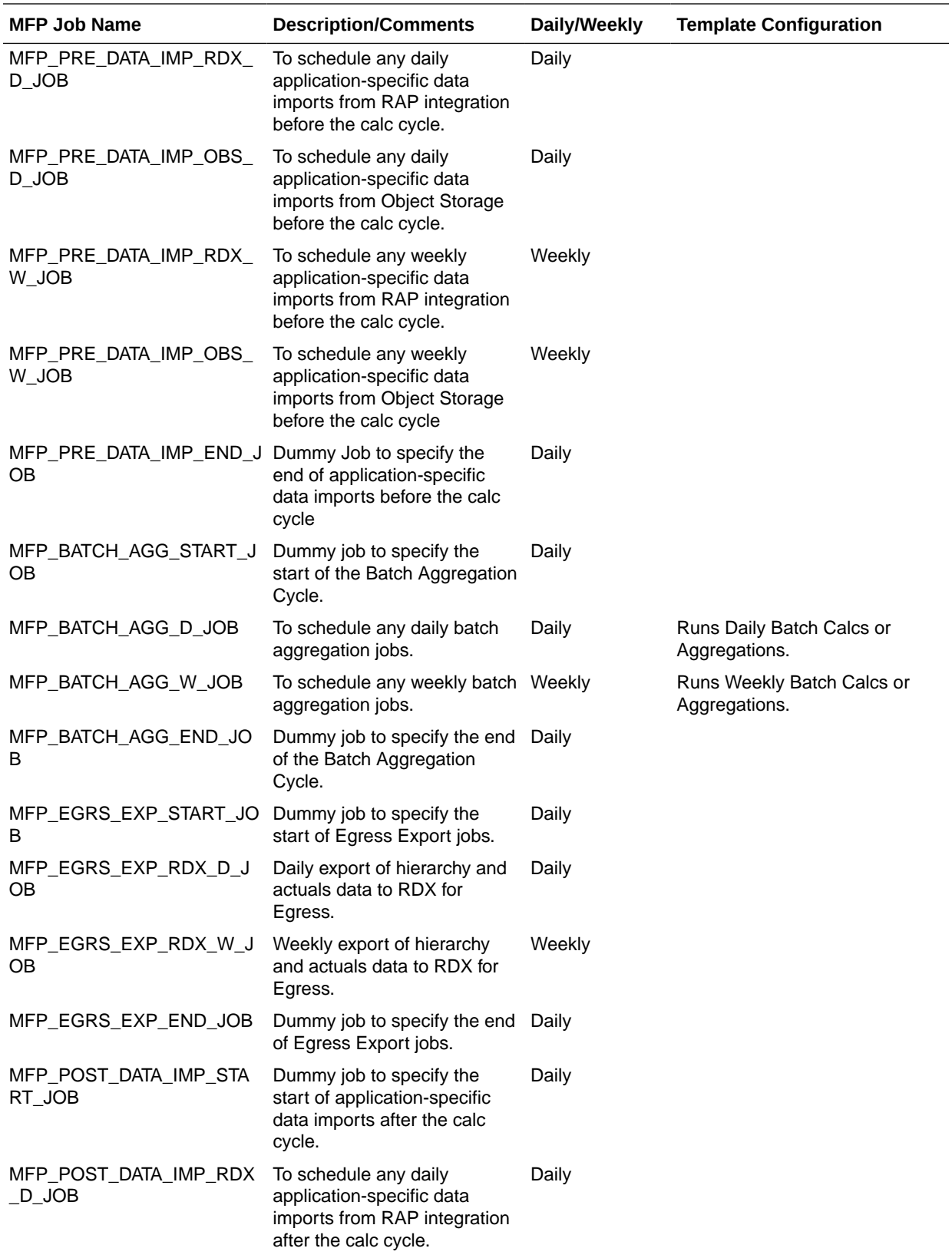

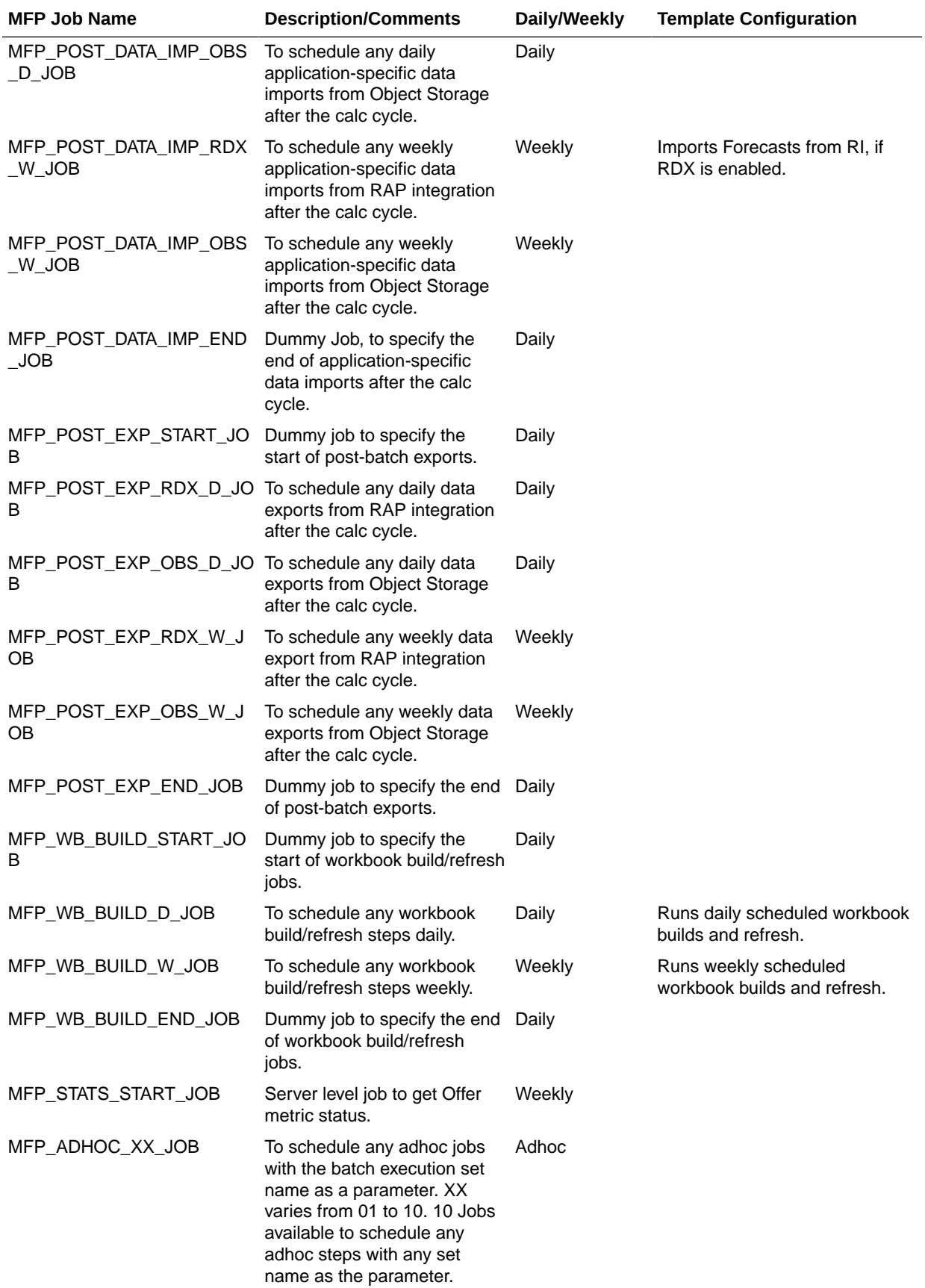

Even if the customer is using a non-template version of the application, they should have the following entries in their batch control file (batch\_exec\_list.txt) with the necessary hooks connected to the customer job steps in order to execute those steps using pre-defined MFP jobs from JOS/POM.

#### **Generic schedule mapping in JOS/POM**

MFP\_PRE\_EXP\_RDX\_D | exec | \*hook\_MFP\_PRE\_EXP\_RDX\_D MFP\_PRE\_EXP\_OBS\_D | exec | \*hook\_MFP\_PRE\_EXP\_OBS\_D MFP\_PRE\_EXP\_RDX\_W | exec | \*hook\_MFP\_PRE\_EXP\_RDX\_W MFP\_PRE\_EXP\_OBS\_W | exec | \*hook\_MFP\_PRE\_EXP\_OBS\_W MFP\_COM\_HIER\_IMP\_RDX\_D | exec | \*hook\_MFP\_COM\_HIER\_IMP\_RDX\_D MFP\_COM\_HIER\_IMP\_OBS\_D | exec | \*hook\_MFP\_COM\_HIER\_IMP\_OBS\_D MFP\_COM\_HIER\_IMP\_RDX\_W | exec | \*hook\_MFP\_COM\_HIER\_IMP\_RDX\_W MFP\_COM\_HIER\_IMP\_OBS\_W | exec | \*hook\_MFP\_COM\_HIER\_IMP\_OBS\_W MFP\_COM\_DATA\_IMP\_RDX\_D | exec | \*hook\_MFP\_COM\_DATA\_IMP\_RDX\_D MFP\_COM\_DATA\_IMP\_OBS\_D | exec | \*hook\_MFP\_COM\_DATA\_IMP\_OBS\_D MFP\_COM\_DATA\_IMP\_RDX\_W | exec | \*hook\_MFP\_COM\_DATA\_IMP\_RDX\_W MFP\_COM\_DATA\_IMP\_OBS\_W | exec | \*hook\_MFP\_COM\_DATA\_IMP\_OBS\_W MFP\_HIER\_IMP\_RDX\_D | exec | \*hook\_MFP\_HIER\_IMP\_RDX\_D MFP\_HIER\_IMP\_OBS\_D | exec | \*hook\_MFP\_HIER\_IMP\_OBS\_D MFP\_HIER\_IMP\_RDX\_W | exec | \*hook\_MFP\_HIER\_IMP\_RDX\_W MFP\_HIER\_IMP\_OBS\_W | exec | \*hook\_MFP\_HIER\_IMP\_OBS\_W MFP\_PRE\_DATA\_IMP\_RDX\_D | exec | \*hook\_MFP\_PRE\_DATA\_IMP\_RDX\_D MFP\_PRE\_DATA\_IMP\_OBS\_D | exec | \*hook\_MFP\_PRE\_DATA\_IMP\_OBS\_D MFP\_PRE\_DATA\_IMP\_RDX\_W | exec | \*hook\_MFP\_PRE\_DATA\_IMP\_RDX\_W MFP\_PRE\_DATA\_IMP\_OBS\_W | exec | \*hook\_MFP\_PRE\_DATA\_IMP\_OBS\_W MFP\_BATCH\_AGG\_D | exec | \*hook\_MFP\_BATCH\_AGG\_D MFP\_BATCH\_AGG\_W | exec | \*hook\_MFP\_BATCH\_AGG\_W MFP\_EGRS\_EXP\_RDX\_D\_JOB | exec | \*hook\_MFP\_EGRS\_EXP\_RDX\_D MFP\_EGRS\_EXP\_RDX\_W\_JOB | exec | \*hook\_MFP\_EGRS\_EXP\_RDX\_W MFP\_POST\_DATA\_IMP\_RDX\_D | exec | \*hook\_MFP\_POST\_DATA\_IMP\_RDX\_D MFP\_POST\_DATA\_IMP\_OBS\_D | exec | \*hook\_MFP\_POST\_DATA\_IMP\_OBS\_D MFP\_POST\_DATA\_IMP\_RDX\_W | exec | \*hook\_MFP\_POST\_DATA\_IMP\_RDX\_W MFP\_POST\_DATA\_IMP\_OBS\_W | exec | \*hook\_MFP\_POST\_DATA\_IMP\_OBS\_W MFP\_POST\_EXP\_RDX\_D | exec | \*hook\_MFP\_POST\_EXP\_RDX\_D

MFP\_POST\_EXP\_OBS\_D | exec | \*hook\_MFP\_POST\_EXP\_OBS\_D MFP\_POST\_EXP\_RDX\_W | exec | \*hook\_MFP\_POST\_EXP\_RDX\_W MFP\_POST\_EXP\_OBS\_W | exec | \*hook\_MFP\_POST\_EXP\_OBS\_W MFP\_WB\_BUILD\_D | exec | \*hook\_MFP\_WB\_BUILD\_D MFP\_WB\_BUILD\_W | exec | \*hook\_MFP\_WB\_BUILD\_W MFP\_STATS\_OFFER\_W | exec | \*hook\_MFP\_STATS\_OFFER\_W

### **Note:**

MFP\_STATS\_OFFER\_W job is connected to hook step hook MFP\_STATS\_OFFER\_W and that executes the pre-defined system task offermetrics. It is an optional job which provides the stats specific to offer metrics. For more details about this job, see the *Oracle Retail Predictive Application Server Cloud Edition Administration Guide*.

### **Note:**

MFP\_EGRS\_EXP\_\* jobs are placeholder jobs needed only for Egress customers migrated to a new release to export their hierarchy and actuals data to RDX so that AI Foundation can use the data to generate forecasts. Those jobs will execute batch steps in GA only when the Egress Export Hierarchies and Egress Export Actuals Boolean flags are enabled using the Measure Analysis template. New customers in RAP can ignore these jobs if they are getting standard hierarchies and actuals from RAP.

### **Note:**

In Multi-App setup, only one application should import the common shared hierarchies using the \*COM\_HIER\_IMP \* jobs. In GA apps, it is controlled by the shared Boolean measure Primary to Load Common Data. If MFPCS is not the first planning application deployed in RAP and if another planning application such as APCS or RDFCS is already deployed, then set Primary to Load Common Data to true in only one of the application under the Planning Administration -> Batch Setup in show/hide, to avoid trying to load the common data again for shared planning applications through the JOS/POM schedule. If not set by the user in GA apps, that Boolean will be set to true only for the first deployed GA application for which the initial post build batch is run.

### **External Dependencies:**

In RAP Integration, MFP gets data from RI and AIF. Those dependencies are predefined in the schedule. In the following table are the pre-defined dependencies of MFP jobs. The customer needs to enable those dependencies based on the modules

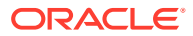

enabled on the RI and AIF side, so that the dependent job on the MFP side wait for the completion of that interface on the source side.

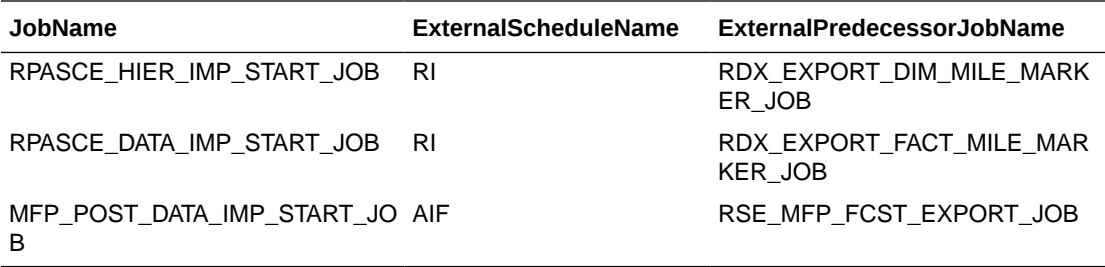

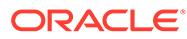